# <span id="page-0-0"></span>**Configuration Guide for Oracle CRM On Demand Life Sciences Edition**

Release 32 June 2016 Copyright © 2005, 2016 Oracle and/or its affiliates. All rights reserved.

This software and related documentation are provided under a license agreement containing restrictions on use and disclosure and are protected by intellectual property laws. Except as expressly permitted in your license agreement or allowed by law, you may not use, copy, reproduce, translate, broadcast, modify, license, transmit, distribute, exhibit, perform, publish, or display any part, in any form, or by any means. Reverse engineering, disassembly, or decompilation of this software, unless required by law for interoperability, is prohibited.

The information contained herein is subject to change without notice and is not warranted to be errorfree. If you find any errors, please report them to us in writing.

If this is software or related documentation that is delivered to the U.S. Government or anyone licensing it on behalf of the U.S. Government, the following notice is applicable:

U.S. GOVERNMENT END USERS: Oracle programs, including any operating system, integrated software, any programs installed on the hardware, and/or documentation, delivered to U.S. Government end users are "commercial computer software" pursuant to the applicable Federal Acquisition Regulation and agency-specific supplemental regulations. As such, use, duplication, disclosure, modification, and adaptation of the programs, including any operating system, integrated software, any programs installed on the hardware, and/or documentation, shall be subject to license terms and license restrictions applicable to the programs. No other rights are granted to the U.S. Government.

This software or hardware is developed for general use in a variety of information management applications. It is not developed or intended for use in any inherently dangerous applications, including applications that may create a risk of personal injury. If you use this software or hardware in dangerous applications, then you shall be responsible to take all appropriate fail-safe, backup, redundancy, and other measures to ensure its safe use. Oracle Corporation and its affiliates disclaim any liability for any damages caused by use of this software or hardware in dangerous applications.

Oracle and Java are registered trademarks of Oracle and/or its affiliates. Other names may be trademarks of their respective owners.

Intel and Intel Xeon are trademarks or registered trademarks of Intel Corporation. All SPARC trademarks are used under license and are trademarks or registered trademarks of SPARC International, Inc. AMD, Opteron, the AMD logo, and the AMD Opteron logo are trademarks or registered trademarks of Advanced Micro Devices. UNIX is a registered trademark of The Open Group.

This software or hardware and documentation may provide access to or information about content, products, and services from third parties. Oracle Corporation and its affiliates are not responsible for and expressly disclaim all warranties of any kind with respect to third-party content, products, and services unless otherwise set forth in an applicable agreement between you and Oracle. Oracle Corporation and its affiliates will not be responsible for any loss, costs, or damages incurred due to your access to or use of third-party content, products, or services, except as set forth in an applicable agreement between you and Oracle.

#### Documentation Accessibility

For information about Oracle's commitment to accessibility, visit the Oracle Accessibility Program website at http://www.oracle.com/pls/topic/lookup?ctx=acc&id=docacc.

#### Access to Oracle Support

Oracle customers that have purchased support have access to electronic support through My Oracle Support. For information, visit http://www.oracle.com/pls/topic/lookup?ctx=acc&id=info or visit http://www.oracle.com/pls/topic/lookup?ctx=acc&id=trs if you are hearing impaired.

# **Contents**

## **Chapter 1: [What's New in This Release](#page-6-0)**

## **Chapter 2: [Getting Started](#page-8-0)**

[About This Guide 9](#page-8-1) [About Oracle CRM On Demand Industry Editions 9](#page-8-2) [About Oracle CRM On Demand Life Sciences Edition 10](#page-9-0) [About Provisioning Oracle CRM On Demand Life Sciences Edition 10](#page-9-1) [Record Types for Oracle CRM On Demand Life Sciences Edition 11](#page-10-0) [About Life Sciences Preferences 12](#page-11-0) [Roadmap for Configuring Oracle CRM On Demand Life Sciences Edition 13](#page-12-0)

# **Chapter 3: [Configuring Required Fields](#page-14-0)**

[Configuring the Fields for Oracle CRM On Demand Life Sciences Edition 15](#page-14-1) [About Field Setup 15](#page-14-2) [About Sample Transaction Field Setup 16](#page-15-0) [About Account Contact Field Setup 16](#page-15-1) [About Call Type Picklist Setup for Account and Contact 16](#page-15-2) [About Type Picklist Setup for Order and Sample Requests 16](#page-15-3) [About Required Fields for Account Call and Contact Call 17](#page-16-0)

# **Chapter 4: [Setting Up Page Layouts](#page-18-0)**

[Page Layouts in Oracle CRM On Demand Life Sciences Edition 19](#page-18-1) [Setting Up Page Layouts for Oracle CRM On Demand Life Sciences Edition 21](#page-20-0) [Page Layout Configurations for the LS Field Sales Rep Role 23](#page-22-0) [Page Layouts for the LS Field Sales Rep Role 23](#page-22-1) [Page Sections for the LS Field Sales Rep Role Page Layouts 26](#page-25-0) [Field Setup and Layout for the LS Field Sales Rep Role Page Layouts 26](#page-25-1) [Related Information Sections for the LS Field Sales Rep Role Page Layouts 51](#page-50-0) [Call Product Detail Page Layout 58](#page-57-0)

[Setting Up Structured Product Messaging Dynamic Page Layouts 59](#page-58-0)

#### **Chapter 5: [Setting Up Access Profiles and the Order Usage](#page-66-0)  Option**

[Setting Up Access Profiles for Life Sciences Roles 67](#page-66-1)

[Access Profile Settings for the LS Field Sales Rep Role 68](#page-67-0) [Access Profiles for the LS Field Sales Rep Role 68](#page-67-1) [Access Levels for the LS Field Sales Rep Role 69](#page-68-0)

[Selecting the Order Usage Option 74](#page-73-0)

### **Chapter 6: [Setting Up Roles](#page-76-0)**

[Creating Life Sciences Roles 77](#page-76-1)

[Role Settings for the LS Field Sales Rep Role 78](#page-77-0) [Record Type Access for the LS Field Sales Rep Role 78](#page-77-1) [Privileges for the LS Field Sales Rep Role 80](#page-79-0) [Tab Access and Order for the LS Field Sales Rep Role 82](#page-81-0) [Page Layout Assignment for the LS Field Sales Rep Role 83](#page-82-0)

### **Chapter 7: [Setting Up a Business Process to Lock Records](#page-84-0)**

[Setting Up Business Processes to Lock Records in Oracle CRM On Demand Life](#page-84-1)  Sciences Edition 85 [Creating a Business Process to Lock Call Activity Records 86](#page-85-0) [Creating a Business Process to Lock Sample Transaction Records 91](#page-90-0) [Creating a Business Process to Lock Messaging Plan Records 94](#page-93-0) [Creating a Business Process to Lock Solution Records 95](#page-94-0) [Creating a Business Process to Lock Validated Address Records 98](#page-97-0) [Creating a Business Process to Lock Sample Request Records 99](#page-98-0) [Creating a Business Process to Lock Call Product Detail Records 101](#page-100-0) [Creating a Business Process to Lock Sample Disclaimer Records 103](#page-102-0) [Creating a Business Process to Lock Records in General 105](#page-104-0)

### **Chapter 8: [Data Loading](#page-108-0)**

[About Importing Data into Oracle CRM On Demand 109](#page-108-1) [Process of Loading the Seed Data 110](#page-109-0)

### **Chapter 9: [Setting Up Custom Objects](#page-112-0)**

[About Custom Objects 113](#page-112-1)

[Configuring Custom Objects for Oracle CRM On Demand Life Sciences Edition 114](#page-113-0)

#### **Configuration Guide for Oracle CRM On Demand Life Sciences Edition**  Release 32 **4**

## **Chapter 10: [Configuring Key Accounts](#page-116-0)**

[About Key Account Management 117](#page-116-1) [Restrictions on Configuring Key Account Management Record Types 118](#page-117-0) [Process of Configuring Key Account Management Record Types 118](#page-117-1)

## **[Index](#page-120-0)**

 $\overline{a}$ 

# <span id="page-6-0"></span>**1 What's New in This Release**

**What's New in Configuration Guide for Oracle CRM On Demand Life Sciences Edition, Release 32**

No new features have been added to this guide for this release. This guide has been updated to reflect only product version changes.

**7**

 $\overline{a}$ 

# <span id="page-8-0"></span>**2 Getting Started**

This chapter describes the initial tasks that must be completed before you can configure and start using Oracle CRM On Demand Life Sciences Edition. This chapter includes the following topics:

- [About This Guide on page 9](#page-8-1)
- [About Provisioning Oracle CRM On Demand Life Sciences Edition on page 10](#page-9-1)
- [Record Types for Oracle CRM On Demand Life Sciences Edition on page 11](#page-10-0)
- [About Life Sciences Preferences on page 12](#page-11-0)
- [Roadmap for Configuring Oracle CRM On Demand Life Sciences Edition on page 13](#page-12-0)

# <span id="page-8-1"></span>**About This Guide**

This guide is for company administrators using Oracle CRM On Demand Life Sciences Edition. It describes the tasks that are performed to configure Oracle CRM On Demand Life Sciences Edition. This guide provides details of the suggested page layouts and roles that you can set up to support the management of life sciences information and the pharmaceutical sales process. Company administrators use Oracle CRM On Demand to manage the company profile, global defaults, users, access controls, data loads, and custom page layouts, in addition to other tasks.

The configuration settings in this guide are suggested settings for the Oracle CRM On Demand Life Sciences Edition. Your company requirements might differ from the suggested settings.

This guide also provides examples of tasks and processes that users perform in Oracle CRM On Demand Life Sciences Edition. For information about configuring and setting up the standard edition of Oracle CRM On Demand, see *Oracle CRM On Demand Online Help*.

## <span id="page-8-2"></span>**About Oracle CRM On Demand Industry Editions**

Oracle CRM On Demand Industry Editions provide capabilities for the following industries. These capabilities help customers to meet industry-specific business requirements.

- **Automotive**
- Financial services

See *Configuration Guide for Oracle CRM On Demand Financial Services Edition*.

- High technology
- Life sciences

See *Configuration Guide for Oracle CRM On Demand Life Sciences Edition* (this guide).

For customers to use Oracle CRM On Demand Industry Editions (for example, Oracle CRM On Demand Financial Services Edition or Oracle CRM On Demand Life Sciences Edition), the functionality that is

**9**

specific to a particular industry such as financial services, life sciences, automotive, or high technology, must be provisioned. After the Oracle CRM On Demand Life Sciences Edition pages and the life sciences administrator role have been set up by the provisioning process, life sciences administrators can start to configure Oracle CRM On Demand Life Sciences Edition. For more information on provisioning, see [About Provisioning Oracle CRM On Demand Life Sciences Edition on](#page-9-1)  [page 10.](#page-9-1)

# <span id="page-9-0"></span>**About Oracle CRM On Demand Life Sciences Edition**

Your company can customize the tasks and processes to support your business requirements. Using Oracle CRM On Demand Life Sciences Edition, you can manage the following:

- Account management
- Activity management (Contact Call and Account Call Activity)
- Business planning
- Contact management
- Event management
- Personalized content delivery
- Samples management

For more information about administering order and sample request management using Oracle CRM On Demand, see *Oracle CRM On Demand Online Help*.

# <span id="page-9-1"></span>**About Provisioning Oracle CRM On Demand Life Sciences Edition**

If your company plans to use Oracle CRM On Demand Life Sciences Edition, then your first task is to contact Customer Care and ask the agent to set up your company to use Oracle CRM On Demand Life Sciences Edition. The initial setup process, which is referred to as *provisioning*, makes available Web pages, features, and fields, which can differ from the standard edition of Oracle CRM On Demand, but are relevant to your business.

When Customer Care provisions Oracle CRM On Demand Life Sciences Edition for your company, Customer Care adds a number of life sciences record types to your Oracle CRM On Demand application. For more information about these life sciences record types, see ["Roadmap for](#page-12-0)  [Configuring Oracle CRM On Demand Life Sciences Edition" on page 13](#page-12-0) and ["Record Types for Oracle CRM](#page-10-0)  [On Demand Life Sciences Edition" on page 11](#page-10-0).

Customer Care also creates the access profiles for Oracle CRM On Demand Life Sciences Edition and the life sciences administrator role, and assigns this role to your company administrator. This role gives company administrators the privileges and access options that they require to configure the Oracle CRM On Demand application, create other roles, and grant the same privileges and access options to other roles. The configuration tasks are described in the following chapters.

#### **Configuration Guide for Oracle CRM On Demand Life Sciences Edition**  Release 32 **10**

Customer Care can also set up other features in Oracle CRM On Demand Life Sciences Edition, including the following:

- Custom record types
- How your company accesses Oracle CRM On Demand
- How your company manages large volumes of data
- How your company handles record locking for certain life sciences record types, to meet regulatory guidelines to enhance data integrity and data quality

# <span id="page-10-0"></span>**Record Types for Oracle CRM On Demand Life Sciences Edition**

In Oracle CRM On Demand Life Sciences Edition, the following record types for life sciences have preconfigured fields for use in life sciences industries. You configure these life sciences record types only if the record types are required for your company's specific requirements.

When Customer Care provisions Oracle CRM On Demand Life Sciences Edition for your company, Customer Care adds the following life sciences record types to your Oracle CRM On Demand application:

- **Account**
- **Activity**
- **Allocation**
- **Business Plan**
- **Blocked Products**
- Contact
- Contact Best Time
- Contact State License
- Event, and its child record, Invitee
- **HCP Contact Allocation**
- Inventory Audit Report
- **Inventory Period**
- Messaging Plan
- Messaging Plan Item
- Messaging Plan Item Relations
- Message Response
- Order
- Order Item
- **Objective**
- Product Indication
- Plan Accounts
- Plan Contact
- Plan Opportunity
- Sample Disclaimer, and its child record, Related Disclaimer
- Sample Inventory
- Sample Lot
- Sample Request
- Sample Request item
- Sample Transaction
- Signature
- Smart Call
- **Solution**
- Transaction Item

For more information about each of these life sciences record types, see *Oracle CRM On Demand Online Help*.

# <span id="page-11-0"></span>**About Life Sciences Preferences**

You can set up the following preferences on the Life Sciences Related Preferences page in Oracle CRM On Demand Life Sciences Edition:

- Life Sciences Preference:
	- Generate Call Activity History
	- Allow Submission of Future Calls & Sample Transactions
- Define Sample Related Preferences:
	- Number of Times a Contact Can Be Sampled
	- Enable Filtering of Product Selection by Sales Rep Allocation
	- Enable Contact State License Validation
	- Enable Signature Validation

For detailed information on how to set these preferences, see *Oracle CRM On Demand Online Help*.

# <span id="page-12-1"></span><span id="page-12-0"></span>**Roadmap for Configuring Oracle CRM On Demand Life Sciences Edition**

To configure Oracle CRM On Demand Life Sciences Edition, perform the following tasks:

- **1** If you have not already done so, then contact Customer Care, and ask the agent to provision your Oracle CRM On Demand application to use Oracle CRM On Demand Life Sciences Edition.
- **2** Sign in to Oracle CRM On Demand.
- **3** Configure the field setup.

For more information, see ["Configuring the Fields for Oracle CRM On Demand Life Sciences Edition"](#page-14-3)  [on page 15.](#page-14-3)

**4** Set up the page layouts for each role that you plan to create for Oracle CRM On Demand Life Sciences Edition. This includes page layouts for structured product messaging (SPM), if required.

For more information, see ["Setting Up Page Layouts for Oracle CRM On Demand Life Sciences](#page-20-1)  [Edition" on page 21](#page-20-1) and [Setting Up Structured Product Messaging Dynamic Page Layouts on](#page-58-1)  [page 59.](#page-58-1)

**5** Set up the access profiles for the roles that you plan to create.

For more information, see ["Setting Up Access Profiles for Life Sciences Roles" on page 67](#page-66-2).

**6** Select the order usage option for Oracle CRM On Demand Life Sciences Edition.

For more information, see ["Selecting the Order Usage Option" on page 74](#page-73-1).

**7** Create roles for Oracle CRM On Demand Life Sciences Edition.

For more information, see ["Creating Life Sciences Roles" on page 77.](#page-76-2)

**8** Configure record locking for Oracle CRM On Demand Life Sciences Edition.

For more information, see ["Setting Up Business Processes to Lock Records in Oracle CRM On](#page-84-2)  [Demand Life Sciences Edition" on page 85](#page-84-2).

- **9** If your company plans to use samples management functionality, then load the seed data for the following:
	- Allocation
	- HCP Contact Allocation
	- Inventory Period
	- Product
	- Product Categories
	- Sample Inventory
	- Sample Lot
	- Users

For more information, see [Chapter 8, "Data Loading."](#page-108-2)

÷

i.

# <span id="page-14-0"></span>**3 Configuring Required Fields**

This chapter describes how to configure the required fields before you can start using Oracle CRM On Demand Life Sciences Edition. It includes the following topics:

- [Configuring the Fields for Oracle CRM On Demand Life Sciences Edition on page 15](#page-14-1)
- [About Field Setup on page 15](#page-14-2)
	- [About Sample Transaction Field Setup on page 16](#page-15-0)
	- [About Account Contact Field Setup on page 16](#page-15-1)
	- [About Call Type Picklist Setup for Account and Contact on page 16](#page-15-2)
	- [About Type Picklist Setup for Order and Sample Requests on page 16](#page-15-3)
	- [About Required Fields for Account Call and Contact Call on page 17](#page-16-0)

# <span id="page-14-3"></span><span id="page-14-1"></span>**Configuring the Fields for Oracle CRM On Demand Life Sciences Edition**

Use the following procedure to configure the fields for Oracle CRM On Demand Life Sciences Edition. This task is a step in ["Roadmap for Configuring Oracle CRM On Demand Life Sciences Edition" on](#page-12-1)  [page 13](#page-12-1).

*To configure the fields for Oracle CRM On Demand Life Sciences Edition*

- **1** In Oracle CRM On Demand, click Admin, and then Application Customization.
- **2** In the Record Type Setup section, click the link for the required record type, for example, Allocation.
- **3** In the Field Management section, click the required Field Setup link, for example, Allocation Field Setup.
- **4** On the Fields page, click New Field, Manage Field Labels, the Edit link or the Edit Picklist link, as necessary, and configure the fields as required to support your business processes.

For information about configuring fields for Oracle CRM On Demand Life Sciences Edition, including custom fields, see ["About Field Setup" on page 15](#page-14-2):

# <span id="page-14-2"></span>**About Field Setup**

The following topics provide information about configuring fields, including custom fields, for Oracle CRM On Demand Life Sciences Edition:

■ ["About Sample Transaction Field Setup" on page 16](#page-15-0)

- ["About Account Contact Field Setup" on page 16](#page-15-1)
- ["About Call Type Picklist Setup for Account and Contact" on page 16](#page-15-2)
- ["About Type Picklist Setup for Order and Sample Requests" on page 16](#page-15-3)
- ["About Required Fields for Account Call and Contact Call" on page 17](#page-16-0)

For more information about field types and additional properties, see *Oracle CRM On Demand Online Help*.

### <span id="page-15-0"></span>**About Sample Transaction Field Setup**

For Sample Transaction Field Setup, it is recommended that you do not customize or change the following order of the Type picklist because the cascading picklist functionality might be affected:

- Transfer Out
- Samples Lost
- Inventory Adjustment
- **Disbursement**
- Transfer In

## <span id="page-15-1"></span>**About Account Contact Field Setup**

For Account Contact Field Setup, any custom fields that you create must not be required for the Account Contact record type; that is, the Required checkbox must not be selected.

## <span id="page-15-2"></span>**About Call Type Picklist Setup for Account and Contact**

Because of specialized coding, customizing the Call Type field in an Activity record is not supported. The predefined Call Type values are Attendee, Account, Professional, and General, and they must not to be altered.

# <span id="page-15-3"></span>**About Type Picklist Setup for Order and Sample Requests**

It is recommended that you do not alter the Type field picklist values on the Order and Sample Request record types.

## <span id="page-16-0"></span>**About Required Fields for Account Call and Contact Call**

If you are using the Auto Call functionality, then the page layout for Account Call and the page layout for Contact Call must not contain any additional required fields. The fields that are currently required for Account Call and Contact Call are automatically seeded in the Auto Call process. Do not add any additional required fields.

i.

#### **Configuration Guide for Oracle CRM On Demand Life Sciences Edition**  Release 32 **18**

<span id="page-18-0"></span>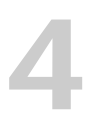

# **4 Setting Up Page Layouts**

This chapter describes how to set up page layouts for life sciences record types in Oracle CRM On Demand Life Sciences Edition. It includes the following topics:

- [Page Layouts in Oracle CRM On Demand Life Sciences Edition on page 19](#page-18-1)
- [Setting Up Page Layouts for Oracle CRM On Demand Life Sciences Edition on page 21](#page-20-0)
- [Page Layout Configurations for the LS Field Sales Rep Role on page 23](#page-22-0)
- [Setting Up Structured Product Messaging Dynamic Page Layouts on page 59](#page-58-0)

# <span id="page-18-1"></span>**Page Layouts in Oracle CRM On Demand Life Sciences Edition**

It is recommended that you set up page layouts for each role that you intend to create in Oracle CRM On Demand Life Sciences Edition.

**NOTE:** The page layouts described in this guide are the layouts for the Detail and Edit pages where users view and edit existing records of the relevant record types. You can optionally create separate layouts for the pages where users enter information for new records, and then assign those layouts to your user roles. For information about creating layouts for new record pages, see *Oracle CRM On Demand Online Help*.

#### <span id="page-18-2"></span>**Generic Page Layouts**

In Oracle CRM On Demand Life Sciences Edition, the following record types have preconfigured fields that can be used in all industries (life sciences, financial services, automotive, and high technology) and have many of the page layouts created for you:

- **Blocked Products**
- Contact Best Time
- Contact State License
- Inventory Audit Report
- Messaging Plan Item
- Messaging Plan Item Relations
- Message Response
- Plan Accounts
- Plan Contact
- Plan Opportunity
- Product Indication

Sample Disclaimer

The generic Sample Disclaimer page layout applies only to Global sample disclaimers. For Multilingual sample disclaimers, see [Custom Page Layouts on page 20](#page-19-0).

- **Signature**
- **Smart Call**

#### <span id="page-19-0"></span>**Custom Page Layouts**

It is recommended that company administrators set up custom page layouts for the following record types for each role in Oracle CRM On Demand Life Sciences Edition:

- Account (Account, Account Relationship, Account Contact)
- Activity (Account Call, Contact Call, Smart Call, Attendee Call)
- **B** Allocation
- Business Plan
- Call Product Detail
- Contact (Contact, Contact Relationship)
- Fvent
- HCP Contact Allocation
- Inventory Period
- Invitee
- Messaging Plan
- Order
- Order Item
- Objective
- Sample Disclaimer

The custom Sample Disclaimer page layout applies only to multilingual sample disclaimers. For global sample disclaimers, see [Generic Page Layouts on page 19.](#page-18-2)

- Sample Inventory
- Sample Lot
- Sample Request
- Sample Request Item
- Sample Transaction
- **Solution**
- Transaction Item

#### **Dynamic Page Layouts**

Administrators can set up dynamic page layouts for the following record types for each role in Oracle CRM On Demand Life Sciences Edition:

- **Activity**
- **Allocation**
- **Business Plan**
- **Contact**
- Event
- Inventory Audit Report
- Message Response
- Messaging Plan
- Messaging Plan Item
- Messaging Plan Item Relations
- **Objective**
- Sample Transaction
- **Solution**

# <span id="page-20-1"></span><span id="page-20-0"></span>**Setting Up Page Layouts for Oracle CRM On Demand Life Sciences Edition**

When setting up a page layout, you can create a new layout, or you can copy or edit an existing layout. You can add fields to the page layout as well as to the sections within the page, and you can also make available the related information in the page layout.

Complete the steps in the following procedure for each page layout that you want to set up in Oracle CRM On Demand Life Sciences Edition. The information cross referenced in this procedure shows the details of the custom page layouts and related information sections that company administrators set up for the Oracle CRM On Demand Life Sciences Edition.

This task is a step in ["Roadmap for Configuring Oracle CRM On Demand Life Sciences Edition" on](#page-12-1)  [page 13.](#page-12-1)

*To set up a page layout for Oracle CRM On Demand Life Sciences Edition*

- **1** In Oracle CRM On Demand, click the Admin link, and then click Application Customization.
- **2** In the Record Type Setup section, click the link for the required record type, for example, click the Account record type.
- **3** In the Page Layout Management section, click the link for the required page layout type, for example, click the link for Account Page Layout.
- **4** Perform the following steps:
	- **a** On the *Record Type* Page Layout page, click Copy (the link next to a layout) to create a new layout that is based on an existing layout, or click New Layout on the title bar to create an entirely new layout.

*Record Type* is a placeholder for the name of the Page Layout page.

- **b** In Step 1 of the Page Layout wizard, enter a name for the layout and (optionally) a description, for example, enter LS Account Page Layout.
- **c** Click Finish to save the layout.

You will return later to the Page Layout wizard to finish setting up the page layout.

For information about the page layouts that can be customized for the LS Field Sales Rep role, see ["Page Layouts for the LS Field Sales Rep Role" on page 23.](#page-22-1)

**5** On the *Record Type* Page Layout page, click the Edit Sections link for the layout that you want to configure.

The Section Names Setup page opens.

*Record Type* is a placeholder for the name of the Page Layout page.

**6** In the Section Names Setup page, enter the labels for any new sections that you want to set up on the page layout or edit the display name of the default sections as required, then click Save.

For information about the page sections in the custom page layouts for the LS Field Sales Rep role, see ["Page Sections for the LS Field Sales Rep Role Page Layouts" on page 26.](#page-25-0)

**7** On the *Record Type* Page Layout page, click the Edit link next to the layout that you want to configure.

*Record Type* is a placeholder for the name of the Page Layout page.

**8** In the Page Layout wizard, go to Step 2 (Field Setup), and specify the field setup for the page layout.

For each field, select the Required or Read-Only check box, as necessary to support your business processes. For information about the field setup in the custom page layouts for the LS Field Sales Rep role, see ["Field Setup and Layout for the LS Field Sales Rep Role Page Layouts" on page 26](#page-25-1).

**9** In the Page Layout wizard, go to Step 3 (Field Layout), and configure the field layout for the page.

Click the arrows to add fields to the various page sections, and remove any fields that are not required, by moving them from the page sections to the Available Fields list. For information about the field layout in the custom page layouts for the LS Field Sales Rep role, see ["Field Setup](#page-25-1)  [and Layout for the LS Field Sales Rep Role Page Layouts" on page 26.](#page-25-1)

**10** In the Page Layout wizard, go to Step 4 (Related Information), and configure the related information that is available on the page.

Click the arrows to move the Related Information items to the Displayed Information or Available Information sections, as required. For information about the related information sections in the custom page layouts for the LS Field Sales Rep role, see ["Related Information Sections for the LS](#page-50-0)  [Field Sales Rep Role Page Layouts" on page 51.](#page-50-0)

- **11** Click Finish.
- **Configuration Guide for Oracle CRM On Demand Life Sciences Edition**  Release 32 **22**

# <span id="page-22-0"></span>**Page Layout Configurations for the LS Field Sales Rep Role**

This topic describes the recommended page layout modifications that life sciences administrators configure for the LS Field Sales Rep role. It contains the following information:

- ["Page Layouts for the LS Field Sales Rep Role" on page 23](#page-22-1)
- ["Page Sections for the LS Field Sales Rep Role Page Layouts" on page 26](#page-25-0)
- ["Field Setup and Layout for the LS Field Sales Rep Role Page Layouts" on page 26](#page-25-1)
- ["Related Information Sections for the LS Field Sales Rep Role Page Layouts" on page 51](#page-50-0)

# <span id="page-22-1"></span>**Page Layouts for the LS Field Sales Rep Role**

[Table 1](#page-22-2) shows examples of the page layouts that you can customize to support the LS Field Sales Rep role. Recommendations include, for example, that you copy the Account Page Standard Layout (belonging to the Account record type) and rename it to LS Account Page Layout. For instructions on configuring page layouts, see ["Setting Up Page Layouts for Oracle CRM On Demand Life Sciences](#page-20-0)  [Edition" on page 21](#page-20-0).

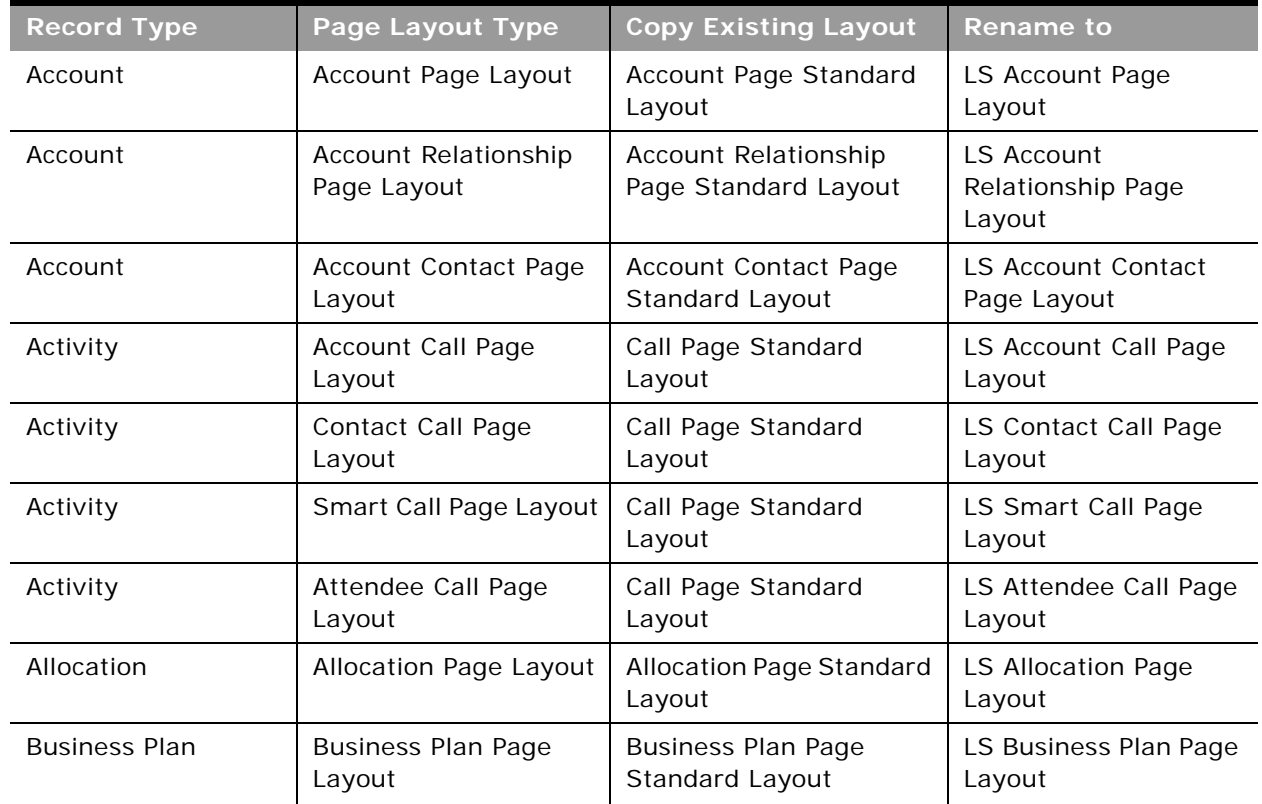

#### <span id="page-22-2"></span>Table 1. Page Layouts for the LS Field Sales Rep Role

| <b>Record Type</b>                                                                  | <b>Page Layout Type</b>                                                                                                    | <b>Copy Existing Layout</b>                           | <b>Rename to</b>                                        |  |
|-------------------------------------------------------------------------------------|----------------------------------------------------------------------------------------------------|-------------------------------------------------------|---------------------------------------------------------|--|
| Call Product Detail                                                                 | Call Product Detail                                                                                                    | Call Product Detail Page                              | LS Call Product Detail                                  |  |
| <b>NOTE: Call Product</b><br>Detail is a child<br>record of the Activity<br>record. | Page Layout                                                                                                    | Standard Layout                                       | Page Standard Layout                                    |  |
| Contact                                                                             | Contact Page Layout                                                                                                    | Contact Page Standard<br>Layout                       | LS Contact Page<br>Layout                               |  |
| Contact                                                                             | Contact Relationship<br>Page Layout                                                                                                    | Contact Relationship<br>Page Standard Layout          | <b>LS Contact</b><br>Relationship Page<br>Layout        |  |
| Event                                                                               | Event Page Layout                                                                                                    | Event Page Standard<br>Layout                         | LS Event Page Layout                                    |  |
| <b>HCP Contact</b><br>Allocation                                                    | <b>HCP Contact Allocation</b><br>Page Layout                                                                                                    | <b>HCP Contact Allocation</b><br>Page Standard Layout | <b>LS HCP Contact</b><br><b>Allocation Page Layout</b>  |  |
| <b>Inventory Period</b>                                                             | <b>Inventory Period Page</b><br>Layout                                                                                                    | <b>Inventory Period Page</b><br>Standard Layout       | LS Inventory Period<br>Page Layout                      |  |
| Invitee                                                                             | Invitee Page Layout                                                                                                    | Invitee Page Standard<br>Page Layout                  | LS Invitee Page Layout                                  |  |
| Messaging Plan                                                                      | Messaging Plan Page<br>Layout                                                                                                    | Messaging Plan Page<br>Standard Layout                | LS Messaging Plan<br>Page Layout                        |  |
|                                                                                     | Messaging Plan Call<br>Objective Plan Page<br>Layout                                                                                                    | Messaging Plan Page<br>Standard Layout                | LS Messaging Plan Call<br>Objective Plan Page<br>Layout |  |
|                                                                                     | NOTE: The previous layout applies to Structured Product Messaging<br>layout. For more information, see "Setting Up Structured Product<br>Messaging Dynamic Page Layouts" on page 59. |                                                       |                                                         |  |
| Messaging Plan Item                                                                 | Messaging Plan Item<br>Page Layout                                                                                                    | Messaging Plan Item<br>Page Standard Layout           | LS Messaging Plan<br>Item Page Layout                   |  |
|                                                                                     | Messaging Plan Item<br>Call Objective Page<br>Layout                                                                                                    | Messaging Plan Item<br>Page Standard Layout           | LS Messaging Plan<br>Item Call Objective<br>Page Layout |  |
|                                                                                     | <b>NOTE:</b> The previous layout applies to Structured Product Messaging. For<br>more information, see "Setting Up Structured Product Messaging Dynamic<br>Page Layouts" on page 59. |                                                       |                                                         |  |

Table 1. Page Layouts for the LS Field Sales Rep Role

i.

÷.

| <b>Record Type</b>               | <b>Page Layout Type</b>                                                    | <b>Copy Existing Layout</b>                                                                                                    | <b>Rename to</b>                                                          |
|----------------------------------|----------------------------------------------------------------------------|----------------------------------------------------------------------------------------------------|---------------------------------------------------------------------------|
| Messaging Plan Item<br>Relations | Messaging Plan Item<br>Relations Page Layout                               | Messaging Plan Item<br>Relations Page Standard<br>Layout                                                                                         | LS Messaging Plan<br>Item Relations Page<br>Layout                        |
|                                  | Messaging Plan Item<br><b>Relations Next Call</b><br>Objective Page Layout | Messaging Plan Item<br>Relations Page Standard<br>Layout                                                                                         | LS Messaging Plan<br>Item Relations Next<br>Call Objective Page<br>Layout |
|                                  | Page Layouts" on page 59.                                                  | NOTE: The previous layout applies to Structured Product Messaging. For<br>more information, see "Setting Up Structured Product Messaging Dynamic |                                                                           |
| Message Response                 | Message Response                                                           | Message Response Page                                                                                                    | LS Message Response                                                       |
|                                  | Page Layout                                                                | Standard Layout                                                                                                    | Page Layout                                                               |
|                                  | Message Response                                                           | Message Response Page                                                                                                    | LS Message Response                                                       |
|                                  | Outcome Page Layout                                                        | Standard Layout                                                                                                    | Outcome Page Layout                                                       |
|                                  | Page Layouts" on page 59.                                                  | NOTE: The previous layout applies to Structured Product Messaging. For<br>more information, see "Setting Up Structured Product Messaging Dynamic |                                                                           |
| Objective                        | Objective Page Layout                                                      | Objective Page Standard<br>Layout                                                                                                    | LS Objective Page<br>Layout                                               |
| Order                            | Order Page Layout                                                          | Order Page Standard<br>Layout                                                                                                    | LS Order Page Layout                                                      |
| Order Item                       | Order Item Page                                                            | Order Item Page                                                                                                    | LS Order Item Page                                                        |
|                                  | Layout                                                                     | Standard Layout                                                                                                    | Layout                                                                    |
| Product Indication               | Product Indication                                                         | Product Indication Page                                                                                                    | LS Product Indication                                                     |
|                                  | Page Layout                                                                | Standard Layout                                                                                                    | Page Layout                                                               |
| Sample Inventory                 | Sample Inventory                                                           | Sample Inventory Page                                                                                                    | LS Sample Inventory                                                       |
|                                  | Page layout                                                                | Standard Layout                                                                                                    | Page Layout                                                               |
| Sample Disclaimer                | Sample Disclaimer                                                          | Sample Disclaimer Page                                                                                                    | LS Sample Disclaimer                                                      |
|                                  | Page Layout                                                                | Standard Layout                                                                                                    | Page Layout                                                               |
| Sample Lot                       | Sample Lot Page                                                            | Sample Lot Page                                                                                                    | LS Sample Lot Page                                                        |
|                                  | Layout                                                                     | Standard Layout                                                                                                    | Layout                                                                    |
| Sample Request                   | Sample Request Page                                                        | Sample Request Page                                                                                                    | LS Sample Request                                                         |
|                                  | Layout                                                                     | Standard Layout                                                                                                    | Page Layout                                                               |
| Sample Request                   | Sample Request Item                                                        | Sample Request Item                                                                                                    | LS Sample Request                                                         |
| Item                             | Page Layout                                                                | Page Standard Layout                                                                                                    | Item Page Layout                                                          |
| Sample Transaction               | Sample Transaction                                                         | Sample Transaction Page                                                                                                    | LS Sample Transaction                                                     |
|                                  | Page Layout                                                                | Standard Layout                                                                                                    | Page Layout                                                               |

Table 1. Page Layouts for the LS Field Sales Rep Role

| <b>Record Type</b> | Page Layout Type                | <b>Copy Existing Layout</b>                     | <b>Rename to</b>                   |
|--------------------|---------------------------------|-------------------------------------------------|------------------------------------|
| Solution           | Solution Page Layout            | Solution Page Standard<br>Layout                | LS Solution Page<br>Layout         |
| Transaction Item   | Transaction Item Page<br>Layout | <b>Transaction Item Page</b><br>Standard Layout | LS Transaction Item<br>Page Layout |

Table 1. Page Layouts for the LS Field Sales Rep Role

# <span id="page-25-0"></span>**Page Sections for the LS Field Sales Rep Role Page Layouts**

Rename the page sections for the custom page layouts that support the LS Field Sales Rep role only if your company has a requirement to change the section names. For instructions on configuring page layouts, see ["Setting Up Page Layouts for Oracle CRM On Demand Life Sciences Edition" on page 21](#page-20-0).

# <span id="page-25-1"></span>**Field Setup and Layout for the LS Field Sales Rep Role Page Layouts**

[Table 2 on page 27](#page-26-0) shows the field setup and layout that company administrators configure for the custom page layouts that support the LS Field Sales Rep role. Recommendations include, for example, that you set up the (required, read-only, or optional) field layout as described in [Table 2](#page-26-0) for the following page sections in the LS Account Page Layout:

- Key Account Information
- **Account Sales Information**
- Additional Information

÷,

For instructions on configuring page layouts, see ["Setting Up Page Layouts for Oracle CRM On Demand](#page-20-0)  [Life Sciences Edition" on page 21](#page-20-0).

| <b>Record Type</b> | Page Layout     | <b>Page Section Layout</b>       | Required, Read-Only,<br>or Optional |  |
|--------------------|-----------------|----------------------------------|-------------------------------------|--|
| Account            | LS Account Page | <b>Key Account Information</b>   |                                     |  |
|                    | Layout          | <b>Account Name</b>              | Required                            |  |
|                    |                 | Location                         | Optional                            |  |
|                    |                 | Parent Account                   | Optional                            |  |
|                    |                 | Main Phone #                     | Optional                            |  |
|                    |                 | Main Fax #                       | Optional                            |  |
|                    |                 | Web Site                         | Optional                            |  |
|                    |                 | <b>Account Currency</b>          | Optional                            |  |
|                    |                 | <b>Account Sales Information</b> |                                     |  |
|                    |                 | Account Type                     | Optional                            |  |
|                    |                 | Priority                         | Optional                            |  |
|                    |                 | Industry                         | Optional                            |  |
|                    |                 | Public Company                   | Optional                            |  |
|                    | Region          | Optional                         |                                     |  |
|                    |                 | Reference                        | Optional                            |  |
|                    |                 | Reference as of                  | Optional                            |  |
|                    |                 | <b>Annual Revenues</b>           | Optional                            |  |
|                    |                 | Number of Employees              | Optional                            |  |
|                    |                 | Primary Contact                  | Optional                            |  |
|                    |                 | <b>Additional Information</b>    |                                     |  |
|                    |                 | Billing                          | Optional                            |  |
|                    |                 | Owner                            | Optional                            |  |
|                    |                 | <b>Book</b>                      | Optional                            |  |
|                    |                 | Shipping                         | Optional                            |  |
|                    |                 | <b>Modified External</b>         | Read-Only                           |  |
|                    |                 | <b>Created External</b>          | Read-Only                           |  |

<span id="page-26-0"></span>Table 2. Field Setup and Layout for LS Field Sales Rep Role Custom Page Layouts

| <b>Record Type</b> | Page Layout                                      | <b>Page Section Layout</b>             | Required, Read-Only,<br>or Optional |
|--------------------|--------------------------------------------------|----------------------------------------|-------------------------------------|
| Account            | <b>LS Account Contact</b>                        | <b>Contact Name</b>                    | Required                            |
|                    | Page Layout                                      | Primary Contact                        | Read-Only                           |
|                    |                                                  | Last Name                              | Read-Only                           |
|                    |                                                  | <b>First Name</b>                      | Read-Only                           |
|                    |                                                  | Job Title                              | Read-Only                           |
|                    |                                                  | <b>Contact Role</b>                    | Read-Only                           |
|                    |                                                  | Work Phone $#$                         | Read-Only                           |
|                    |                                                  | Email                                  | Read-Only                           |
| Account            | <b>LS Account</b><br>Relationship Page<br>Layout | Key Relationship Information           |                                     |
|                    |                                                  | <b>Related Account</b>                 | Required                            |
|                    |                                                  | Role                                   | Required                            |
|                    |                                                  | Reverse Role                           | Required                            |
|                    |                                                  | <b>Relationship Detail Information</b> |                                     |
|                    |                                                  | <b>Start Date</b>                      | Optional                            |
|                    |                                                  | <b>End Date</b>                        | Optional                            |
|                    |                                                  | <b>Status</b>                          | Optional                            |
|                    |                                                  | Comments                               | Optional                            |

Table 2. Field Setup and Layout for LS Field Sales Rep Role Custom Page Layouts

**CAUTION:** This caution applies to the following page layouts for the Activity record type: LS Account Call Page Layout, LS Contact Call Page Layout, LS Smart Call Page Layout, and LS Attendee Call Page Layout. Although it is possible to add to, or edit the default values for the Status picklist field for the Activity record type if your role includes the Customize Application - Edit Activity 'Status' Picklist and the Customize Application privileges, changing the default values is not recommended for Oracle CRM On Demand Life Sciences Edition. Customization of the Status field will produce unwanted results for activity processing. Oracle CRM On Demand Life Sciences Edition specifically looks for the Completed, Submitting, Submitted, or Planned field values when it processes activities. Deactivating these status values or replacing them with custom values will alter activity processing in the Oracle CRM On Demand application, and this processing will not work as documented.

÷.

| <b>Record Type</b> | Page Layout          | <b>Page Section Layout</b>    | Required, Read-Only,<br>or Optional |  |
|--------------------|----------------------|-------------------------------|-------------------------------------|--|
| Activity           | LS Account Call Page | <b>Key Call Information</b>   |                                     |  |
|                    | Layout               | Subject                       | Required                            |  |
|                    |                      | Primary Contact               | Optional                            |  |
|                    |                      | Account                       | Required                            |  |
|                    |                      | Address                       | Optional                            |  |
|                    |                      | Smart Call                    | Optional                            |  |
|                    |                      | <b>Status</b>                 | Optional                            |  |
|                    |                      | <b>Activity Currency</b>      | Optional                            |  |
|                    |                      | Objective                     | Optional                            |  |
|                    |                      | <b>Start Time</b>             | Required                            |  |
|                    |                      | Duration                      | Read-Only                           |  |
|                    |                      | End Time                      | Required                            |  |
|                    |                      | Type                          | Required                            |  |
|                    |                      | Ref $#$                       | Optional                            |  |
|                    |                      | <b>Additional Information</b> |                                     |  |
|                    |                      | Cost                          | Optional                            |  |
|                    |                      | Owner                         | Required                            |  |
|                    |                      | <b>Book</b>                   | Optional                            |  |
|                    |                      | Modified External             | Read-Only                           |  |
|                    |                      | Paper Sign                    | Optional                            |  |
|                    |                      | Private                       | Optional                            |  |
|                    |                      | <b>Created External</b>       | Read-Only                           |  |

Table 2. Field Setup and Layout for LS Field Sales Rep Role Custom Page Layouts

| <b>Record Type</b> | <b>Page Layout</b>             | <b>Page Section Layout</b>    | Required, Read-Only,<br>or Optional |  |
|--------------------|--------------------------------|-------------------------------|-------------------------------------|--|
| Activity           | LS Contact Call Page<br>Layout | <b>Key Call Information</b>   |                                     |  |
|                    |                                | Subject                       | Required                            |  |
|                    |                                | Primary Contact               | Required                            |  |
|                    |                                | Account                       | Optional                            |  |
|                    |                                | Address                       | Optional                            |  |
|                    |                                | Smart Call                    | Optional                            |  |
|                    |                                | <b>Status</b>                 | Optional                            |  |
|                    |                                | <b>Activity Currency</b>      | Optional                            |  |
|                    |                                | Objective                     | Optional                            |  |
|                    |                                | <b>Start Time</b>             | Required                            |  |
|                    |                                | Duration                      | Read-Only                           |  |
|                    |                                | End Time                      | Required                            |  |
|                    |                                | Type                          | Required                            |  |
|                    |                                | Ref $#$                       | Optional                            |  |
|                    |                                | <b>Additional Information</b> |                                     |  |
|                    |                                | Cost                          | Optional                            |  |
|                    |                                | Owner                         | Required                            |  |
|                    |                                | <b>Book</b>                   | Required                            |  |
|                    |                                | <b>Modified External</b>      | Read-Only                           |  |
|                    |                                | Paper Sign                    | Optional                            |  |
|                    |                                | Private                       | Optional                            |  |
|                    |                                | <b>Created External</b>       | Read-Only                           |  |

Table 2. Field Setup and Layout for LS Field Sales Rep Role Custom Page Layouts

i.

÷.

| <b>Record Type</b> | Page Layout        | <b>Page Section Layout</b>        | Required, Read-Only,<br>or Optional |  |
|--------------------|--------------------|-----------------------------------|-------------------------------------|--|
| Activity           | LS Smart Call Page | <b>Key Smart Call Information</b> |                                     |  |
|                    | Layout             | Subject                           | Required                            |  |
|                    |                    | Primary Contact                   | Optional                            |  |
|                    |                    | Account                           | Optional                            |  |
|                    |                    | Address                           | Optional                            |  |
|                    |                    | Smart Call                        | Optional                            |  |
|                    |                    | <b>Status</b>                     | Optional                            |  |
|                    |                    | <b>Activity Currency</b>          | Optional                            |  |
|                    |                    | Objective                         | Optional                            |  |
|                    |                    | <b>Start Time</b>                 | Required                            |  |
|                    |                    | Duration                          | Read-Only                           |  |
|                    |                    | End Time                          | Required                            |  |
|                    |                    | Type                              | Required                            |  |
|                    |                    | Ref $#$                           | Optional                            |  |
|                    |                    | <b>Additional Information</b>     |                                     |  |
|                    |                    | Cost                              | Optional                            |  |
|                    |                    | Owner                             | Required                            |  |
|                    |                    | <b>Book</b>                       | Optional                            |  |
|                    |                    | Modified External                 | Read-Only                           |  |
|                    |                    | Paper Sign                        | Optional                            |  |
|                    |                    | Private                           | Optional                            |  |
|                    |                    | <b>Created External</b>           | Read-Only                           |  |

Table 2. Field Setup and Layout for LS Field Sales Rep Role Custom Page Layouts

| <b>Record Type</b> | Page Layout      | <b>Page Section Layout</b>    | Required, Read-Only,<br>or Optional |  |
|--------------------|------------------|-------------------------------|-------------------------------------|--|
| Activity           | LS Attendee Call | <b>Key Call Information</b>   |                                     |  |
|                    | Page Layout      | Subject                       | Required                            |  |
|                    |                  | Primary Contact               | Required                            |  |
|                    |                  | Account                       | Read-Only                           |  |
|                    |                  | Address                       | Optional                            |  |
|                    |                  | Smart Call                    | Optional                            |  |
|                    |                  | <b>Status</b>                 | Optional                            |  |
|                    |                  | <b>Activity Currency</b>      | Optional                            |  |
|                    |                  | Objective                     | Optional                            |  |
|                    |                  | <b>Start Time</b>             | Required                            |  |
|                    |                  | End Time                      | Required                            |  |
|                    |                  | Duration                      | Read-Only                           |  |
|                    |                  | Type                          | Required                            |  |
|                    |                  | Ref $#$                       | Optional                            |  |
|                    |                  | <b>Additional Information</b> |                                     |  |
|                    |                  | Owner                         | Required                            |  |
|                    |                  | <b>Book</b>                   | Optional                            |  |
|                    |                  | Paper Sign                    | Optional                            |  |
|                    |                  | Private                       | Optional                            |  |

Table 2. Field Setup and Layout for LS Field Sales Rep Role Custom Page Layouts

i.

÷.

| <b>Record Type</b> | Page Layout               | <b>Page Section Layout</b>        | Required, Read-Only,<br>or Optional |  |
|--------------------|---------------------------|-----------------------------------|-------------------------------------|--|
| Allocation         | <b>LS Allocation Page</b> | <b>Key Allocation Information</b> |                                     |  |
|                    | Layout                    | Allocation Type                   | Required                            |  |
|                    |                           | Active                            | Read-Only                           |  |
|                    |                           | Owner                             | Required                            |  |
|                    |                           | Sample                            | Required                            |  |
|                    |                           | Max Oty                           | Optional                            |  |
|                    |                           | Allocation Oty                    | Optional                            |  |
|                    |                           | Max Qty per Customer              | Optional                            |  |
|                    |                           | Sample: Description               | Read-Only                           |  |
|                    |                           | Id                                | Read-Only                           |  |
|                    |                           | <b>Start Date</b>                 | Required                            |  |
|                    |                           | <b>End Date</b>                   | Optional                            |  |
|                    |                           | Owner: First Name                 | Read-Only                           |  |
|                    |                           | Owner: Last Name                  | Read-Only                           |  |
|                    |                           | Stop Sampling                     | Optional                            |  |
|                    |                           | Order By                          | Optional                            |  |
|                    |                           | <b>User Detail</b>                | Read-Only                           |  |
|                    |                           | Remaining Oty                     | Optional                            |  |
|                    |                           | Distributed Qty                   | Optional                            |  |

Table 2. Field Setup and Layout for LS Field Sales Rep Role Custom Page Layouts

| <b>Record Type</b>   | Page Layout             | <b>Page Section Layout</b>  | Required, Read-Only,<br>or Optional |  |
|----------------------|-------------------------|-----------------------------|-------------------------------------|--|
| <b>Business Plan</b> | <b>LS Business Plan</b> | <b>Key Plan Information</b> |                                     |  |
|                      | Page Layout             | Plan Name                   | Required                            |  |
|                      |                         | Period                      | Required                            |  |
|                      |                         | Period: Start Date          | Read-Only                           |  |
|                      |                         | Period: End Date            | Read-Only                           |  |
|                      |                         | Type                        | Required                            |  |
|                      |                         | <b>Status</b>               | Required                            |  |
|                      |                         | Owner                       | Optional                            |  |
|                      |                         | <b>Book</b>                 | Optional                            |  |
|                      |                         | Description                 | Optional                            |  |
|                      |                         | <b>Product Name</b>         | Optional                            |  |
|                      |                         | Plan Revenue                | Optional                            |  |
|                      |                         | Currency                    | Optional                            |  |
|                      |                         | <b>Exchange Date</b>        | Optional                            |  |
|                      |                         | <b>SWOT Analysis</b>        |                                     |  |
|                      |                         | Strengths                   | Optional                            |  |
|                      |                         | Weaknesses                  | Optional                            |  |
|                      |                         | Opportunities               | Optional                            |  |
|                      |                         | <b>Threats</b>              | Optional                            |  |

Table 2. Field Setup and Layout for LS Field Sales Rep Role Custom Page Layouts

i.

÷.

| <b>Record Type</b>                            | Page Layout                   | <b>Page Section Layout</b>                                                                     | Required, Read-Only,<br>or Optional |
|-----------------------------------------------|-------------------------------|------------------------------------------------------------------------------------------------|-------------------------------------|
| Call Product                                  | <b>LS Call Product Detail</b> | <b>Key Product Detailed Information</b>                                                        |                                     |
| Detail                                        | Page Layout                   | Product Category                                                                               | Read-Only                           |
| <b>NOTE: Call</b><br><b>Product Detail is</b> |                               | Product                                                                                        | Required                            |
| a child record of                             |                               | Priority                                                                                       | Optional                            |
| the Activity<br>record.                       |                               | Indication                                                                                     | Optional                            |
|                                               |                               | <b>Issues</b>                                                                                  | Optional                            |
|                                               |                               | <b>Indication Name</b>                                                                         | Optional                            |
|                                               |                               | Primary Message Response,<br>which you can rename to<br>Primary Outcome                        | Read-Only                           |
|                                               |                               | Primary Message Plan Item,<br>which you can rename to<br>Primary Call Objective                | Read-Only                           |
|                                               |                               | Primary Messaging Plan<br>Relations, which you can<br>rename to Primary Next Call<br>Objective | Read-Only                           |
|                                               |                               | <b>Additional Information</b>                                                                  |                                     |
|                                               |                               | Created By                                                                                     | Read-Only                           |
|                                               |                               | Modified By                                                                                    | Read-Only                           |

Table 2. Field Setup and Layout for LS Field Sales Rep Role Custom Page Layouts

| <b>Record Type</b> | <b>Page Layout</b>        | <b>Page Section Layout</b>        | Required, Read-Only,<br>or Optional |
|--------------------|---------------------------|-----------------------------------|-------------------------------------|
| Contact            | LS Contact Page<br>Layout | <b>Key Contact Information</b>    |                                     |
|                    |                           | Mr./Ms.                           | Optional                            |
|                    |                           | First Name                        | Required                            |
|                    |                           | Middle Name                       | Optional                            |
|                    |                           | Last Name                         | Required                            |
|                    |                           | Account                           | Optional                            |
|                    |                           | Time Zone                         | Optional                            |
|                    |                           | Work Phone #                      | Optional                            |
|                    |                           | Work Fax #                        | Optional                            |
|                    |                           | Cellular Phone #                  | Optional                            |
|                    |                           | Email                             | Optional                            |
|                    |                           | Job Title                         | Optional                            |
|                    |                           | <b>Contact Detail Information</b> |                                     |
|                    |                           | Contact Type                      | Optional                            |
|                    |                           | Department                        | Optional                            |
|                    |                           | Manager                           | Optional                            |
|                    |                           | Lead Source                       | Optional                            |
|                    |                           | <b>Contact Currency</b>           | Optional                            |
|                    |                           | Assistant name                    | Optional                            |
|                    |                           | Assistant Phone #                 | Optional                            |
|                    |                           | Private                           | Optional                            |
|                    |                           | Never Email                       | Optional                            |
|                    |                           | <b>Blocked Reason Code</b>        | Read-Only                           |
|                    |                           | <b>Additional Information</b>     |                                     |
|                    |                           | Account                           | Optional                            |
|                    |                           | Owner                             | Optional                            |
|                    |                           | <b>Book</b>                       | Optional                            |
|                    |                           | Contact                           | Optional                            |
|                    |                           | Modified External                 | Read-Only                           |
|                    |                           | <b>Created External</b>           | Read-Only                           |

Table 2. Field Setup and Layout for LS Field Sales Rep Role Custom Page Layouts

÷.
| <b>Record Type</b> | Page Layout                               | <b>Page Section Layout</b>             | Required, Read-Only,<br>or Optional |
|--------------------|-------------------------------------------|----------------------------------------|-------------------------------------|
| Contact            | LS Contact<br>Relationship Page<br>Layout | Key Contact Relationship Information   |                                     |
|                    |                                           | <b>Related Contact</b>                 | Required                            |
|                    |                                           | Role                                   | Required                            |
|                    |                                           | Reverse Role                           | Required                            |
|                    |                                           | <b>Relationship Detail Information</b> |                                     |
|                    |                                           | <b>Start Date</b>                      | Optional                            |
|                    |                                           | <b>End Date</b>                        | Optional                            |
|                    |                                           | <b>Status</b>                          | Optional                            |
|                    |                                           | Description                            | Optional                            |
| Event              | LS Event Page Layout                      | <b>Event Detail Information</b>        |                                     |
|                    |                                           | Name                                   | Required                            |
|                    |                                           | Location                               | Optional                            |
|                    |                                           | <b>Start Date</b>                      | Required                            |
|                    |                                           | <b>End Date</b>                        | Required                            |
|                    |                                           | Confirm Date                           | Optional                            |
|                    |                                           | <b>Status</b>                          | Optional                            |
|                    |                                           | <b>Type</b>                            | Optional                            |
|                    |                                           | <b>Budget</b>                          | Optional                            |
|                    |                                           | Max Attendees                          | Optional                            |
|                    |                                           | Product                                | Optional                            |
|                    |                                           | Product Category                       | Optional                            |
|                    |                                           | <b>CME Credit</b>                      | Optional                            |
|                    |                                           | Event Objective                        | Required                            |
|                    |                                           | Description                            | Optional                            |
|                    |                                           | <b>Session Details</b>                 | Optional                            |
|                    |                                           | <b>Additional Information</b>          |                                     |
|                    |                                           | Owner                                  | Optional                            |
|                    |                                           | <b>Book</b>                            | Optional                            |
|                    |                                           | Owner Full Name                        | Optional                            |
|                    |                                           | Modified                               | Read-Only                           |

Table 2. Field Setup and Layout for LS Field Sales Rep Role Custom Page Layouts

|                         |                                  |                                     | Required, Read-Only, |
|-------------------------|----------------------------------|-------------------------------------|----------------------|
| <b>Record Type</b>      | Page Layout                      | <b>Page Section Layout</b>          | or Optional          |
| <b>HCP Contact</b>      | LS HCP Contact                   | <b>HCP Contact Allocation ID</b>    | Read-Only            |
| Allocation              | <b>Allocation Page</b><br>Layout | <b>Type</b>                         | Required             |
|                         |                                  | Contact Name                        | Required             |
|                         |                                  | Product Name: Description           | Required             |
|                         |                                  | Allocation Oty                      | Required             |
|                         |                                  | <b>Qty Distributed</b>              | Optional             |
|                         |                                  | <b>Qty Remaining</b>                | Optional             |
|                         |                                  | <b>Start Date</b>                   | Required             |
|                         |                                  | <b>End Date</b>                     | Optional             |
| <b>Inventory Period</b> | LS Inventory Period              | <b>Inventory Period Information</b> |                      |
|                         | Page Layout                      | Start Date                          | Required             |
|                         |                                  | <b>End Date</b>                     | Optional             |
|                         |                                  | Active                              | Required             |
|                         |                                  | Owner                               | Required             |
|                         |                                  | Created                             | Read-Only            |
|                         |                                  | Modified                            | Read-Only            |
|                         |                                  | <b>Inventory Period Misc Info</b>   |                      |
|                         |                                  | Reconciled                          | Required             |
| Invitee                 | LS Invitee Page<br>Layout        | <b>Key Invitee Information</b>      |                      |
|                         |                                  | Contact Name                        | Required             |
|                         |                                  | <b>YTD Sales</b>                    | Optional             |
|                         |                                  | <b>Session Detail</b>               | Optional             |
|                         |                                  | Account                             | Optional             |
|                         |                                  | Type                                | Optional             |
|                         |                                  | Comments                            | Optional             |
|                         |                                  | <b>Invitee Status</b>               | Required             |
|                         |                                  | <b>Signed Status</b>                | Read-Only            |
|                         |                                  | <b>Additional Information</b>       |                      |
|                         |                                  | Created                             | Read-Only            |
|                         |                                  | Modified External                   | Read-Only            |

Table 2. Field Setup and Layout for LS Field Sales Rep Role Custom Page Layouts

 $\overline{a}$ 

| <b>Record Type</b> | Page Layout       | <b>Page Section Layout</b>                                                                            | Required, Read-Only,<br>or Optional |
|--------------------|-------------------|----------------------------------------------------------------------------------------------------|-------------------------------------|
| Messaging Plan     | LS Messaging Plan | Key Messaging Plan Information                                                                        |                                     |
|                    | Page Layout       | Name                                                                                                  | Required                            |
|                    |                   | Type                                                                                                  | Required                            |
|                    |                   | Product                                                                                               | Required                            |
|                    |                   | <b>Status</b>                                                                                         | Required                            |
|                    |                   | Verify                                                                                                | Read-Only                           |
|                    |                   | Code                                                                                                  | Optional                            |
|                    |                   | Segment                                                                                               | Optional                            |
|                    |                   | Owner                                                                                                 | Required                            |
|                    |                   | <b>Start Date</b>                                                                                     | Optional                            |
|                    |                   | <b>Expiration Date</b>                                                                                | Optional                            |
|                    |                   | Release Date                                                                                          | Optional                            |
|                    |                   | <b>Disclosure Mandatory</b>                                                                           | Required                            |
|                    |                   | Enable Followup                                                                                       | Required                            |
|                    |                   | Lock Sequence                                                                                         | Required                            |
|                    |                   | Product Indication                                                                                    | Optional                            |
|                    |                   | <b>Additional Messaging Plan Information</b>                                                          |                                     |
|                    |                   | Audience                                                                                              | Optional                            |
|                    |                   | Comment                                                                                               | Optional                            |
|                    |                   | Description                                                                                           | Optional                            |
|                    |                   | The following fields are used with the Oracle CRM On<br>Demand Disconnected Mobile Sales application. |                                     |
|                    |                   | Disable Navigation                                                                                    | Optional                            |
|                    |                   | Disable Response                                                                                      | Optional                            |
|                    |                   | Default Menu Bar Control                                                                              | Optional                            |

Table 2. Field Setup and Layout for LS Field Sales Rep Role Custom Page Layouts

| <b>Record Type</b> | Page Layout       | <b>Page Section Layout</b>                         | Required, Read-Only,<br>or Optional |
|--------------------|-------------------|----------------------------------------------------|-------------------------------------|
| Messaging Plan     | LS Messaging Plan | Key Messaging Plan I tem Information               |                                     |
| Item               | Item Page Layout  | Sequence Number                                    | Required                            |
|                    |                   | Name                                               | Optional                            |
|                    |                   | Display Name                                       | Optional                            |
|                    |                   | <b>Solution Name</b>                               | Required                            |
|                    |                   | Solution Name: Verification<br>Status              | Read-Only                           |
|                    |                   | Solution Name: Release<br>Date                     | Read-Only                           |
|                    |                   | Solution Name: Expiration<br>Date                  | Read-Only                           |
|                    |                   | Currency                                           | Read-Only                           |
|                    |                   | Owner                                              | Optional                            |
|                    |                   | Disclosure Message                                 | Required                            |
|                    |                   | Type                                               | Optional                            |
|                    |                   | Rating                                             | Optional                            |
|                    |                   | Parent Message Plan                                | Required                            |
|                    |                   | <b>Status</b>                                      | Optional                            |
|                    |                   | Description                                        | Optional                            |
|                    |                   | Id                                                 | Read-Only                           |
|                    |                   | Product Indication                                 | Optional                            |
|                    |                   | Disable Preload                                    | Required                            |
|                    |                   | <b>Additional Messaging Plan I tem Information</b> |                                     |
|                    |                   | Synopsis                                           |                                     |
|                    |                   | Speaker Notes                                      |                                     |
|                    |                   | Audience                                           |                                     |
|                    |                   | Created By                                         | Read-Only                           |
|                    |                   | Created                                            | Read-Only                           |

Table 2. Field Setup and Layout for LS Field Sales Rep Role Custom Page Layouts

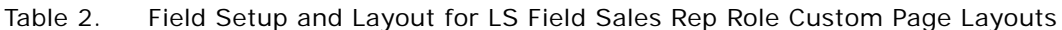

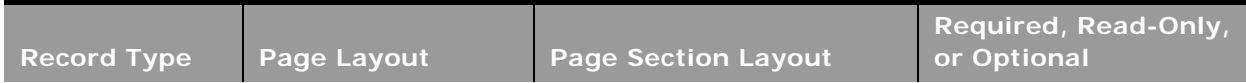

**NOTE:** If Solution is not a required field in your page layout, then the Messaging Plan Item name defaults to the parent Messaging Plan name plus the Messaging Plan Item sequence number. For example, if you have a parent Messaging Plan called DrugABC Product Launch with four related Messaging Plan Items, then the names of the Messaging Plan Items are DrugABC Product Launch 1, DrugABC Product Launch 2, and so on. That is, the Messaging Plan Item name is a concatenation of the parent Messaging Plan name and the sequence number for the Messaging Plan Item.

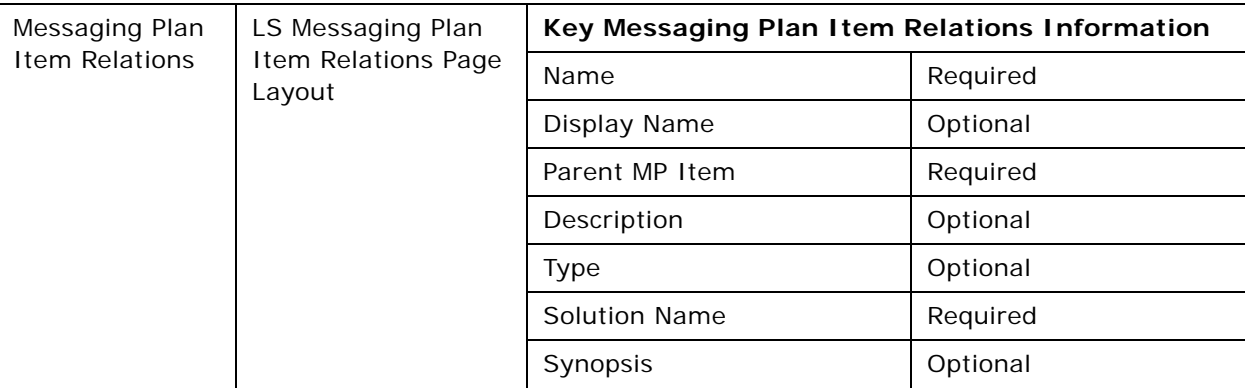

| <b>Record Type</b> | Page Layout             | <b>Page Section Layout</b>       | Required, Read-Only,<br>or Optional |
|--------------------|-------------------------|----------------------------------|-------------------------------------|
| Message            | LS Message              | Key Message Response Information |                                     |
| Response           | Response Page<br>Layout | Name                             | Required                            |
|                    |                         | Message Plan                     | Optional                            |
|                    |                         | Sequence                         | Required                            |
|                    |                         | Message Plan Item                | Optional                            |
|                    |                         | Solution                         | Required                            |
|                    |                         | Response                         | Optional                            |
|                    |                         | <b>Notes</b>                     | Optional                            |
|                    |                         | Section                          | Optional                            |
|                    |                         | <b>Start Time</b>                | Optional                            |
|                    |                         | End Time                         | Optional                            |
|                    |                         | Duration                         | Read-Only                           |
|                    |                         | Followup                         | Optional                            |
|                    |                         | Account                          | Optional                            |
|                    |                         | Account: External Unique ID      | Read-Only                           |
|                    |                         | Account: Integration ID          | Read-Only                           |
|                    |                         | <b>Profile Information</b>       |                                     |
|                    |                         | Id                               | Read-Only                           |
|                    |                         | <b>Type</b>                      | Optional                            |

Table 2. Field Setup and Layout for LS Field Sales Rep Role Custom Page Layouts

i.

| <b>Record Type</b> | Page Layout       | <b>Page Section Layout</b>       | Required, Read-Only,<br>or Optional |  |
|--------------------|-------------------|----------------------------------|-------------------------------------|--|
| Objective          | LS Objective Page | <b>Key Objective Information</b> |                                     |  |
|                    | Layout            | Objective Name                   | Required                            |  |
|                    |                   | Plan Name                        | Optional                            |  |
|                    |                   | <b>Type</b>                      | Required                            |  |
|                    |                   | <b>Status</b>                    | Required                            |  |
|                    |                   | Period                           | Read-Only                           |  |
|                    |                   | Period: Start Date               | Read-Only                           |  |
|                    |                   | Period: End Date                 | Read-Only                           |  |
|                    |                   | <b>Account Name</b>              | Optional                            |  |
|                    |                   | Contact Name                     | Optional                            |  |
|                    |                   | Product Name                     | Optional                            |  |
|                    |                   | <b>Target</b>                    |                                     |  |
|                    |                   | Objective Revenue                | Optional                            |  |
|                    |                   | Currency                         | Optional                            |  |
|                    |                   | <b>Exchange Date</b>             | Optional                            |  |
|                    |                   | Target Audience                  | Optional                            |  |
|                    |                   | Objective Target                 | Optional                            |  |
|                    |                   | <b>Objective Units</b>           | Optional                            |  |
|                    |                   | <b>Additional Information</b>    |                                     |  |
|                    |                   | Description                      | Optional                            |  |
|                    |                   | Owner                            | Optional                            |  |

Table 2. Field Setup and Layout for LS Field Sales Rep Role Custom Page Layouts

| <b>Record Type</b> | Page Layout        | <b>Page Section Layout</b>    | Required, Read-Only,<br>or Optional |  |
|--------------------|--------------------|-------------------------------|-------------------------------------|--|
| Order              | LS Order Page      | <b>Key Order Information</b>  |                                     |  |
|                    | Layout             | Order Number                  | Read-Only                           |  |
|                    |                    | Account                       | Required                            |  |
|                    |                    | Opportunity                   | Required                            |  |
|                    |                    | Contact                       | Required                            |  |
|                    |                    | Order Created                 | Read-Only                           |  |
|                    |                    | <b>Order Creation Status</b>  | Read-Only                           |  |
|                    |                    | External Unique Id            | Read-Only                           |  |
|                    |                    | <b>Shipping Address</b>       | Required                            |  |
|                    |                    | <b>Billing Address</b>        | Optional                            |  |
|                    |                    | Order Status                  | Read-Only                           |  |
|                    |                    | Type                          | Optional                            |  |
|                    |                    | Order Integration Message     | Optional                            |  |
|                    |                    | Price List                    | Optional                            |  |
|                    |                    | Book                          | Optional                            |  |
|                    |                    | <b>Additional Information</b> |                                     |  |
|                    |                    | Owner                         | Read-Only                           |  |
|                    |                    | Description                   | Optional                            |  |
|                    |                    | Created                       | Optional                            |  |
|                    |                    | Modified                      | Optional                            |  |
| Order Item         | LS Order Item Page | Key Order Item Information    |                                     |  |
|                    | Layout             | Order Item Number             | Read-Only                           |  |
|                    |                    | Currency                      | Optional                            |  |
|                    |                    | Product                       | Required                            |  |
|                    |                    | Quantity                      | Required                            |  |
|                    |                    | Order                         | Read-Only                           |  |
|                    |                    | <b>Additional Information</b> |                                     |  |
|                    |                    | Created: Date                 | Read-Only                           |  |
|                    |                    | Modified: Date                | Read-Only                           |  |

Table 2. Field Setup and Layout for LS Field Sales Rep Role Custom Page Layouts

i.

| <b>Record Type</b> | Page Layout               | <b>Page Section Layout</b>                | Required, Read-Only,<br>or Optional                                                                             |
|--------------------|---------------------------|-------------------------------------------|----------------------------------------------------------------------------------------------------|
| Product            | LS Product Indication     | <b>Key Product Indication Information</b> |                                                                                                    |
| Indication         | Page Layout               | <b>Indication Name</b>                    | Required                                                                                                    |
|                    |                           | <b>Product Indication Name</b>            | Read-Only                                                                                                    |
|                    |                           | Product                                   | Required                                                                                                    |
|                    |                           | Description                               |                                                                                                    |
|                    |                           | Product: Product Category                 |                                                                                                    |
| Sample             | LS Sample                 | <b>Key Disclaimer Information</b>         |                                                                                                    |
| Disclaimer         | Disclaimer Page<br>Layout | <b>Disclaimer Text</b>                    | Required if Record type<br>is set to Global. If not,<br>then the global<br>disclaimer will fail to<br>activate. |
|                    |                           | <b>Start Date</b>                         | Read-Only                                                                                                    |
|                    |                           | <b>End Date</b>                           | Read-Only                                                                                                    |
|                    |                           | Type                                      | Required (Global or<br>Multilingual)                                                                            |
|                    |                           | Country                                   | Required (if Type is set<br>to Multilingual)                                                                    |
|                    |                           | Default Language                          | Required (if Type is set<br>to Multilingual)                                                                    |
|                    |                           | <b>Additional Information</b>             |                                                                                                    |
|                    |                           | Comments                                  | Optional                                                                                                    |
|                    |                           | Created                                   | Read-Only                                                                                                    |
|                    |                           | Modified                                  | Read-Only                                                                                                    |

Table 2. Field Setup and Layout for LS Field Sales Rep Role Custom Page Layouts

| <b>Record Type</b> | Page Layout                        | <b>Page Section Layout</b>       | Required, Read-Only,<br>or Optional |
|--------------------|------------------------------------|----------------------------------|-------------------------------------|
| Sample             | LS Sample Inventory<br>Page Layout | <b>Key Inventory Information</b> |                                     |
| Inventory          |                                    | Sample                           | Required                            |
|                    |                                    | Lot $#$                          | Optional                            |
|                    |                                    | Opening Balance                  | Required                            |
|                    |                                    | Last Physical Count              | Read-Only                           |
|                    |                                    | <b>Physical Count</b>            | Optional                            |
|                    |                                    | <b>Difference</b>                | Read-Only                           |
|                    |                                    | Lot #: Expiration Date           | Read-Only                           |
|                    |                                    | Lot $#$ : CutOff Date            | Read-Only                           |
|                    |                                    | Created                          | Read-Only                           |
|                    |                                    | Modified                         | Read-Only                           |

Table 2. Field Setup and Layout for LS Field Sales Rep Role Custom Page Layouts

| <b>Record Type</b> | Page Layout                                                                                                    | <b>Page Section Layout</b> | Required, Read-Only,<br>or Optional |
|--------------------|----------------------------------------------------------------------------------------------------|----------------------------|-------------------------------------|
| Sample Lot         | LS Sample Lot Page<br>Layout                                                                                                    | <b>Key Lot Information</b> |                                     |
|                    |                                                                                                    | Lot $#$                    | Required                            |
|                    |                                                                                                    | Sample                     | Required                            |
|                    |                                                                                                    | <b>Start Date</b>          | Optional                            |
|                    |                                                                                                    | <b>Expiration Date</b>     | Required                            |
|                    |                                                                                                    | Short Days                 | Optional                            |
|                    |                                                                                                    | <b>CutOff Date</b>         | Read-Only                           |
|                    |                                                                                                    | CutOff_Date                | Read-Only                           |
|                    | <b>NOTE:</b> The CutOff Date field is the text version of the<br>CutOff_Date field. Use the CutOff_Date field, if you<br>require date processing or parsing in your application,<br>for example, in the Oracle CRM On Demand<br>Disconnected Mobile Sales application. |                            |                                     |
|                    |                                                                                                    | <b>Status</b>              | Read-Only                           |
|                    |                                                                                                    | Inventory By Lot           | Optional                            |
|                    |                                                                                                    | Sample: Part #             | Read-Only                           |
|                    |                                                                                                    | Created                    | Read-Only                           |
|                    |                                                                                                    | Modified                   | Read-Only                           |
|                    |                                                                                                    | Orderable                  | Required                            |
|                    |                                                                                                    | <b>Description</b>         |                                     |
|                    |                                                                                                    | Owner                      | Required                            |
|                    |                                                                                                    | Description                | Optional                            |

Table 2. Field Setup and Layout for LS Field Sales Rep Role Custom Page Layouts

| <b>Record Type</b> | Page Layout       | <b>Page Section Layout</b>            | Required, Read-Only,<br>or Optional                   |  |
|--------------------|-------------------|---------------------------------------|-------------------------------------------------------|--|
| Sample Request     | LS Sample Request | <b>Key Sample Request Information</b> |                                                       |  |
|                    | Page Layout       | Order Number                          | Optional                                              |  |
|                    |                   | Account                               | Required                                              |  |
|                    |                   | Contact                               | Required                                              |  |
|                    |                   | not both.                             | NOTE: Only one of Account or Contact is required, but |  |
|                    |                   | <b>Shipping Address</b>               | Required                                              |  |
|                    |                   | Order Created                         | Read-Only                                             |  |
|                    |                   | <b>Status</b>                         | Optional                                              |  |
|                    |                   | <b>Type</b>                           | Optional                                              |  |
|                    |                   | <b>Book</b>                           | Optional                                              |  |
|                    |                   | <b>Additional Information</b>         |                                                       |  |
|                    |                   | Owner                                 | Read-Only                                             |  |
|                    |                   | Created                               | Read-Only                                             |  |
|                    |                   | Description                           | Optional                                              |  |
|                    |                   | Modified                              | Read-Only                                             |  |
| Sample Request     | LS Sample Request | Key Sample Request Item Information   |                                                       |  |
| Item               | Item Page Layout  | Order Item Number                     | Read-Only                                             |  |
|                    |                   | Quantity                              | Required                                              |  |
|                    |                   | Product                               | Required                                              |  |
|                    |                   | Order                                 | Required                                              |  |
|                    |                   | <b>Status</b>                         | Required                                              |  |
|                    |                   | <b>Additional Information</b>         |                                                       |  |
|                    |                   | Created: Date                         | Read-Only                                             |  |
|                    |                   | Modified: Date                        | Read-Only                                             |  |

Table 2. Field Setup and Layout for LS Field Sales Rep Role Custom Page Layouts

| <b>Record Type</b> | Page Layout                                    | <b>Page Section Layout</b>          | Required, Read-Only,<br>or Optional |
|--------------------|------------------------------------------------|-------------------------------------|-------------------------------------|
| Sample             | LS Sample<br><b>Transaction Page</b><br>Layout | <b>Key Transaction Information</b>  |                                     |
| Transaction        |                                                | Name                                | Read-Only                           |
|                    |                                                | Date                                | Required                            |
|                    |                                                | Type                                | Required                            |
|                    |                                                | <b>Status</b>                       | Read-Only                           |
|                    |                                                | <b>Expected Delivery Date</b>       | Optional                            |
|                    |                                                | Tracking $#$                        | Optional                            |
|                    |                                                | # of Packages Sent                  | Optional                            |
|                    |                                                | Transfer To                         | Optional                            |
|                    |                                                | <b>Transfer From</b>                | Read-Only                           |
|                    |                                                | <b>Inventory Period: Start Date</b> | Read-Only                           |
|                    |                                                | Inventory Period: End Date          | Read-Only                           |
|                    |                                                | Adjustment Reason                   | Optional                            |
|                    |                                                | Comments                            | Optional                            |
|                    |                                                | Activity: Id                        | Read-Only                           |

Table 2. Field Setup and Layout for LS Field Sales Rep Role Custom Page Layouts

| <b>Record Type</b>      | Page Layout                | <b>Page Section Layout</b>               | Required, Read-Only,<br>or Optional |  |
|-------------------------|----------------------------|------------------------------------------|-------------------------------------|--|
| Solution                | LS Solution Page<br>Layout | <b>Solution Detail Information</b>       |                                     |  |
|                         |                            | Solution ID                              | Read-Only                           |  |
|                         |                            | Title                                    | Required                            |  |
|                         |                            | <b>Status</b>                            | Optional                            |  |
|                         |                            | Solution Currency                        | Optional                            |  |
|                         |                            | Published                                | Optional                            |  |
|                         |                            | Solution Rating                          | Read-Only                           |  |
|                         |                            | <b>Created External</b>                  | Read-Only                           |  |
|                         |                            | <b>Modified External</b>                 | Read-Only                           |  |
|                         |                            | <b>Additional Information</b>            |                                     |  |
|                         |                            | <b>Expiration Date</b>                   | Optional                            |  |
|                         |                            | Number of Ratings                        | Read-Only                           |  |
|                         |                            | PCD Attainment Type                      | Optional                            |  |
|                         |                            | Related Thumbnail Image                  | Optional                            |  |
|                         |                            | <b>Release Date</b>                      | Optional                            |  |
|                         |                            | <b>Verification Status</b>               | Optional                            |  |
|                         |                            | Legal Approval                           | Optional                            |  |
|                         |                            | Marketing Approval                       | Optional                            |  |
|                         |                            | Multi-file Asset                         | Optional                            |  |
| <b>Transaction Item</b> | LS Transaction Item        | <b>Key Transaction I tem Information</b> |                                     |  |
|                         | Page Layout                | Line Number                              | Required                            |  |
|                         |                            | Sample                                   | Required                            |  |
|                         |                            | Lot#                                     | Optional                            |  |
|                         |                            | Quantity                                 | Required                            |  |
|                         |                            | Shipped Quantity                         | Optional                            |  |
|                         |                            | Transaction $#$                          | Required                            |  |
|                         |                            | Owner                                    | Optional                            |  |

Table 2. Field Setup and Layout for LS Field Sales Rep Role Custom Page Layouts

i.

## **Related Information Sections for the LS Field Sales Rep Role Page Layouts**

[Table 3](#page-50-0) shows the related information sections, specific to life sciences, that company administrators make available (that is, move to the Displayed Information section) in the custom page layouts that support the LS Field Sales Rep role. Other general information sections (such as Campaigns, Leads, Opportunities, and Contacts), which are relevant to all industry editions, must also be made available.

For instructions on configuring page layouts, see ["Setting Up Page Layouts for Oracle CRM On Demand](#page-20-0)  [Life Sciences Edition" on page 21](#page-20-0).

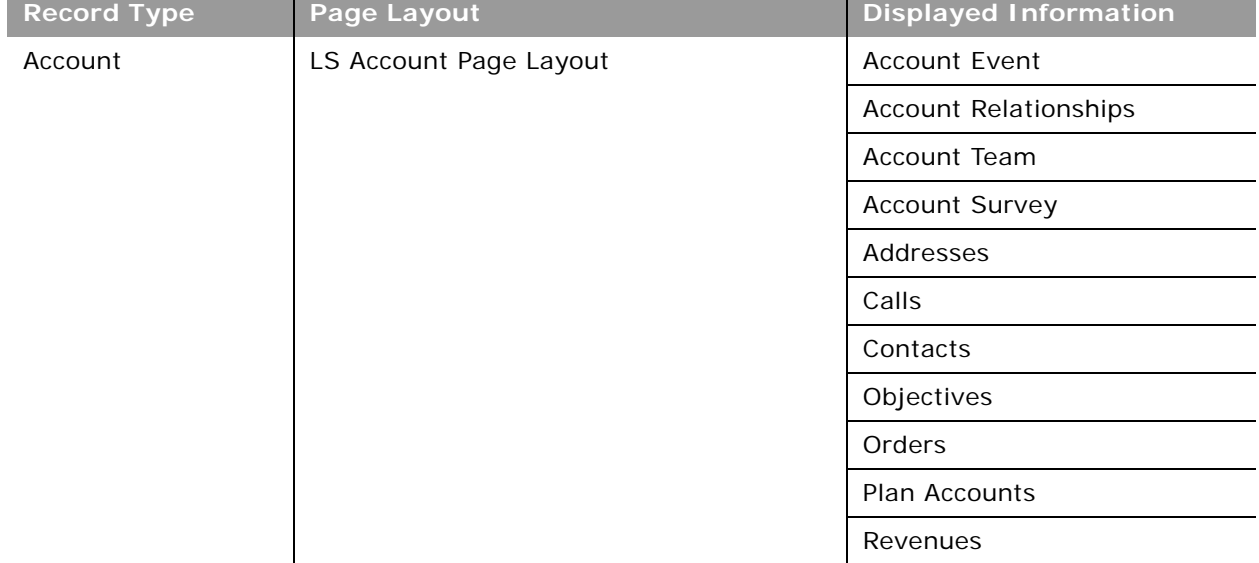

<span id="page-50-0"></span>Table 3. Related Information Sections for the LS Field Sales Rep Role Page Layouts

| <b>Record Type</b> | Page Layout                                                                                                    | <b>Displayed Information</b>                                 |                                                                                                    |
|--------------------|----------------------------------------------------------------------------------------------------|--------------------------------------------------------------|----------------------------------------------------------------------------------------------------|
| Activity           | LS Account Call Page Layout                                                                                                    | <b>Activity Assessments</b>                                  |                                                                                                    |
|                    | NOTE: It is recommended that you<br>display Attendee Call instead of Contacts<br>(but not both) on the LS Account Call                                                                                                    | Attendee Calls or Contacts                                   |                                                                                                    |
|                    |                                                                                                    | Available Message Plans                                      |                                                                                                    |
|                    | Page.                                                                                                    | Available Products for<br>Detailing or Products Detailed     |                                                                                                    |
|                    | It is recommended that you display either<br>Available Products for Detailing or<br>Products Detailed, either Available<br>Promotional Items for Drop or Promotional<br>Items, and either Available Samples for<br>Drop or Samples Dropped. Each pair of<br>related information sections contains<br>similar information, but you can display all<br>six sections if required and in any<br>combination. |                                                              | <b>NOTE:</b> For additional<br>considerations on Products<br>Detailed, see "Call Product<br>Detail Page Layout" on page 58. |
|                    |                                                                                                    | Available Promotional Items<br>for Drop or Promotional Items |                                                                                                    |
|                    |                                                                                                    | Available Samples for Drop or<br>Samples Dropped             |                                                                                                    |
|                    |                                                                                                    | Contacts                                                     |                                                                                                    |
|                    |                                                                                                    | Message Responses                                            |                                                                                                    |
|                    |                                                                                                    | Sample Requests                                              |                                                                                                    |
|                    |                                                                                                    | Sample Transactions                                          |                                                                                                    |
|                    |                                                                                                    | Signature                                                    |                                                                                                    |
|                    |                                                                                                    | Solutions                                                    |                                                                                                    |
|                    |                                                                                                    | Custom Objects 01-03                                         |                                                                                                    |

Table 3. Related Information Sections for the LS Field Sales Rep Role Page Layouts

è

÷,

| <b>Record Type</b> | <b>Page Layout</b>                                                                                                    | <b>Displayed Information</b>                                 |                                                                                                    |
|--------------------|----------------------------------------------------------------------------------------------------|--------------------------------------------------------------|----------------------------------------------------------------------------------------------------|
| Activity           | LS Contact Call Page Layout                                                                                                    | <b>Activity Assessments</b>                                  |                                                                                                    |
|                    | <b>NOTE:</b> It is recommended that you<br>display either Available Products for<br>Detailing or Products Detailed, either<br>Available Promotional Items for Drop or<br>Promotional Items, and either Available<br>Samples for Drop or Samples Dropped.<br>Each pair of related information sections<br>contains similar information, but you can<br>display all six sections if required and in<br>any combination. | Available Message Plans                                      |                                                                                                    |
|                    |                                                                                                    | Available Products for<br>Detailing or Products Detailed     |                                                                                                    |
|                    |                                                                                                    |                                                              | <b>NOTE:</b> For additional<br>considerations on Products<br>Detailed, see "Call Product<br>Detail Page Layout" on page 58. |
|                    |                                                                                                    | Available Promotional Items<br>for Drop or Promotional Items |                                                                                                    |
|                    |                                                                                                    | Available Samples for Drop or<br>Samples Dropped             |                                                                                                    |
|                    |                                                                                                    | Contacts                                                     |                                                                                                    |
|                    |                                                                                                    | Message Responses                                            |                                                                                                    |
|                    |                                                                                                    | Sample Requests                                              |                                                                                                    |
|                    |                                                                                                    | Sample Transactions                                          |                                                                                                    |
|                    |                                                                                                    | Signature                                                    |                                                                                                    |
|                    |                                                                                                    | Solutions                                                    |                                                                                                    |
|                    |                                                                                                    |                                                              | Contact Best Times (read-<br>only)                                                                                          |
|                    |                                                                                                    | Custom Objects 01-03                                         |                                                                                                    |

Table 3. Related Information Sections for the LS Field Sales Rep Role Page Layouts

| <b>Record Type</b>   | <b>Page Layout</b>                                                                                                    | <b>Displayed Information</b>                                                                                  |  |
|----------------------|----------------------------------------------------------------------------------------------------|----------------------------------------------------------------------------------------------------|--|
| Activity             | LS Attendee Call Page Layout<br>NOTE: It is recommended that you                                                                                                    | Available Products for<br>Detailing or Products Detailed                                                      |  |
|                      | display either Available Products for<br>Detailing or Products Detailed, either<br>Available Promotional Items for Drop or<br>Promotional Items, and either Available | For additional considerations<br>on Products Detailed, see "Call<br>Product Detail Page Layout" on<br>page 58 |  |
|                      | Samples for Drop or Samples Dropped.<br>Each pair of related information sections<br>contain similar information, but you can                                         | Available Promotional Items<br>for Drop or Promotional Items                                                  |  |
|                      | display all six sections if required and in<br>any combination.                                                                                                    | Available Samples for Drop or<br>Samples Dropped                                                              |  |
|                      |                                                                                                    | Message Responses                                                                                             |  |
|                      |                                                                                                    | Sample Requests                                                                                               |  |
|                      |                                                                                                    | Sample Transactions                                                                                           |  |
|                      |                                                                                                    | Signature                                                                                                    |  |
|                      |                                                                                                    | Custom Objects 01-03                                                                                          |  |
| Activity             | LS Smart Call Page Layout                                                                                                    | <b>Products Details</b>                                                                                       |  |
|                      |                                                                                                    | <b>Promotional Items</b>                                                                                      |  |
|                      |                                                                                                    | Samples Dropped                                                                                               |  |
| Allocation           | LS Allocation Page Layout                                                                                                    | <b>Audit Trail</b>                                                                                            |  |
|                      |                                                                                                    | <b>Books</b>                                                                                                  |  |
| <b>Business Plan</b> | LS Business Plan Page Layout                                                                                                    | Activities                                                                                                    |  |
|                      |                                                                                                    | <b>Books</b>                                                                                                  |  |
|                      |                                                                                                    | <b>Business Plans</b>                                                                                         |  |
|                      |                                                                                                    | <b>Business Plan Assessment</b>                                                                               |  |
|                      |                                                                                                    | <b>Business Plan Team</b>                                                                                     |  |
|                      |                                                                                                    | Objectives                                                                                                    |  |
|                      |                                                                                                    | Plan Accounts                                                                                                 |  |
|                      |                                                                                                    | <b>Plan Contacts</b>                                                                                          |  |
|                      |                                                                                                    | Plan Opportunities                                                                                            |  |

Table 3. Related Information Sections for the LS Field Sales Rep Role Page Layouts

è

| <b>Record Type</b>      | <b>Page Layout</b>              | <b>Displayed Information</b>   |  |
|-------------------------|---------------------------------|--------------------------------|--|
| Contact                 | LS Contact Page Layout          | Accounts                       |  |
|                         |                                 | Addresses                      |  |
|                         |                                 | Calls                          |  |
|                         |                                 | <b>Contact Best Times</b>      |  |
|                         |                                 | <b>Contact Relationships</b>   |  |
|                         |                                 | <b>Contact State Licenses</b>  |  |
|                         |                                 | Contact Team                   |  |
|                         |                                 | <b>HCP Contact Allocations</b> |  |
|                         |                                 | Event                          |  |
|                         |                                 | Orders                         |  |
|                         |                                 | Objectives                     |  |
|                         |                                 | Plan Contacts                  |  |
|                         |                                 | <b>Blocked Products</b>        |  |
|                         |                                 | Referrals                      |  |
|                         |                                 | Revenues                       |  |
|                         |                                 | Signature                      |  |
| Event                   | LS Event Page Layout            | <b>Account Event</b>           |  |
|                         |                                 | <b>Books</b>                   |  |
|                         |                                 | <b>Completed Activities</b>    |  |
|                         |                                 | Custom Objects 01-40 1         |  |
|                         |                                 | Invitees                       |  |
|                         |                                 | Open Activities                |  |
|                         |                                 | Event Team                     |  |
| <b>Inventory Period</b> | LS Inventory Period Page Layout | <b>Books</b>                   |  |
|                         |                                 | Custom Objects 01-40 1         |  |
|                         |                                 | <b>Inventory Audit Reports</b> |  |
|                         |                                 | Sample Inventory               |  |
|                         |                                 | Sample Transactions            |  |
| Invitee                 | LS Invitee Page Layout          | Custom Objects 01-40 1         |  |

Table 3. Related Information Sections for the LS Field Sales Rep Role Page Layouts

| <b>Record Type</b>               | Page Layout                                                                      | <b>Displayed Information</b>  |  |
|----------------------------------|----------------------------------------------------------------------------------|-------------------------------|--|
| Messaging Plan                   | LS Messaging Plan Page Layout                                                    | <b>Books</b>                  |  |
|                                  |                                                                                  | Message Responses             |  |
|                                  |                                                                                  | Messaging Plan Items          |  |
|                                  | LS Messaging Plan Call Objective Plan                                            | <b>Books</b>                  |  |
|                                  | Page Layout 2                                                                    | Message Responses             |  |
|                                  |                                                                                  | Messaging Plan Items          |  |
| Messaging Plan Item              | LS Messaging Plan Item Page Layout                                               | Message Responses             |  |
|                                  |                                                                                  | Messaging Plan Item Relations |  |
|                                  |                                                                                  | Custom Objects 01-40 1        |  |
|                                  | LS Messaging Plan Item Call Objective                                            | Message Responses             |  |
|                                  | Page Layout 2                                                                    | Messaging Plan Item Relations |  |
|                                  |                                                                                  | Custom Objects 01-40 1        |  |
| Messaging Plan Item<br>Relations | LS Messaging Plan Item Relations Page<br>Layout                                  | Custom Objects 01-40 1        |  |
|                                  | LS Messaging Plan Item Relations Next<br>Call Objective Page Layout <sup>2</sup> | Custom Objects 01-40 1        |  |
| Message Response                 | LS Message Response Page Layout                                                  | Custom Objects 01-40 1        |  |
|                                  | LS Message Response Outcome Page<br>Layout <sub>2</sub>                          | Custom Objects 01-40 1        |  |
| Objective                        | LS Objective Page Layout                                                         | Activities                    |  |
|                                  |                                                                                  | <b>Books</b>                  |  |
|                                  |                                                                                  | Objectives                    |  |
|                                  |                                                                                  | Objective Assessment          |  |
|                                  |                                                                                  | Objective Team                |  |
|                                  |                                                                                  | Opportunities                 |  |
| Order                            | LS Order Page Layout                                                             | Order Items                   |  |
|                                  |                                                                                  | Order Team                    |  |
|                                  |                                                                                  | <b>Books</b>                  |  |
|                                  |                                                                                  | Custom Objects 01-40 1        |  |
| Sample Disclaimer                | LS Sample Disclaimer Page Layout                                                 | <b>Related Disclaimers</b>    |  |

Table 3. Related Information Sections for the LS Field Sales Rep Role Page Layouts

è

| <b>Record Type</b>      | <b>Page Layout</b>                                                                                                    | <b>Displayed Information</b>                                                                                                    |  |
|-------------------------|----------------------------------------------------------------------------------------------------|----------------------------------------------------------------------------------------------------|--|
| Sample Inventory        | LS Sample Inventory Page Layout                                                                                                    | Custom Objects 01-40 1                                                                                                    |  |
|                         |                                                                                                    | <b>NOTE:</b> Custom objects are not<br>available for sample inventory<br>records by default. If you<br>require custom objects to be<br>made available for sample<br>inventories, then contact<br>Customer Care to set this up<br>for your company. |  |
| Sample Lot              | LS Sample Lot Page Layout                                                                                                    | <b>Books</b>                                                                                                    |  |
|                         |                                                                                                    | Custom Objects 01-40 1                                                                                                    |  |
| Sample Request          | LS Sample Request Page Layout                                                                                                    | Sample Request Team                                                                                                    |  |
|                         |                                                                                                    | <b>Books</b>                                                                                                    |  |
| Sample Transaction      | LS Sample Transaction Page Layout                                                                                                    | <b>Books</b>                                                                                                    |  |
|                         | NOTE: For sample transactions, you must                                                                                                    | Custom Objects 01-40 1                                                                                                    |  |
|                         | use the user mode for record ownership<br>because each sample transaction must be<br>related to an inventory period for a<br>specific user. Do not configure book mode<br>or mixed mode for sample transactions.<br>For more information on record ownership<br>modes, see Oracle CRM On Demand<br>Online Help. | <b>Transactions Items</b>                                                                                                    |  |
| Solution                | LS Solution Page Layout                                                                                                    | <b>Books</b>                                                                                                    |  |
|                         | <b>NOTE:</b> Remove Service Requests from                                                                                                    | Messaging Plans                                                                                                    |  |
|                         | Displayed Information.                                                                                                    | Messaging Plan Items                                                                                                    |  |
|                         |                                                                                                    | Messaging Plan Item Relations                                                                                                    |  |
|                         |                                                                                                    | <b>Related Solutions</b>                                                                                                    |  |
| <b>Transaction Item</b> | LS Transaction Item Page Layout                                                                                                    | Custom Objects 01-40 1                                                                                                    |  |

Table 3. Related Information Sections for the LS Field Sales Rep Role Page Layouts

1 You can set up custom objects as required, up to custom object 40. However, custom objects 16- 40 require special permission. See ["About Custom Objects" on page 113](#page-112-0).

2 Page layouts for structured product messaging are not available by default and must be set up by the Life Sciences administrator as described in ["Setting Up Structured Product Messaging](#page-58-0)  [Dynamic Page Layouts" on page 59](#page-58-0).

## <span id="page-57-0"></span>**Call Product Detail Page Layout**

This topic describes the fields and related information sections available in the Call Product Detail page layout that sets the layout for the Products Detailed Related Information section in call records.

You typically configure the Call Product Detail page layout for the LS Account Call Page Layout, LS Contact Call Page Layout, and the LS Attendee Call Page Layout. For more information on configuring the page layouts, see the information on application customization in *Oracle CRM On Demand Online Help*.

#### **Fields Available in the Call Product Detail Page Layout**

Although additional fields are available in the Call Product Detail Page layout, the following fields are likely to be of interest to customers:

- Detail Notes
- **Indication Name**
- Primary Message Response, which you can rename to Primary Outcome
- Primary Messaging Plan Item, which you can rename to Primary Call Objective
- Primary Messaging Plan Item Relations, which you can rename to Primary Next Call Objective
- Type

### **Related Information Sections Available in Call Product Detail Page Layout**

The following related information sections are available in the Call Product Detail page layout:

- Call Product Detail Message Responses, which you can rename to Call Product Detail Outcomes
- Call Product Detail Messaging Plan Items, which you can rename to Call Product Detail Call Objectives
- Call Product Detail Messaging Plan Item Relations, which you can rename to Call Product Detail Next Call Objectives

### **Record Types That Use the Call Product Detail Page Layout**

The Call Product Detail page layout is available for the following records types:

- Message Response. The related information section is Call Product Detail Message Response, which you can rename to Call Product Detail Outcomes.
- Messaging Plan Item. The related information section is Call Product Detail Messaging Plan Item, which you can rename to Call Product Detail Call Objectives.
- Messaging Plan Item Relations. The related information section is Call Product Detail Messaging Plan Item Relations, which you can rename to Call Product Detail Next Call Objective

## <span id="page-58-0"></span>**Setting Up Structured Product Messaging Dynamic Page Layouts**

The Messaging Plan, Messaging Plan Item, Messaging Plan Item Relation, and Message Response record types are collectively referred to as the *personal content delivery* (PCD) record types. Your company can repurpose the PCD record types to support *structured product messaging* (SPM), which allows users to manage their sales call objectives. You repurpose the PCD record types by defining dynamic page layouts for these records. By appropriately selecting the Type picklist field for a PCD record, an end user can dynamically change the page layout corresponding to the PCD record that is in place. For example, selecting Type with a value of Call Objective changes the page layout for a Messaging Plan Item to a Call Objective page layout.

The SPM page layouts that correspond to the PCD record types are: Call Objective Plan (for Messaging Plan), Call Objective (for Messaging Plan Item), Next Call Objective (for Messaging Plan Item Relations), and Outcome (for Message Response). Typically, a sales representative uses a call objective plan to record call objectives, next call objectives, and call outcomes for sales calls associated with a product (for example, a drug).

*To set up Structured Product Messaging dynamic page layouts*

**1** Create the PCD page layouts for Messaging Plan, Messaging Plan Item, Messaging Plan Item Relation, and Message Response as described in [Table 2 on page 27](#page-26-0).

For related information on creating page layouts, see ["Setting Up Page Layouts for Oracle CRM On](#page-20-0)  [Demand Life Sciences Edition" on page 21](#page-20-0).

÷

**2** Create the SPM page layouts (Call Objective Plan page layout, Call Objective page layout, Outcome page layout, and Next Call Objective page layout) as described in the following table.

For related information on creating page layouts, see ["Setting Up Page Layouts for Oracle CRM On](#page-20-0)  [Demand Life Sciences Edition" on page 21](#page-20-0).

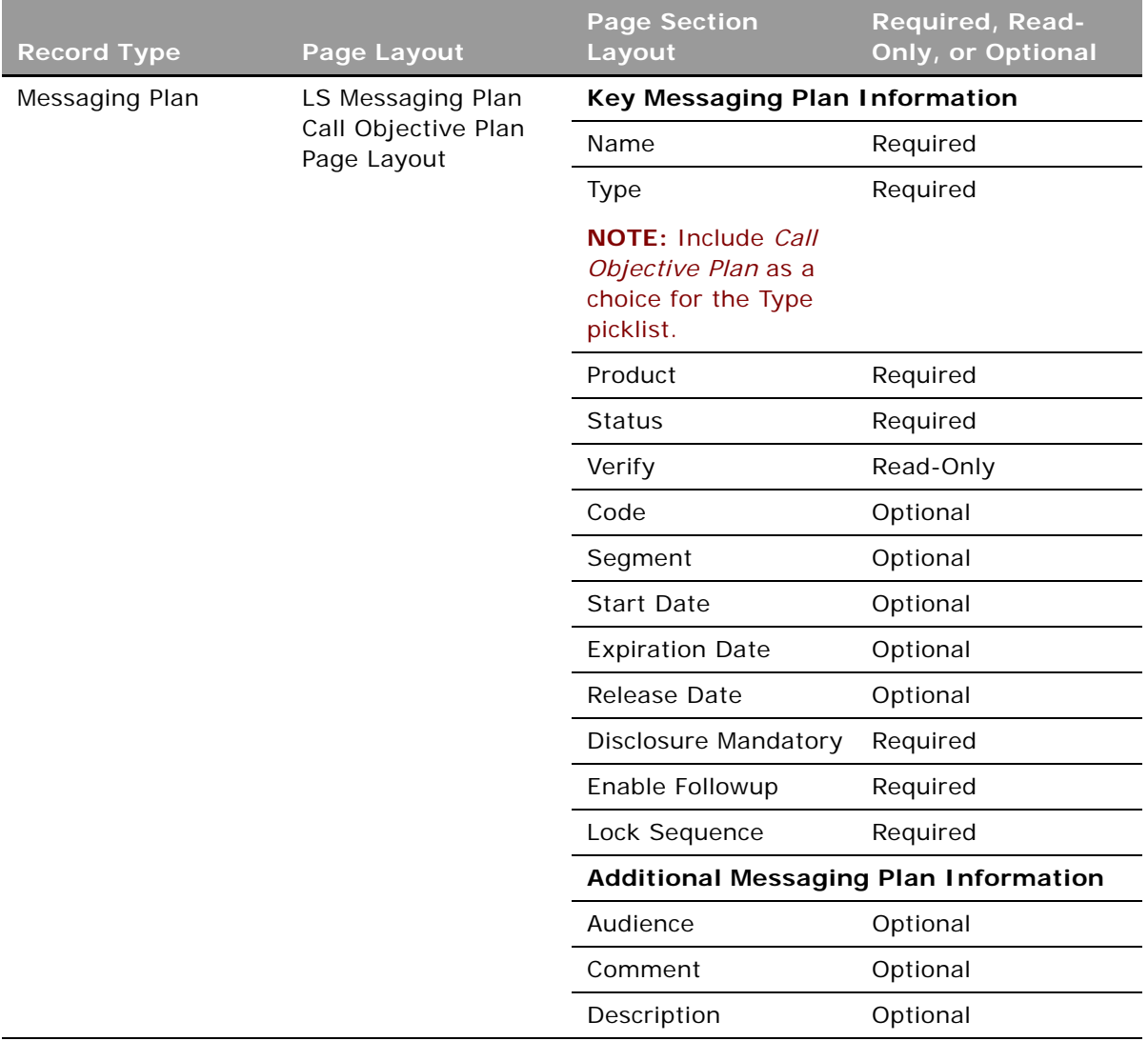

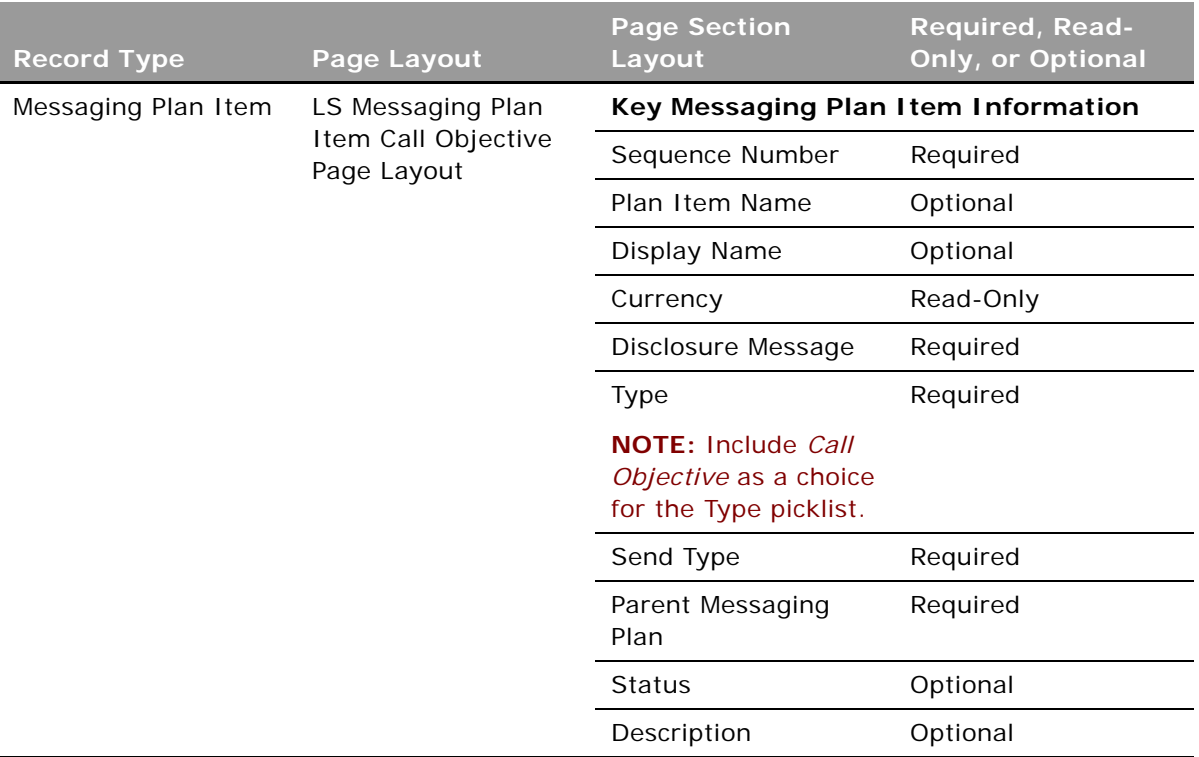

**NOTE:** If Solution is not a required field in your page layout, then the Messaging Plan Item name defaults to the parent Messaging Plan name plus the Messaging Plan Item sequence number. For example, if you have a parent Messaging Plan called DrugABC Product Launch with four related Messaging Plan Items, then the names of the Messaging Plan Items are DrugABC Product Launch 1, DrugABC Product Launch 2, and so on. That is, the Messaging Plan Item name is a concatenation of the parent Messaging Plan name and the sequence number for the Messaging Plan Item.

 $\overline{\phantom{0}}$ 

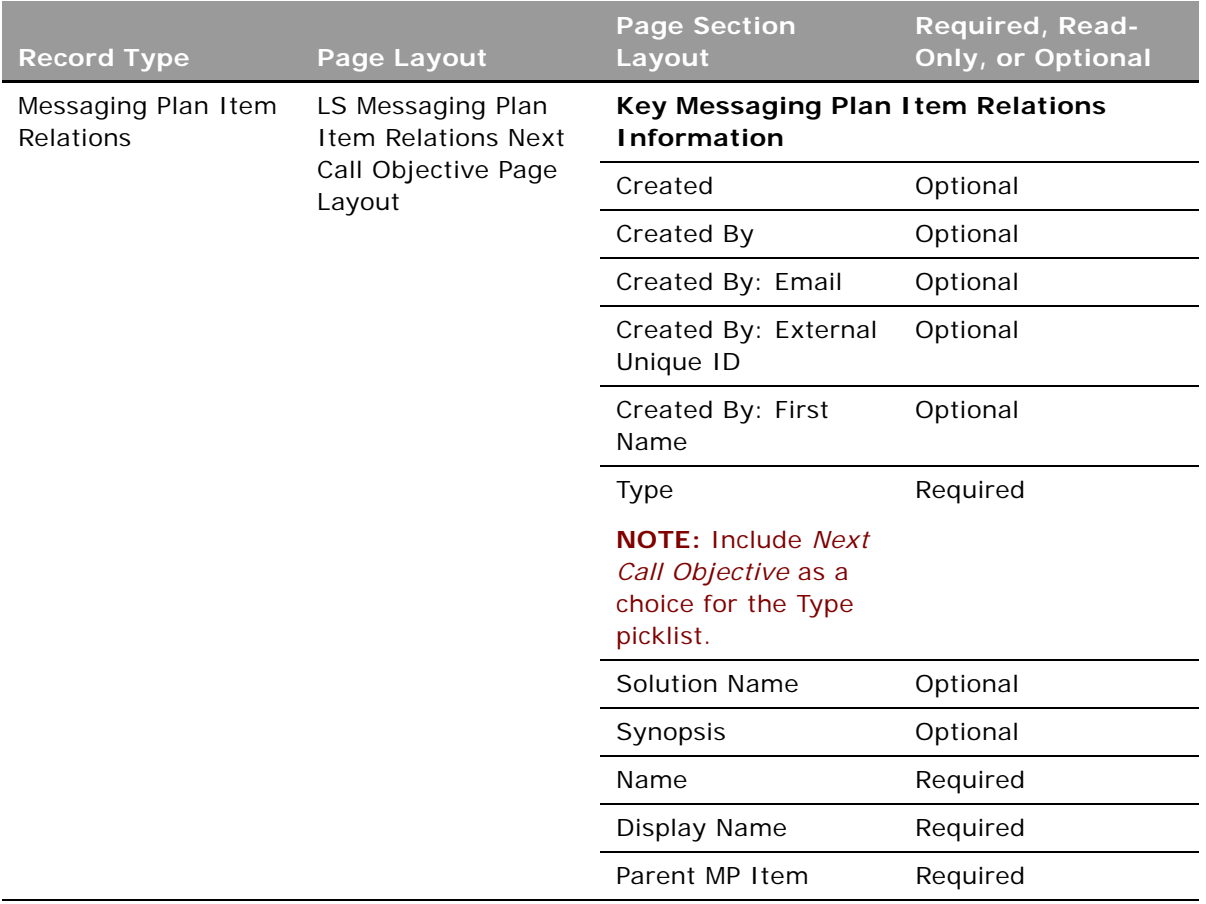

 $\overline{\phantom{0}}$ 

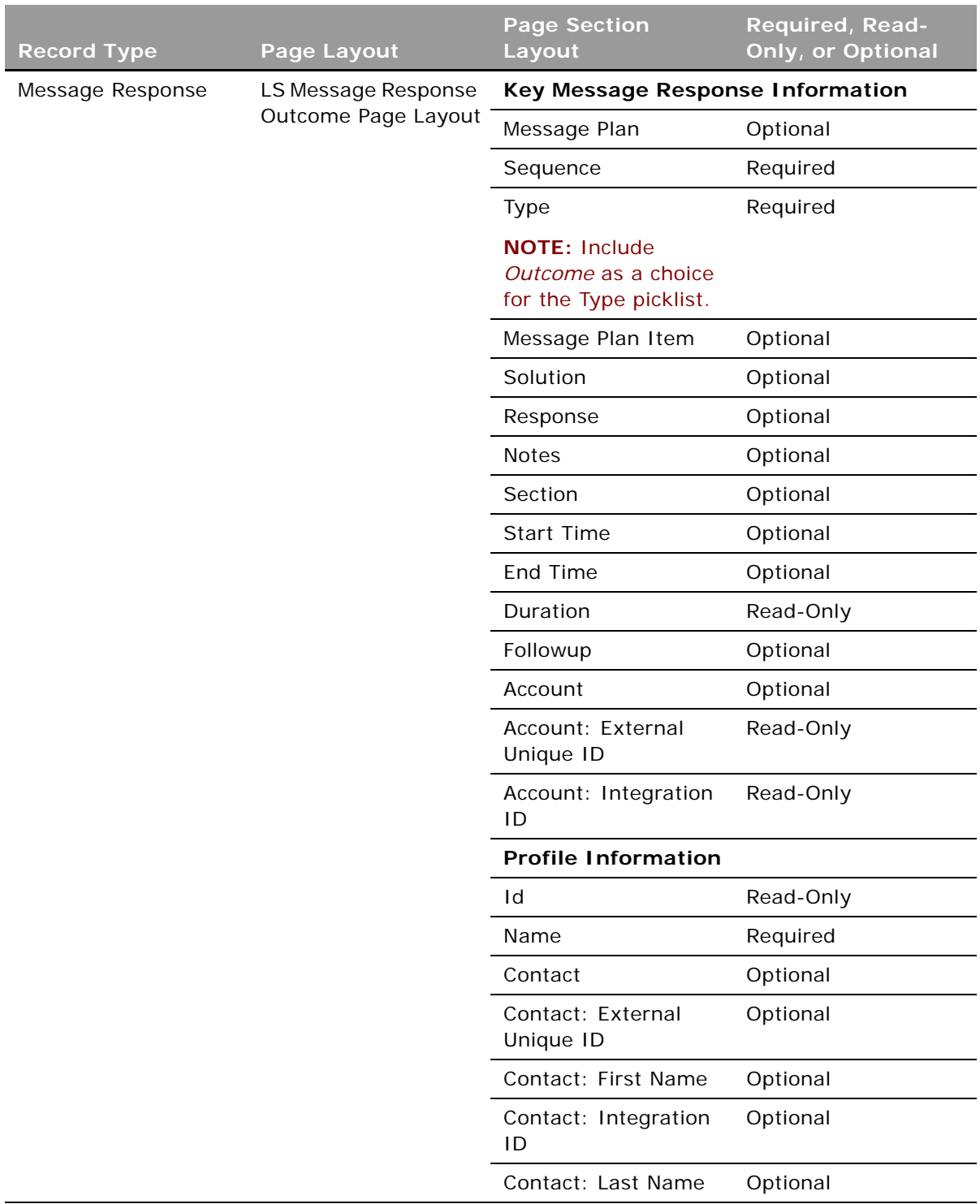

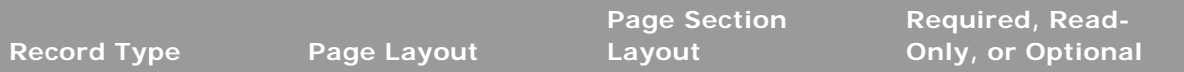

**NOTE:** Message Response records that are repurposed as Outcomes for Structured Product Messaging can only be created by the administrator using Web services and not through the user interface. A user with the LS Field Sales Rep role can select an Outcome within the context of the Product Detail Related Information section. However, the administrative task of creating the Outcome values must be completed through Web services and not in the UI screen navigation.

**3** Set up the Type field to drive the dynamic page layout used by the field sales representative for each PCD record type:

**NOTE:** Make sure you have set up the Type field on both PCD and SPM page layouts.

- **a** In the upper right corner of any page, click the Admin global link.
- **b** In the Application Customization section, click the Application Customization link.
- **c** In the Record Type Setup section, click the link for one of the PCD record types:
	- ❏ Messaging Plan
	- ❏ Messaging Plan Item
	- ❏ Messaging Plan Item Relations
	- ❏ Message Response
- **d** In the Dynamic Layout Management section, click the <*PCD record type*> Dynamic Layout link.
- **e** In the Dynamic Page Layout list, click the New Layout button to create a new dynamic link layout.
- <span id="page-63-0"></span>**f** In Step 1 Specify Name:
	- ❏ Enter a name for the Dynamic Layout for the PCD record type you are setting up, for example:

Messaging Plan Dynamic Layout Messaging Plan Item Dynamic Layout Messaging Plan Item Relations Dynamic Page Layout Message Response Dynamic Page Layout

- ❏ Select a Default Layout. This layout is presented as the default layout in the next step.
- ❏ Set the Driving Picklist field to Type if required. The values of the Type picklist determine which layout the users can see.
- **g** In Step 2 Assign Layouts, associate the Type picklist values with a layout name as follows:

❏ For Messaging Plan records:

For a Type value of *Call Objective Plan*, associate the type value with the LS Messaging Plan Call Objective Plan Page Layout.

For all other Type values, associate the type value with the LS Messaging Plan Page Layout.

❏ For Messaging Plan Item records:

For a Type value of *Call Objective*, associate the type value with the LS Messaging Plan Item Call Objective Page Layout.

For all other Type values, associate the type value with the LS Messaging Plan Item Page Layout.

❏ For Messaging Plan Item Relations records:

For a Type value of *Next Call Objective*, associate the type value with the LS Messaging Plan Item Relations Next Call Objective Page Layout.

For all other Type values, associate the type value with the LS Messaging Plan Item Relations Page Layout.

❏ For Message Response records:

For a Type value of *Outcome*, associate the type value with the LS Message Response Outcome Page Layout.

For all other Type values, associate the type value with the LS Message Response Page Layout.

**NOTE:** For each dynamic page layout, there is a limit of 200 associations between driving picklist values and page layouts.

The layout you select is displayed when a record has the corresponding picklist value.

- **h** Click Finish
- **4** Assign the dynamic layouts you have created to the user roles that will use these layouts, for example, the Administrator or the LS Field Sales Rep role in the Role Management wizard:
	- **a** From the Admin Homepage, click User Management and Access Controls, then Role Management.
	- **b** Edit the role of the user who will use the dynamic page layouts, for example, the Administrator or the LS Field Sales Rep role.
	- **c** In Step 6 Page Layout Assignment, for each PCD record type:
		- ❏ For the Page View Type, choose Dynamic
		- ❏ For the Page Layout Name, select the dynamic page layout you created in [Step f on](#page-63-0)  [page 64](#page-63-0) corresponding to that record type.

 $\overline{\phantom{0}}$ 

# **5 Setting Up Access Profiles and the Order Usage Option**

This chapter describes how to set up access profiles and the order usage option in Oracle CRM On Demand Life Sciences Edition, and access profiles for life sciences roles. It includes the following topics:

- [Setting Up Access Profiles for Life Sciences Roles on page 67](#page-66-0)
- [Access Profile Settings for the LS Field Sales Rep Role on page 68](#page-67-1)
- [Selecting the Order Usage Option on page 74](#page-73-0)

## <span id="page-66-0"></span>**Setting Up Access Profiles for Life Sciences Roles**

You must set up two access profiles for each life sciences role:

- Default access profile. Sets the access levels for records that are not owned by the user or by the user's group.
- Owner access profile. Sets the access levels for the records owned by the user, by the user's group, or by someone who reports to the user if manager visibility is set up.

Complete the steps in the following procedure for each of the required access profiles.

This task is a step in ["Roadmap for Configuring Oracle CRM On Demand Life Sciences Edition" on](#page-12-0)  [page 13](#page-12-0).

*To set up the default access and owner access profiles for a life sciences role*

- **1** In the upper-right corner of any page in Oracle CRM On Demand, click the Admin global link.
- **2** In the User Management and Access Controls section, click the User Management and Access Controls link.
- **3** In the Access Profile Management section, click the Access Profiles link.
- **4** In the Access Profiles view, click the Copy link on the appropriate profile, as follows:
	- If you are setting up a default access profile, then click the Copy link on a default access profile that is similar to the one you want to set up.
	- If you are setting up an owner access profile, then click the Copy link on an owner access profile that s similar to the one you want to set up.

For information about typical access profiles for the LS Field Sales Rep role, see ["Access Profiles](#page-67-0)  [for the LS Field Sales Rep Role" on page 68](#page-67-0).

**5** In Step 1 (Access Profile Name) of the Access Profile wizard, do the following:

**a** Enter a name for the access profile.

For example, enter LS Field Sales Rep Default Access Profile or LS Field Sales Rep Owner Access Profile.

**b** If you want the access profile to be available to be assigned to team members, then select the Grantable to Team Members check box.

If you select this check box, then configure the access profile settings for each life sciences role with the top-level and related information access settings that are shown in [Table 5 on](#page-68-1)  [page 69](#page-68-1) and [Table 6 on page 70.](#page-69-0)

**6** In Step 2 (Specify Access Levels) of the Access Profile wizard, change the access settings for the top-level profile and the related information items for the life sciences role, as necessary.

For information about typical access settings for the LS Field Sales Rep role, see ["Access Levels](#page-68-0)  [for the LS Field Sales Rep Role" on page 69.](#page-68-0)

**7** Click Finish.

## <span id="page-67-1"></span>**Access Profile Settings for the LS Field Sales Rep Role**

This topic shows the access profile settings or access levels for the LS Field Sales Rep role. Use these profile settings in each access profile for a life sciences role, especially for access profiles that have the Grantable to Team Members check box selected.

This topic contains the following information:

- ["Access Profiles for the LS Field Sales Rep Role" on page 68](#page-67-0)
- ["Access Levels for the LS Field Sales Rep Role" on page 69](#page-68-0)

For instructions on setting up a default access and owner access profile for a life sciences role, see["Setting Up Access Profiles for Life Sciences Roles" on page 67](#page-66-0) .

### <span id="page-67-0"></span>**Access Profiles for the LS Field Sales Rep Role**

For the LS Field Sales Rep role, you create a copy of the access profiles used for the life sciences administrator role. [Table 4](#page-67-2) shows the names of the access profiles that life sciences administrators configure for the LS Field Sales Rep role. For instructions on setting up a default access or owner access profile for a life sciences role, see ["Setting Up Access Profiles for Life Sciences Roles" on](#page-66-0)  [page 67.](#page-66-0)

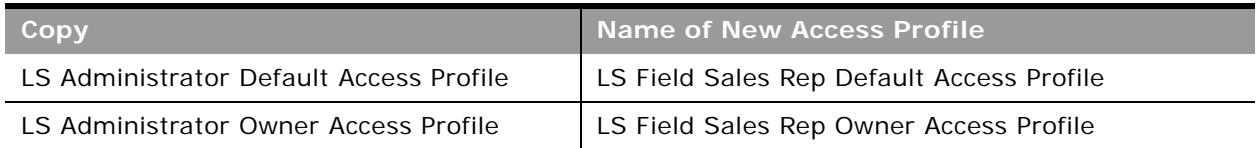

#### <span id="page-67-2"></span>Table 4. Access Profiles for the LS Field Sales Rep Role

#### **Configuration Guide for Oracle CRM On Demand Life Sciences Edition**  Release 32 **68**

### <span id="page-68-0"></span>**Access Levels for the LS Field Sales Rep Role**

[Table 5](#page-68-1) shows the access levels for the top-level profile that life sciences administrators configure for the LS Field Sales Rep role. For example, specify Read-Only as the default access level and Read/ Edit/Delete as the Owner Access level for the Allocation record type.

All access profiles that are *Grantable to Team Members* (that is, have the Grantable to Team Members check box selected), must be configured with the top-level and related information access settings described in [Table 5](#page-68-1) and [Table 6 on page 70](#page-69-0) respectively.

For instructions on setting up a default access or owner access profile for a life sciences role, see ["Setting Up Access Profiles for Life Sciences Roles" on page 67.](#page-66-0)

| <b>Record Type</b>            | <b>Default Access</b> | <b>Owner Access</b> |
|-------------------------------|-----------------------|---------------------|
| Account                       | Read-Only             | Read/Edit/Delete    |
| Activity                      | Read-Only             | Read/Edit/Delete    |
| Allocation                    | Read-Only             | Read/Edit/Delete    |
| <b>Business Plan</b>          | Read-Only             | Read/Edit/Delete    |
| <b>Blocked Products</b>       | Read-Only             | Read-Only           |
| Call Product Detail           | Read-Only             | Read/Edit/Delete    |
| Campaign                      | Read-Only             | Read/Edit/Delete    |
| Contact                       | Read-Only             | Read/Edit/Delete    |
| <b>Contact State License</b>  | Read-Only             | Read/Edit/Delete    |
| Forecast                      | Read-Only             | Read/Edit/Delete    |
| <b>HCP Contact Allocation</b> | Read-Only             | Read/Edit/Delete    |
| <b>Inventory Audit Report</b> | Read-Only             | Read/Edit           |
| <b>Inventory Period</b>       | Read-Only             | Read/Edit           |
| Event                         | Read-Only             | Read/Edit/Delete    |
| Messaging Plan                | Read-Only             | Read-Only           |
| Messaging Plan Item           | Read-Only             | Read-Only           |
| Messaging Plan Item Relations | Read-Only             | Read-Only           |
| Message Response              | Read-Only             | Read/Edit/Delete    |
| Objective                     | Read-Only             | Read/Edit/Delete    |
| Opportunity                   | Read-Only             | Read/Edit/Delete    |
| Order                         | Read-Only             | Read/Edit/Delete    |
| Order Item                    | Read-Only             | Read/Edit/Delete    |
| Plan Account                  | Read-Only             | Read/Edit/Delete    |

<span id="page-68-1"></span>Table 5. Access Levels for Top-Level Profile for the LS Field Sales Rep Role

| <b>Record Type</b>        | <b>Default Access</b> | <b>Owner Access</b> |
|---------------------------|-----------------------|---------------------|
| Plan Contact              | Read-Only             | Read/Edit/Delete    |
| Plan Opportunity          | Read-Only             | Read/Edit/Delete    |
| Product Indication        | Read-Only             | Read/Edit/Delete    |
| <b>Related Disclaimer</b> | Read-Only             | Read-Only           |
| Sample Disclaimer         | Read-Only             | Read-Only           |
| Sample Inventory          | Read-Only             | Read/Edit/Delete    |
| Sample Lot                | Read-Only             | Read-Only           |
| Sample Request            | Read-Only             | Read/Edit/Delete    |
| Sample Request Item       | Read-Only             | Read/Edit/Delete    |
| Sample Transaction        | Read-Only             | Read/Edit/Delete    |
| Signature                 | Read-Only             | Read-Only           |
| Smart Call                | Read-Only             | Read/Edit/Delete    |
| Solution                  | Read-Only             | Read-Only           |
| <b>Transaction Item</b>   | Read-Only             | Read/Edit/Delete    |

Table 5. Access Levels for Top-Level Profile for the LS Field Sales Rep Role

 $\overline{\phantom{0}}$ 

To set the access levels for the related items, click the Related Information link next to a record type. [Table 6](#page-69-0) shows the access levels for the related information items that life sciences administrators configure for the LS Field Sales Rep role. For instructions on setting up a default access or owner access profile for a life sciences role, see ["Setting Up Access Profiles for Life Sciences Roles" on](#page-66-0)  [page 67.](#page-66-0)

<span id="page-69-0"></span>Table 6. Access Levels for Related Information for the LS Field Sales Rep Role

| <b>Record Type</b> | <b>Related Information</b>   | <b>Default Access</b> | <b>Owner Access</b> |
|--------------------|------------------------------|-----------------------|---------------------|
| Account            | <b>Account Event</b>         | No Access             | Full                |
|                    | <b>Account Relationships</b> | Full                  | Full                |
|                    | <b>Account Survey</b>        | Read-Only             | Full                |
|                    | Account Team                 | Full                  | Full                |
|                    | Addresses                    | Full                  | Full                |
|                    | Calls                        | View                  | View                |
|                    | Contacts                     | No Access             | View                |
|                    | Objectives                   | View                  | View                |
|                    | Orders                       | No Access             | View                |
|                    | <b>Plan Accounts</b>         | Full                  | View                |

 $\overline{\phantom{0}}$ 

| <b>Record Type</b>   | <b>Related Information</b>           | <b>Default Access</b> | <b>Owner Access</b> |
|----------------------|--------------------------------------|-----------------------|---------------------|
|                      | Revenues                             | Read-Only             | Read-Only           |
| Allocation           | <b>Books</b>                         | Read-Only             | Full                |
|                      | Custom Objects 01-40 1               | Read-Only             | Full                |
| Activity             | <b>Activity Assessment</b>           | Read-Only             | Full                |
|                      | Available Message Plans              | Read-Only             | Full                |
|                      | Available Products for Detailing     | Read-Only             | Full                |
|                      | Available Promotional Items for Drop | Read-Only             | Full                |
|                      | Available Samples for Drop           | Read-Only             | Full                |
|                      | Message Responses                    | View                  | View                |
|                      | <b>Products Detailed</b>             | Read-Only             | Full                |
|                      | Promotional Items Dropped            | Read-Only             | Full                |
|                      | Samples Dropped                      | Read-Only             | Full                |
|                      | Sample Transactions                  | View                  | View                |
|                      | Signature                            | Read-Only             | Full                |
|                      | Solutions                            | View                  | View                |
|                      | Custom Objects 01-03                 | Inherit Primary       | Inherit Primary     |
| Address              | Account                              | Read-Only             | Read-Only           |
|                      | Contact                              | Read-Only             | Read-Only           |
|                      | Custom Objects 01-40 1               | Read-Only             | Full                |
|                      | Dealer                               | Read-Only             | Read-Only           |
|                      | Partner                              | Read-Only             | Read-Only           |
| <b>Business Plan</b> | Activities                           | Inherit Primary       | Inherit Primary     |
|                      | <b>Books</b>                         | Read-Only             | Full                |
|                      | <b>Business Plan Teams</b>           | Read-Only             | Full                |
|                      | <b>Business Plans</b>                | View                  | View                |
|                      | <b>Business Plans Assessments</b>    | Read-Only             | Full                |
|                      | Objectives                           | Inherit Primary       | Inherit Primary     |
|                      | Plan Accounts                        | Inherit Primary       | Inherit Primary     |
|                      | Plan Contacts                        | Inherit Primary       | Inherit Primary     |
|                      | Plan Opportunities                   | Inherit Primary       | Inherit Primary     |

Table 6. Access Levels for Related Information for the LS Field Sales Rep Role

| <b>Record Type</b>                                                        | <b>Related Information</b>                                  | <b>Default Access</b> | <b>Owner Access</b> |
|---------------------------------------------------------------------------|-------------------------------------------------------------|-----------------------|---------------------|
| Call Product Detail                                                       | Call Product Detail Message<br>Responses                    | View                  | Inherit Primary     |
| <b>NOTE: Call Product</b><br>Detail is a child of<br>the Activity record, | Call Product Detail Messaging Plan<br>Items                 | View                  | Inherit Primary     |
| and it is not a top-<br>level record.                                     | Call Product Detail Messaging Plan<br><b>Item Relations</b> | View                  | Inherit Primary     |
| Contact                                                                   | Accounts                                                    | View                  | View                |
|                                                                           | Addresses                                                   | Read-Only             | Full                |
|                                                                           | <b>Blocked Products</b>                                     | Read-Only             | Read-Only           |
|                                                                           | Calls                                                       | View                  | View                |
|                                                                           | <b>Contact Best Times</b>                                   | Read-Only             | Full                |
|                                                                           | <b>Contact Relationships</b>                                | Read-Only             | Full                |
|                                                                           | <b>Contact State Licenses</b>                               | View                  | View                |
|                                                                           | Contact Team                                                | Read-Only             | Full                |
|                                                                           | Event                                                       | Read-Only             | Read-Only           |
|                                                                           | Objectives                                                  | View                  | View                |
|                                                                           | Orders                                                      | No Access             | View                |
|                                                                           | Plan Contacts                                               | Read-Only             | Full                |
|                                                                           | Referrals                                                   | No Access             | No Access           |
|                                                                           | Revenues                                                    | No Access             | No Access           |
|                                                                           | Signature                                                   | No Access             | No Access           |
| Event                                                                     | <b>Account Event</b>                                        | No Access             | Full                |
|                                                                           | <b>Books</b>                                                | Full                  | Full                |
|                                                                           | <b>Completed Activities</b>                                 | View                  | View                |
|                                                                           | Custom Objects 01-40 <sup>1</sup>                           | Read-Only             | Full                |
|                                                                           | Event Team                                                  | Read-Only             | Full                |
|                                                                           | Invitees                                                    | Full                  | Full                |
|                                                                           | Open Activities                                             | View                  | View                |
| <b>Inventory Audit</b>                                                    | <b>Books</b>                                                | Read-Only             | Full                |
| Report                                                                    | Sample Inventory                                            | Read-Only             | Full                |

Table 6. Access Levels for Related Information for the LS Field Sales Rep Role

 $\sim$
$\overline{\phantom{0}}$ 

| <b>Record Type</b>               | <b>Related Information</b>     | <b>Default Access</b> | <b>Owner Access</b> |
|----------------------------------|--------------------------------|-----------------------|---------------------|
| <b>Inventory Period</b>          | <b>Books</b>                   | Read-Only             | Full                |
|                                  | Custom Objects 01-40 1         | Read-Only             | Full                |
|                                  | <b>Inventory Audit Reports</b> | View                  | View                |
|                                  | Sample Inventory               | Read-Only             | Full                |
|                                  | Sample Transactions            | View                  | View                |
| Invitee                          | Custom Objects 01-40 1         | Read-Only             | Full                |
| Messaging Plan                   | <b>Books</b>                   | Read-Only             | Read-Only           |
|                                  | Message Responses              | View                  | View                |
|                                  | Messaging Plan Items           | Inherit Primary       | Full                |
| Messaging Plan Item              | Message Responses              | View                  | <b>View</b>         |
|                                  | Messaging Plan Item Relations  | Read-Only             | Full                |
|                                  | Custom Objects 01-40 1         | Read-Only             | Full                |
| Messaging Plan Item<br>Relations | Custom Objects 01-40 1         | Read-Only             | Full                |
| Message Response                 | Custom Objects 01-40 1.        | Read-Only             | Full                |
| Objective                        | Activities                     | Inherit Primary       | Inherit Primary     |
|                                  | <b>Books</b>                   | Read-Only             | Full                |
|                                  | Objective Teams                | Read-Only             | Full                |
|                                  | Objectives                     | Inherit Primary       | View                |
|                                  | <b>Objective Assessments</b>   | Read-Only             | Full                |
|                                  | Opportunities                  | Inherit Primary       | Inherit Primary     |
| Opportunity                      | Plan Opportunities             | Read-Only             | Full                |
| Order                            | Order Items                    | Read-Only             | Full                |
|                                  | Custom Objects 01-40 1         | Read-Only             | Full                |
| Order Item                       | Custom Objects 01-40 1         | Read-Only             | Full                |
| Period                           | <b>Business Plans</b>          | View                  | View                |
|                                  | Messaging Plans                | View                  | View                |
|                                  | Objectives                     | View                  | View                |
| Sample Disclaimer                | <b>Related Disclaimers</b>     | Read-Only             | Read-Only           |
| Sample Inventory                 | Custom Objects 01-40 1         | Read-Only             | Full                |

Table 6. Access Levels for Related Information for the LS Field Sales Rep Role

| <b>Record Type</b>      | <b>Related Information</b>    | <b>Default Access</b> | <b>Owner Access</b> |
|-------------------------|-------------------------------|-----------------------|---------------------|
| Sample Lot              | <b>Books</b>                  | Read-Only             | Full                |
|                         | Custom Objects 01-40 1        | Read-Only             | Full                |
| Sample Transaction      | <b>Books</b>                  | Read-Only             | Full                |
|                         | Custom Objects 01-40 1        | Read-Only             | Full                |
|                         | <b>Transaction Items</b>      | Inherit Primary       | Inherit Primary     |
| Smart Call              | <b>Books</b>                  | Read-Only             | Read/Edit/Delete    |
|                         | <b>Products Detailed</b>      | Read-Only             | Read or Create      |
|                         | Promotional Items Dropped     | Read-Only             | Read or Create      |
|                         | Samples Dropped               | Read-Only             | Read or Create      |
| Solution                | <b>Books</b>                  | View                  | Full                |
|                         | Messaging Plans               | View                  | View                |
|                         | Messaging Plan Items          | View                  | Full                |
|                         | Messaging Plan Item Relations | View                  | Full                |
|                         | <b>Related Solutions</b>      | Read-Only             | View                |
|                         | <b>Solution Product</b>       | View                  | View                |
| <b>Transaction Item</b> | Custom Objects 01-40 1        | Read-Only             | Full                |

Table 6. Access Levels for Related Information for the LS Field Sales Rep Role

1 You can set up custom objects as required, up to custom object 40. However, custom objects 16- 40 require special permission. See ["About Custom Objects" on page 113](#page-112-0).

# **Selecting the Order Usage Option**

Customers can use the order functionality in Oracle CRM On Demand for order management in either Oracle CRM On Demand Life Sciences Edition or Oracle Lead to Order Integration Pack for Oracle CRM On Demand and Oracle E-Business Suite (Lead to Order: CRM OD - EBS PIP).

The Enable Order Access privilege determines whether the order functionality is available.

**CAUTION:** If your company already uses the Lead to Order: CRM OD – EBS PIP integration pack, then your company cannot use the order management functionality in Oracle CRM On Demand Life Sciences Edition. The Order Usage setting on the company profile determines for which purpose the order functionality is used.

This task is a step in ["Roadmap for Configuring Oracle CRM On Demand Life Sciences Edition" on](#page-12-0)  [page 13.](#page-12-0)

To select the order usage option for Oracle CRM On Demand Life Sciences Edition, complete the following procedure.

*To select the order usage option for Oracle CRM On Demand Life Sciences Edition*

- **1** In Oracle CRM On Demand, click the Admin global link.
- **2** Click Company Administration, and then Company Profile.
- **3** In the Company Profile page, click Edit.
- **4** In the Company Settings section of the Company Edit page, in the Order Usage field, select CRM On Demand Order Management.
- **5** Save your changes.

Ē.

**Configuration Guide for Oracle CRM On Demand Life Sciences Edition**  Release 32 **76** 

# **6 Setting Up Roles**

This chapter describes how to set up a typical role in Oracle CRM On Demand Life Sciences Edition, and access profiles for life sciences roles. It includes the following topics:

- **[Creating Life Sciences Roles on page 77](#page-76-0)**
- [Role Settings for the LS Field Sales Rep Role on page 78](#page-77-1)

# <span id="page-76-0"></span>**Creating Life Sciences Roles**

Complete the steps in the following procedure to create a life sciences role. This task is a step in ["Roadmap for Configuring Oracle CRM On Demand Life Sciences Edition" on page 13](#page-12-0).

#### *To create a life sciences role*

- **1** In Oracle CRM On Demand, click the Admin link, then User Management and Access Controls, then click Role Management.
- **2** Click the Copy link on an existing role that is similar to the role you want to create.

For example, to create the LS Field Sales Rep role, copy the life sciences administrator role. The Role Management wizard opens.

- **3** In Step 1 of the wizard, enter the role name (for example, LS Field Sales Rep) and description.
- **4** In the wizard, go to Step 2 (Record Type Access), and adjust the settings for the role, as necessary.

For information about the record type access settings for the LS Field Sales Rep role, see ["Record](#page-77-0)  [Type Access for the LS Field Sales Rep Role" on page 78.](#page-77-0)

- **5** In the wizard, go to Step 3 (Access Profiles), and select the access profiles that you created earlier for the life sciences role.
- **6** In the wizard, go to Step 4 (Privileges), and adjust the settings for the role, as necessary.

For information about privilege settings for the LS Field Sales Rep role, see ["Privileges for the LS](#page-79-0)  [Field Sales Rep Role" on page 80.](#page-79-0)

**7** In the wizard, go to Step 5 (Tab Access & Order), and adjust the settings for the role, as necessary.

For information about tab settings for the LS Field Sales Rep role, see ["Tab Access and Order for](#page-81-0)  [the LS Field Sales Rep Role" on page 82.](#page-81-0)

**8** In the wizard, go to Step 6 (Page Layout Assignment), and assign a page layout to each record type.

For information about page layout assignment for the LS Field Sales Rep role, see ["Page Layout](#page-82-0)  [Assignment for the LS Field Sales Rep Role" on page 83](#page-82-0).

- **9** In the wizard, go to Step 7 (Search Layout Assignment), and assign a search layout to each record type.
- **10** In the wizard, go to Step 8 (Homepage Layout Assignment), and assign a homepage layout to each record type.

For information about setting up search layouts, and homepage layouts, see *Oracle CRM On Demand Online Help*.

**11** Click Finish.

### <span id="page-77-1"></span>**Role Settings for the LS Field Sales Rep Role**

This topic describes the typical role settings for the LS Field Sales Rep role. It contains the following information:

- ["Record Type Access for the LS Field Sales Rep Role"](#page-77-0)
- ["Privileges for the LS Field Sales Rep Role" on page 80](#page-79-0)
- ["Tab Access and Order for the LS Field Sales Rep Role" on page 82](#page-81-0)
- ["Page Layout Assignment for the LS Field Sales Rep Role" on page 83](#page-82-0)

### <span id="page-77-0"></span>**Record Type Access for the LS Field Sales Rep Role**

[Table 7](#page-77-2) shows the record type access that life sciences administrators configure for the LS Field Sales Rep role. For example, select the Has Access and Can Create check boxes for the Account record type, but do not select the Can Read All Records check box. For instructions on creating a life sciences role, see ["Creating Life Sciences Roles".](#page-76-0)

| <b>Record Type</b>      | <b>Has Access</b> | <b>Can Create</b> | <b>Can Read All</b><br><b>Records</b> |
|-------------------------|-------------------|-------------------|---------------------------------------|
| Account                 | Selected          | Selected          | Not selected                          |
| Activity                | Selected          | Selected          | Not selected                          |
| Allocation              | Selected          | Not selected      | Not selected                          |
| <b>Blocked Products</b> | Selected          | Not selected      | Not selected                          |
| <b>Book</b>             | Selected          | Not selected      | Not selected                          |
| <b>Business Plan</b>    | Selected          | Selected          | Not selected                          |
| Campaign                | Selected          | Selected          | Not selected                          |
| Contact                 | Selected          | Selected          | Not selected                          |
| Contact State License   | Selected          | Selected          | Selected                              |

<span id="page-77-2"></span>Table 7. Record Type Access for the LS Field Sales Rep Role

÷

| <b>Record Type</b>                                                                                      | <b>Has Access</b>              | <b>Can Create</b>              | <b>Can Read All</b><br><b>Records</b> |
|----------------------------------------------------------------------------------------------------|--------------------------------|--------------------------------|---------------------------------------|
| Custom Object 01-40                                                                                     | Selected (for                  | Selected (for                  | Selected (for                         |
| NOTE: Custom objects 16-40<br>require special permission. See<br>"About Custom Objects" on<br>page 113. | custom objects<br>as required) | custom objects<br>as required) | custom objects<br>as required)        |
| Event                                                                                                   | Selected                       | Selected                       | Not selected                          |
| Forecast                                                                                                | Selected                       | Selected                       | Not selected                          |
| <b>HCP Contact Allocation</b>                                                                           | Selected                       | Not selected                   | Not selected                          |
| <b>Inventory Audit Report</b>                                                                           | Selected                       | Selected                       | Not selected                          |
| <b>Inventory Period</b>                                                                                 | Selected                       | Selected                       | Not selected                          |
| Message Response                                                                                        | Selected                       | Selected                       | Not selected                          |
| Messaging Plan                                                                                          | Selected                       | Not selected                   | Not selected                          |
| Messaging Plan Item                                                                                     | Selected                       | Not selected                   | Selected                              |
| Messaging Plan Item Relations                                                                           | Selected                       | Not selected                   | Selected                              |
| Objective                                                                                               | Selected                       | Selected                       | Not selected                          |
| Order                                                                                                   | Selected                       | Selected                       | Not Selected                          |
| Order Item                                                                                              | Selected                       | Selected                       | Not Selected                          |
| Plan Accounts                                                                                           | Selected                       | Selected                       | Selected                              |
| Plan Contact                                                                                            | Selected                       | Selected                       | Selected                              |
| Plan Opportunity                                                                                        | Selected                       | Selected                       | Selected                              |
| Product Indication                                                                                      | Selected                       | Not selected                   | Selected                              |
| <b>Products Detailed</b>                                                                                | Selected                       | Selected                       | Selected                              |
| <b>Related Disclaimer</b>                                                                               | Selected                       | Not selected                   | Selected                              |
| Sample Disclaimer                                                                                       | Selected                       | Not selected                   | Selected                              |
| Sample Inventory                                                                                        | Selected                       | Selected                       | Not selected                          |
| Sample Lot                                                                                              | Selected                       | Not selected                   | Selected                              |
| Sample Request                                                                                          | Selected                       | Selected                       | Not Selected                          |
| Sample Request Item                                                                                     | Selected                       | Selected                       | Not Selected                          |
| Sample Transaction                                                                                      | Selected                       | Selected                       | Not selected                          |
| Signature                                                                                               | Selected                       | Selected                       | Not selected                          |
| Smart Call                                                                                              | Selected                       | Selected                       | Selected                              |

Table 7. Record Type Access for the LS Field Sales Rep Role

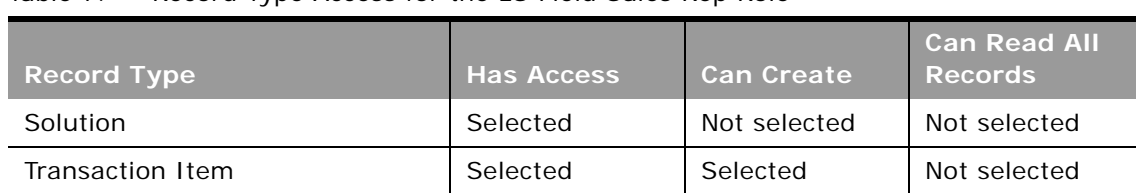

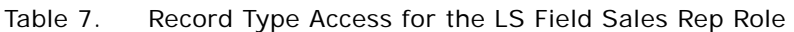

ř.

### <span id="page-79-0"></span>**Privileges for the LS Field Sales Rep Role**

[Table 8](#page-79-1) shows the privilege settings that life sciences administrators configure for the LS Field Sales Rep role. For example, assign the Enable Basic Samples Operation privilege in the Industry Specific: Life Sciences category (that is, select the Assign check box) for the LS Field Sales Rep role. For instructions on creating a life sciences role, see ["Creating Life Sciences Roles" on page 77.](#page-76-0)

| Category                                | <b>Privilege</b>                                                                                                    | Assign   |
|-----------------------------------------|----------------------------------------------------------------------------------------------------|----------|
| CRM: Sales                              | <b>Enable Order Access</b>                                                                                                    | Selected |
|                                         | NOTE: If you cannot see this privilege, then<br>contact Customer Care and ask the agent to<br>turn on this privilege for you.                                                                                                    |          |
| <b>CRM: Sales</b>                       | Manage Business Planning Access                                                                                                    | Selected |
| Desktop/Mobile                          | Enable Access to Disconnected Mobile Sales                                                                                                    | Selected |
|                                         | <b>NOTE:</b> This privilege is required for users to<br>load and reload data on to their mobile<br>device.                                                                                                    |          |
| <b>Industry Specific: Life Sciences</b> | Calls: Calendar Planned Calls                                                                                                    | Selected |
| Industry Specific: Life Sciences        | Calls: Enable Call Detailing                                                                                                    | Selected |
| <b>Industry Specific: Life Sciences</b> | <b>Enable Basic Samples Operation</b>                                                                                                    | Selected |
| <b>Industry Specific: Life Sciences</b> | Enable Samples Adjustment                                                                                                    | Selected |
| Industry Specific: Life Sciences        | Manage Events Access                                                                                                    | Selected |
| <b>Industry Specific: Life Sciences</b> | Manage Personalized Content Delivery<br>(PCD)                                                                                                    | Selected |
|                                         | NOTE: If your company has decided to use<br>Structured Product Messaging (SPM), then<br>select this privilege because Oracle CRM On<br>Demand repurposes the PCD objects for the<br>SPM metadata definitions (for example, call<br>objective). |          |
| Industry Specific: Life Sciences        | Manage Pharmaceutical Access                                                                                                    | Selected |

<span id="page-79-1"></span>Table 8. Privileges for the LS Field Sales Rep Role

| Category            | <b>Privilege</b>                                      | Assign   |
|---------------------|-------------------------------------------------------|----------|
| Customization: Data | Customize Application - Manage Custom<br>Object 01    | Selected |
| Customization: Data | Customize Application - Manage Custom<br>Object 02    | Selected |
| Customization: Data | Customize Application - Manage Custom<br>Object 03    | Selected |
| Customization: Data | Customize Application - Manage Custom<br>Object 04-10 | Selected |
| Customization: Data | Customize Application - Manage Custom<br>Object 11-15 | Selected |
| Customization: Data | Customize Application - Manage Custom<br>Object 16-20 | Selected |
| Customization: Data | Customize Application - Manage Custom<br>Object 21-25 | Selected |
| Customization: Data | Customize Application - Manage Custom<br>Object 26-30 | Selected |
| Customization: Data | Customize Application - Manage Custom<br>Object 31-35 | Selected |
| Customization: Data | Customize Application - Manage Custom<br>Object 36-40 | Selected |

Table 8. Privileges for the LS Field Sales Rep Role

**NOTE:** To associate price lists with orders, users with the LS Field Sales Rep role must have either the Enable Order Access privilege or the Enable Basic Samples Operations privilege set up on their role. To set up price lists for orders in Oracle CRM On Demand Life Sciences Edition, life science administrators must have the Manage Content privilege and the Enable Order Access privilege set up on their role. Contact Customer Care to have the agent set up the appropriate privileges to set up the creation and maintenance of price lists.

### <span id="page-81-0"></span>**Tab Access and Order for the LS Field Sales Rep Role**

[Table 9](#page-81-1) shows the tab access and order settings that life sciences administrators configure for the LS Field Sales Rep roles. For example, move Allocations to Selected Tabs, Contact State License to Available Tabs, Messaging Plan Item to Not Available Tab, and so on. Use the up and down arrows to order your tabs in the Selected Tabs box. For instructions on creating a life sciences role, see ["Creating Life Sciences Roles" on page 77.](#page-76-0)

| Tab                                                                                                  | <b>Move To</b>       |
|----------------------------------------------------------------------------------------------------|----------------------|
| Allocation                                                                                           | <b>Selected Tabs</b> |
| <b>Business Plan</b>                                                                                 | <b>Selected Tabs</b> |
| <b>Contact State License</b>                                                                         | Available Tabs       |
| Custom Object 01-40 (as required)                                                                    | Available Tabs       |
| NOTE: Custom objects 16-40 require<br>special permission. See "About Custom<br>Objects" on page 113. |                      |
| Event                                                                                                | <b>Selected Tabs</b> |
| <b>HCP Contact Allocation</b>                                                                        | Selected Tabs        |
| <b>Inventory Period</b>                                                                              | Selected Tabs        |
| Messaging Plan                                                                                       | Selected Tabs        |
| Messaging Plan Item                                                                                  | Not Available Tab    |
| Messaging Plan Item Relation                                                                         | Not Available Tab    |
| Objective                                                                                            | Selected Tabs        |
| Order                                                                                                | Selected Tab         |
| Order Item                                                                                           | Not Available Tab    |
| Plan Account                                                                                         | Not Available Tab    |
| Plan Contact                                                                                         | Not Available Tab    |
| Plan Opportunity                                                                                     | Not Available Tab    |
| Product Indication                                                                                   | Not Available Tab    |
| Sample Disclaimer                                                                                    | <b>Selected Tabs</b> |
| Sample Inventory                                                                                     | <b>Selected Tabs</b> |
| Sample Lot                                                                                           | Not Available Tab    |
| Sample Request                                                                                       | Selected Tab         |
| Sample Request Item                                                                                  | Not Available Tab    |
| Sample Transaction                                                                                   | <b>Selected Tabs</b> |
| <b>Transaction Item</b>                                                                              | Not Available Tab    |

<span id="page-81-1"></span>Table 9. Tab Access and Order for the LS Field Sales Rep Role

#### **Configuration Guide for Oracle CRM On Demand Life Sciences Edition**  Release 32 **82**

### <span id="page-82-0"></span>**Page Layout Assignment for the LS Field Sales Rep Role**

[Table 10](#page-82-1) shows the page layout assignment that life sciences administrators configure for the LS Field Sales Rep roles. For example, select LS Account Page Layout for the Account record type, LS Account Call Page for the Account Call record type, and so on. For instructions on creating a life sciences role, see ["Creating Life Sciences Roles" on page 77](#page-76-0).

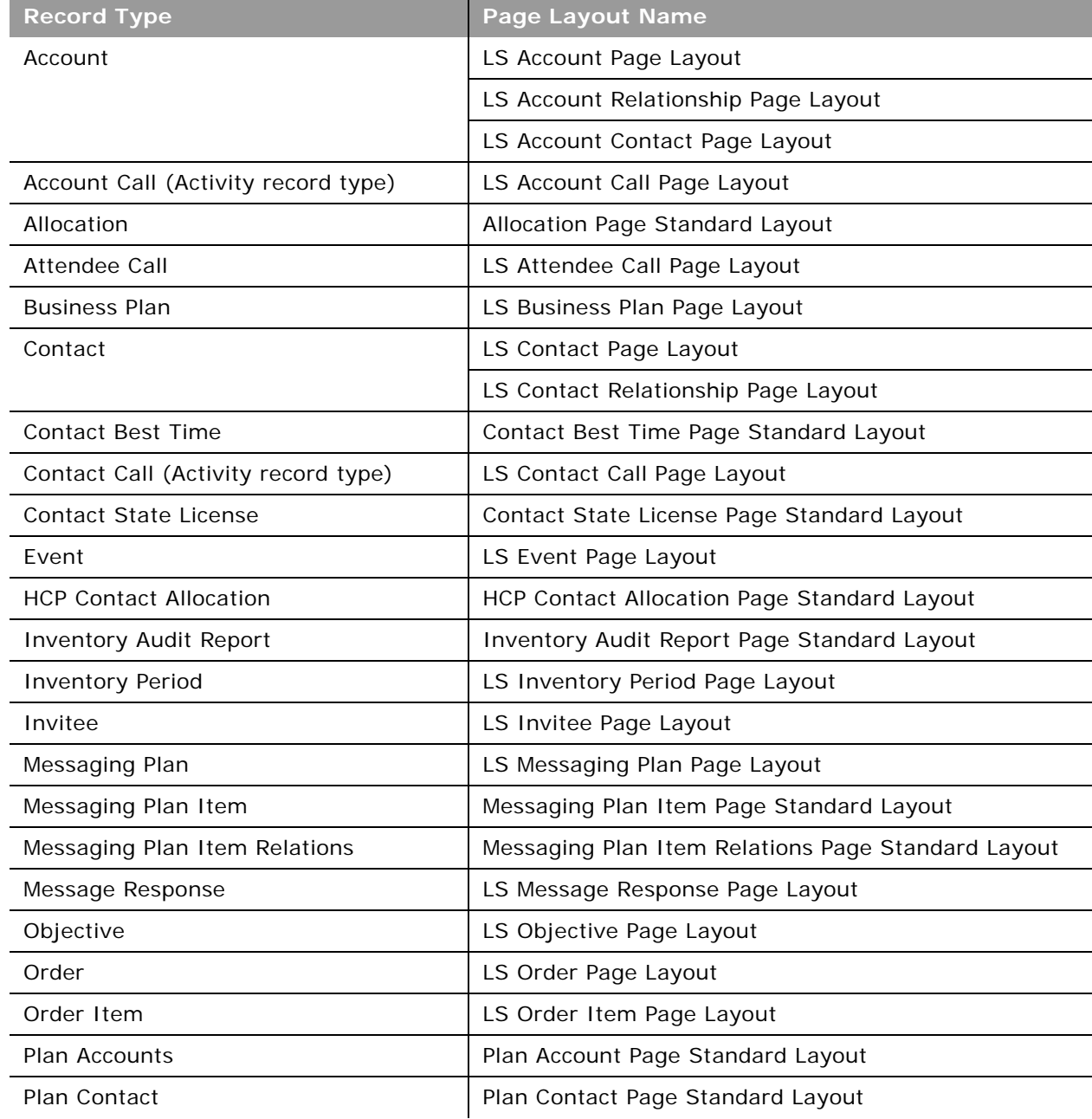

<span id="page-82-1"></span>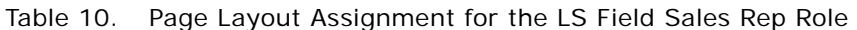

è

| <b>Record Type</b>                | <b>Page Layout Name</b>                  |
|-----------------------------------|------------------------------------------|
| Plan Opportunity                  | Plan Opportunity Page Standard Layout    |
| Sample Disclaimer (global)        | Sample Disclaimer Page Standard Layout   |
| Sample Disclaimer (multilingual)  | LS Sample Disclaimer Page Layout         |
| Sample Inventory                  | LS Sample Inventory Page Standard Layout |
| Sample Lot                        | LS Sample Lot Page Standard Layout       |
| Sample Request                    | LS Sample Request Page Layout            |
| Sample Request Item               | LS Sample Request Item Page Layout       |
| Sample Transaction                | LS Sample Transaction Page Layout        |
| Signature                         | Signature Page Standard Layout           |
| Smart Call (Activity record type) | LS Smart Call Page Layout                |
| Solution                          | LS Solution Page Layout                  |
| <b>Transaction Item</b>           | LS Transaction Item Page Standard Layout |

Table 10. Page Layout Assignment for the LS Field Sales Rep Role

# **7 Setting Up a Business Process to Lock Records**

This chapter describes how to set up a business process to lock records in Oracle CRM On Demand Life Sciences Edition. It includes the following topics:

- Setting Up Business Processes to Lock Records in Oracle CRM On Demand Life Sciences Edition on [page 85](#page-84-0)
- [Creating a Business Process to Lock Call Activity Records on page 86](#page-85-0)
- [Creating a Business Process to Lock Sample Transaction Records on page 91](#page-90-0)
- [Creating a Business Process to Lock Messaging Plan Records on page 94](#page-93-0)
- [Creating a Business Process to Lock Solution Records on page 95](#page-94-0)
- [Creating a Business Process to Lock Validated Address Records on page 98](#page-97-0)
- [Creating a Business Process to Lock Sample Request Records on page 99](#page-98-0)
- [Creating a Business Process to Lock Call Product Detail Records on page 101](#page-100-0)
- [Creating a Business Process to Lock Sample Disclaimer Records on page 103](#page-102-0)
- [Creating a Business Process to Lock Records in General on page 105](#page-104-0)

**NOTE:** References to the Submitted call activity status in the procedures documented in this chapter assume that you are using the default values for this status picklist. If you have modified the values, the procedures might not apply to you.

### <span id="page-84-0"></span>**Setting Up Business Processes to Lock Records in Oracle CRM On Demand Life Sciences Edition**

A number of record types can be locked in Oracle CRM On Demand Life Sciences Edition. This task is a step in ["Roadmap for Configuring Oracle CRM On Demand Life Sciences Edition" on page 13](#page-12-0).

**NOTE:** Certain users are given the Override Process Administration privilege so that they can update locked records. Users who have the Override Process Administration privilege enabled for their role can fully interact with a record, that is, view, edit, or delete the record, even when the record is locked by a process administration rule. If a user has this privilege enabled, then Oracle CRM On Demand proceeds as if no process administration rules exist when the user interacts with the record type. For more information about the Override Process Administration privilege, see *Oracle CRM On Demand Online Help*.

*To set up a business process to lock records in Oracle CRM On Demand Life Sciences Edition*

**1** Ask your company administrator to set up the Process Administration privilege for your role, as described in the following table.

This privilege allows you to define role-based business processes with conditional state transitions and dynamic access controls.

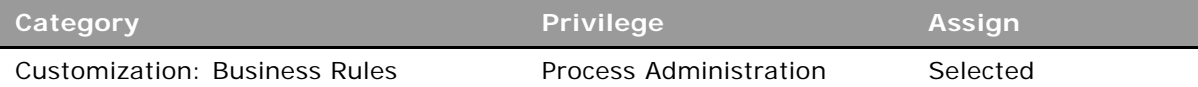

It is recommended that only Oracle CRM On Demand administrators have the authority to create, edit, and delete business rules. Sales representatives must not have this privilege set up.

**2** Create a business process to lock records for each life sciences record type that you want to lock.

Each business process must define the primary values, transition states, and field setup for the record type as required. See the following topics for more information:

- ["Creating a Business Process to Lock Call Activity Records" on page 86](#page-85-0)
- ["Creating a Business Process to Lock Sample Transaction Records" on page 91](#page-90-0)
- ["Creating a Business Process to Lock Messaging Plan Records" on page 94](#page-93-0)
- ["Creating a Business Process to Lock Solution Records" on page 95](#page-94-0)
- ["Creating a Business Process to Lock Validated Address Records" on page 98](#page-97-0)
- ["Creating a Business Process to Lock Sample Request Records" on page 99](#page-98-0)
- ["Creating a Business Process to Lock Call Product Detail Records" on page 101](#page-100-0)
- ["Creating a Business Process to Lock Sample Disclaimer Records" on page 103](#page-102-0)
- ["Creating a Business Process to Lock Records in General" on page 105](#page-104-0)

This business process applies to the following record types: Account, Business Plan, Lead, Objective, Opportunity, and Service Request.

**3** Sign out of Oracle CRM On Demand, and then sign in again for the changes to take effect.

### <span id="page-85-0"></span>**Creating a Business Process to Lock Call Activity Records**

You can create a business process to lock call activity records (of type Account Call, Attendee Call, and Professional Call) so that when the status of the call activity changes to a given value, the call activity record and all associated child records (Sample Dropped, Products Detailed, and Promotional Items Dropped) are locked; that is, you cannot delete or modify them.

The following conditions apply to Account, Attendee, and Professional (Contact) Call activity record types:

- When the call activity status is set to In Progress, you can add, update, and delete records of the type Samples Dropped, Products Detailed, and Promotional Items Dropped to the call activity.
- When the call activity status is set to Signed or Submitted, you cannot add, update, or delete records of the type Samples Dropped, Products Detailed, or Promotional Items Dropped to the call activity.
- When the call activity status is set to Signed, you cannot delete the call activity record or update the following fields in the call activity record because they are locked: Primary Contact, Account, Start Time, Duration, and End Time.

**NOTE:** When process locking rules are triggered, Oracle CRM On Demand locks a parent record and its child records, for example, a Sample Request and Sample Request Items. In the case of an Activity record, its child record, Call Product Detail, can also have Structured Product Messaging records (Call Objective Plan, Call Objective, Next Call Objective, and Outcome) as its child records. In this case, the Structured Product Messaging (SPM) records are grandchildren records of an Activity record. To set up process locking for the Call Product Detail record and its child SPM records, you must set up two product locking rules: one for the grandparent Activity record as described in this topic, and one for the parent Call Product Detail record, as described in ["Creating a Business Process](#page-100-0)  [to Lock Call Product Detail Records" on page 101.](#page-100-0)

Use the following procedure to create a business process to lock call activity records in Oracle CRM On Demand Life Sciences Edition that satisfy these conditions. This task is a step in ["Setting Up](#page-84-0)  [Business Processes to Lock Records in Oracle CRM On Demand Life Sciences Edition" on page 85](#page-84-0).

**NOTE:** This procedure is only an example. Configuring a business process to lock call activity records varies according to Oracle CRM On Demand installation, and depends on the customer's business rules for locking data.

*To create a business process to lock call activity records in Oracle CRM On Demand Life Sciences Edition*

- **1** In Oracle CRM On Demand, click the Admin link, and then click Process Administration.
- **2** Click New on the Process List page and on the Process Edit page:
	- **a** Enter a name for the process in the Process Name field, for example, *Locking a Call Activity Record*.
	- **b** In the Object Name field, select Activity from the menu.

The Primary Field automatically displays *Call Type* by default.

The Transition field automatically displays *Status* by default.

- **c** (Optional) In the Description field, enter a description of the business process.
- **d** Click Save.
- **3** On the Process List page, open the business process (Locking a Call Activity Record) that you just created.
- **4** On the Process Detail page, click Add in the Primary Values section, add the Account Call, Attendee Call, and Professional Call primary values, then click Save.

**5** On the Process Detail page, click Add in the Transition States section, and set up the transition states described in the following table for the activity process:

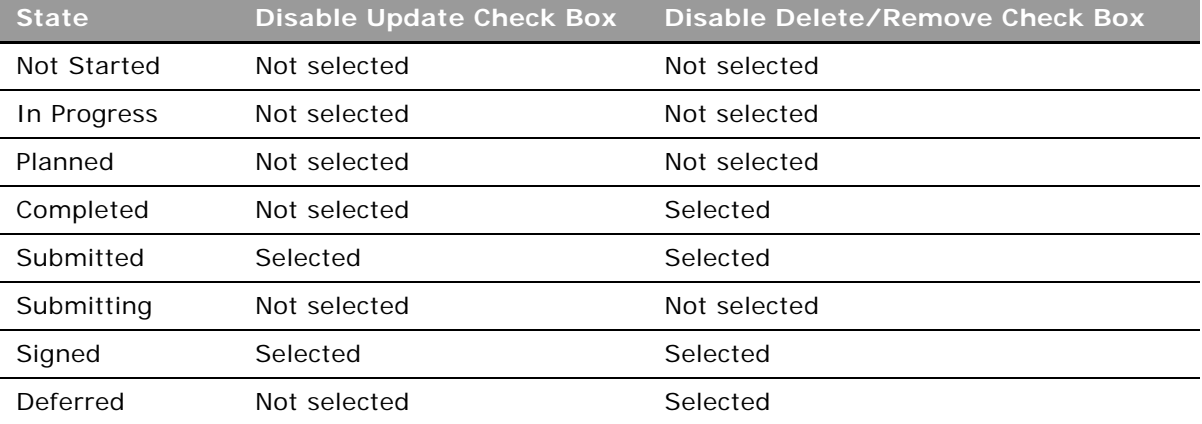

- **6** On the Process Detail page in the Transition States section, configure the transition states:
	- **a** Open the transition state.
	- **b** On the Transition State Detail page, click Add in the Field Setup section, add the required fields for the transition state, select the read-only check box for the fields as required, then click Save.

For example:

- ❏ For the Not Started and In Progress transition states, all fields must be available for update, so do not select read-only for any fields.
- ❏ For the Completed transition state, select read-only for some fields but not for fields that must be available for update.
- ❏ For the Submitted transition state, all fields must be locked so select read-only for all fields that you add.
- <span id="page-87-0"></span>**c** On the Transition State Detail page, click Add in the Related Access Control section, then add the related access controls for the transition state as described in the following table:

 $\overline{\phantom{0}}$ 

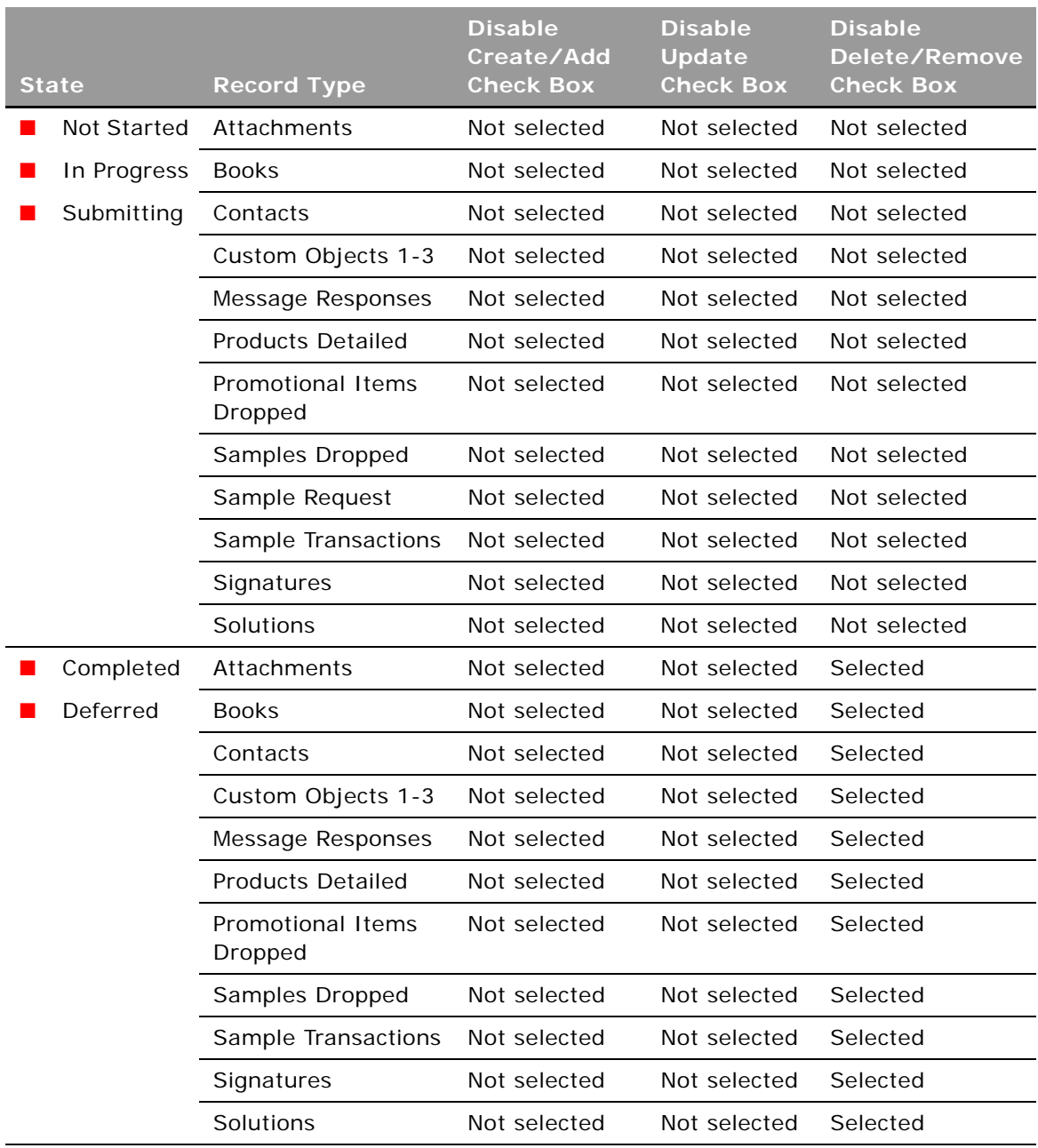

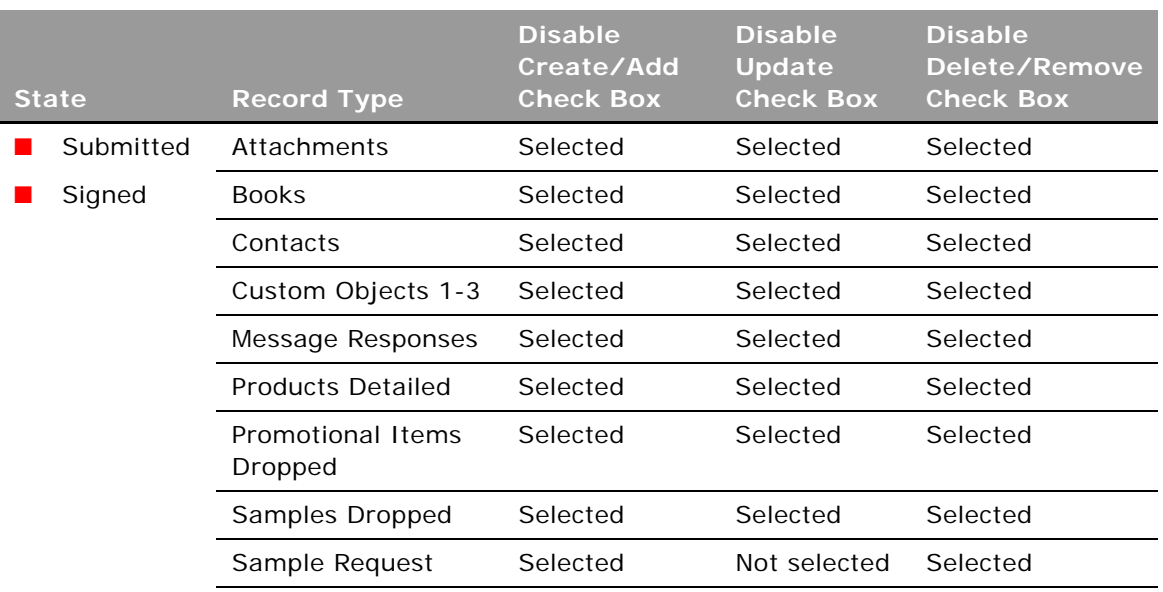

**NOTE:** This configuration allows for the status of the sample request to change but does not allow a new sample request to be added or the current sample request to be deleted. You must configure sample requests at the field level to lock down the sample request fields and allow updates to the status field. For more information on field level locking for sample requests, see ["Creating a Business Process to Lock](#page-98-0)  [Sample Request Records" on page 99.](#page-98-0)

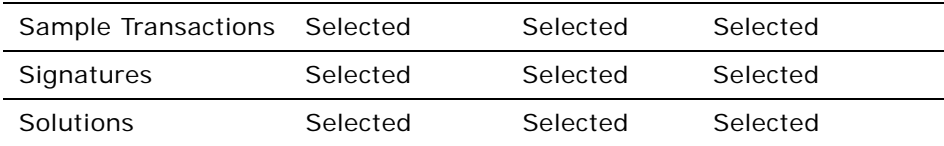

**d** Click Save.

 $\overline{a}$ 

**7** Sign out of Oracle CRM On Demand, and then sign in again for the changes to take effect.

#### **Call Activity Record State Stage Definitions**

[Table 11](#page-89-0) describes the state stages for a call activity record of type account, attendee, or professional call.

<span id="page-89-0"></span>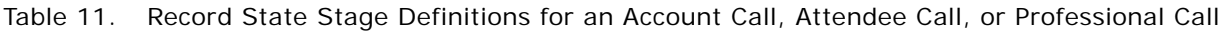

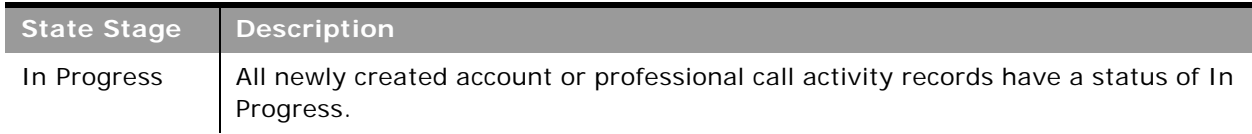

#### **Configuration Guide for Oracle CRM On Demand Life Sciences Edition**  Release 32 **90**

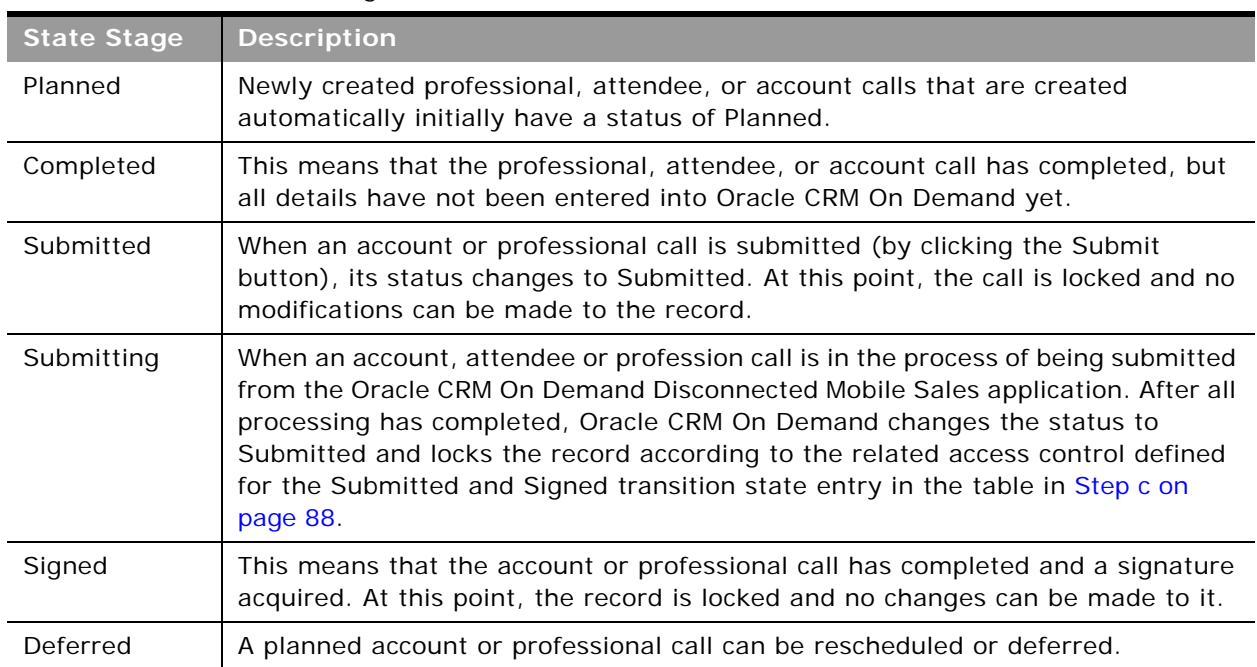

Table 11. Record State Stage Definitions for an Account Call, Attendee Call, or Professional Call

# <span id="page-90-0"></span>**Creating a Business Process to Lock Sample Transaction Records**

You can configure a business process to lock sample transaction records so that after a sample transaction is submitted, it cannot be modified. The following conditions apply:

- When the transaction status is set to Submitted, Processed, or Processed with Discrepancies, you cannot edit any of the fields in the record because they are read-only (except for Comments), and you cannot delete the transaction record.
- When the transaction status is set to In Transit, you cannot edit any of the fields in the record because they are read-only (except for the Comments and Date fields), and you cannot delete the transaction record. You can edit the Comments field after a transaction is submitted.

If you want to change a sample transaction that has already been submitted, then you must create a new sample transaction of the type Inventory Adjustment.

Use the following procedure to create a business process to lock sample transaction records in Oracle CRM On Demand Life Sciences Edition that satisfy these conditions. This task is a step in ["Setting Up](#page-84-0)  [Business Processes to Lock Records in Oracle CRM On Demand Life Sciences Edition" on page 85](#page-84-0).

**NOTE:** This procedure is only an example. Configuring a business process to lock sample transaction records varies according to Oracle CRM On Demand installation, and depends on the customer's business rules for locking data.

#### *To create a business process to lock sample transaction records in Oracle CRM On Demand Life Sciences Edition*

- **1** In Oracle CRM On Demand, click the Admin link, and then click Process Administration.
- **2** Click New on the Process List page and on the Process Edit page:
	- **a** Enter a name for the process in the Process Name field, for example, *Locking a Sample Transaction Record*.
	- **b** In the Object Name field, select Sample Transaction from the menu.

The Transition field automatically displays *Status* by default.

- **c** (Optional) In the Description field, enter a description of the business process.
- **d** Click Save.
- **3** On the Process List page, open the business process (Locking a Sample Transaction Record) that you just created.
- **4** On the Process Detail page, click Add in the Transition States section, and set up the transition states for the business process as described in the following table:

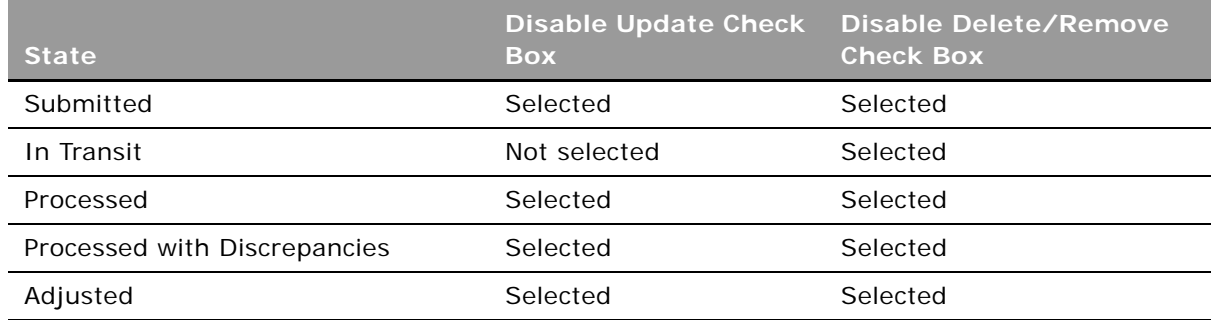

- **5** On the Process Detail page in the Transition States section, configure the transition states:
	- **a** Open the transition state.
	- **b** On the Transition State Detail page, click Add in the Field Setup section, add the required fields for the transition state, select the read-only check box for the fields as required, then click Save.

For example:

- ❏ For the Submitted, Processed, and Processed with Discrepancies transition states, select read-only for all fields except the Comments field.
- ❏ For the In Transit transition state, select read-only for all fields except the Comments and Date fields.
- **c** On the Transition State Detail page, click Add in the Related Access Control section, then add the related access controls for the transition state as described in the following table:

÷.

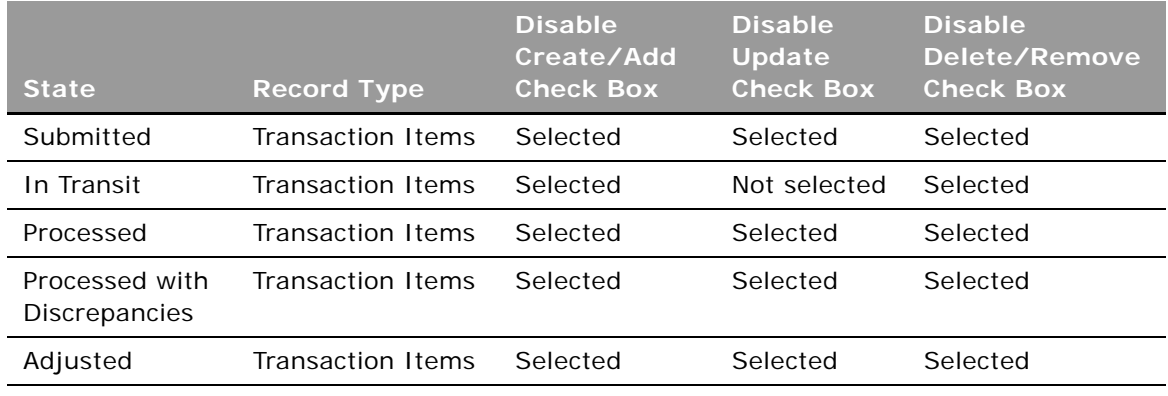

- **d** Click Save.
- **6** Sign out of Oracle CRM On Demand, and then sign in again for the changes to take effect.

#### **Sample Transaction Record State Stage Definitions**

[Table 12](#page-92-0) describes the state stages for a sample transaction record.

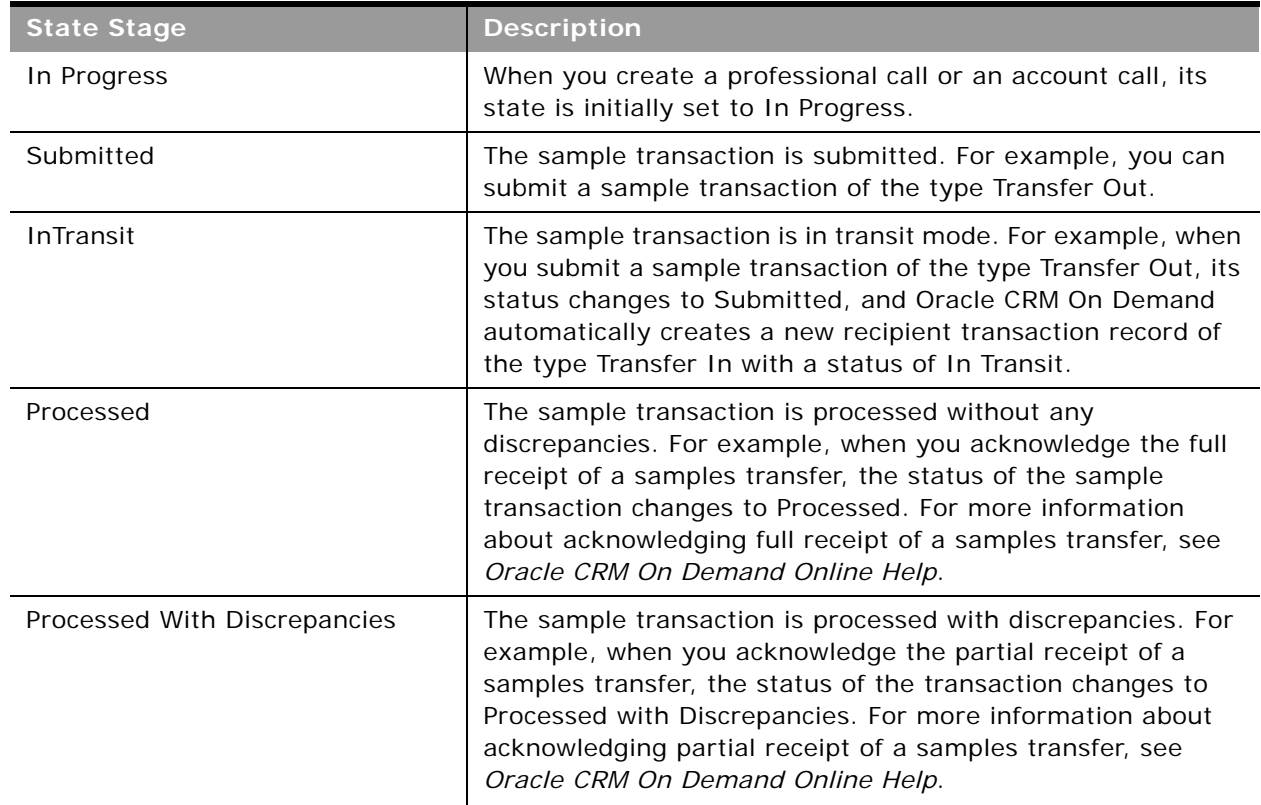

<span id="page-92-0"></span>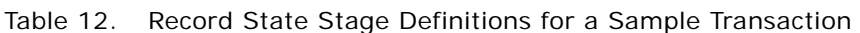

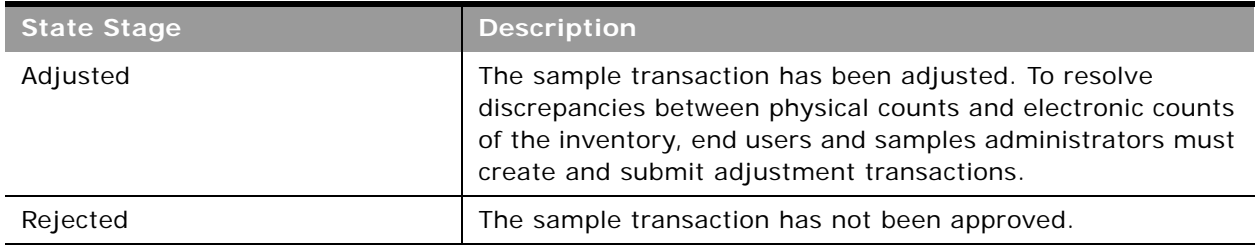

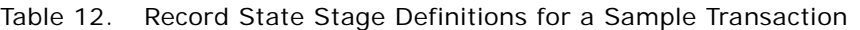

### <span id="page-93-0"></span>**Creating a Business Process to Lock Messaging Plan Records**

You can create a business process to lock messaging plan records so that when a messaging plan has been released (the status is set to Released), all fields in the messaging plan record are locked (except for Expiration Date), and you cannot edit or delete the messaging plan record.

Use the following procedure to create a business process to lock messaging plan records in Oracle CRM On Demand Life Sciences Edition that satisfy this condition. This task is a step in ["Setting Up](#page-84-0)  [Business Processes to Lock Records in Oracle CRM On Demand Life Sciences Edition" on page 85](#page-84-0).

**NOTE:** This procedure is only an example. Configuring a business process to lock messaging plan records varies according to Oracle CRM On Demand installation, and depends on the customer's business rules for locking data.

*To create a business process to lock messaging plan records in Oracle CRM On Demand Life Sciences Edition*

- **1** In Oracle CRM On Demand, click the Admin link, and then click Process Administration.
- **2** Click New on the Process List page and on the Process Edit page:
	- **a** Enter a name for the process in the Process Name field, for example, *Locking a Messaging Plan Record*.
	- **b** In the Object Name field, select Messaging Plan from the menu.

The Transition field automatically displays *Status* by default.

- **c** (Optional) In the Description field, enter a description of the business process.
- **d** Click Save.
- **3** On the Process List page, open the business process (Locking a Messaging Play Record) that you just created.
- **4** On the Process Detail page, click Add in the Transition States section, and set up the transition state for the business process as described in the following table:

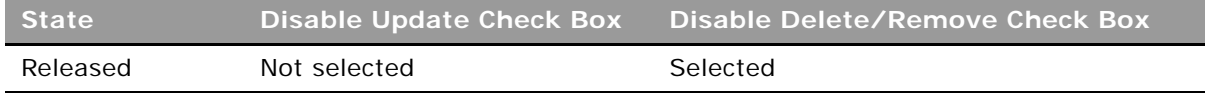

#### **Configuration Guide for Oracle CRM On Demand Life Sciences Edition**  Release 32 **94**

- **5** On the Process Detail page in the Transition States section, configure the transition state:
	- **a** Open the Released transition state.
	- **b** On the Transition State Detail page, click Add in the Field Setup section, add the required fields for the transition state, select the read-only check box for the fields as required, then click Save.

For example, select read-only for all fields except the Expiration Date field.

**c** On the Transition State Detail page, click Add in the Related Access Control section, then add the following related access controls for the transition state:

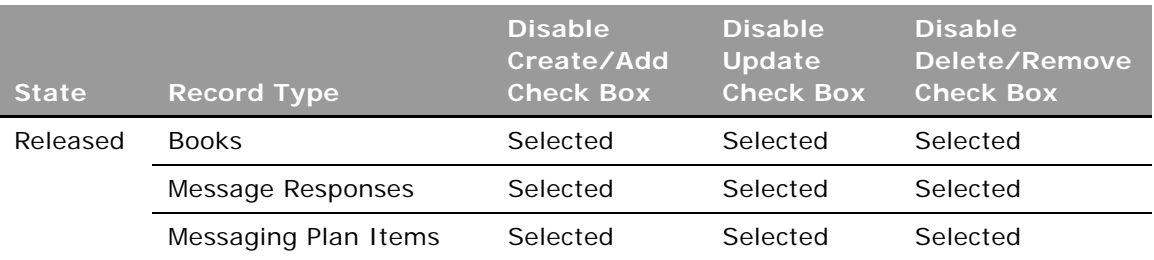

**d** Click Save.

**6** Sign out of Oracle CRM On Demand, and then sign in again for the changes to take effect.

#### **Messaging Plan Record State Stage Definitions**

[Table 13](#page-94-1) describes the state stages for a messaging plan record.

<span id="page-94-1"></span>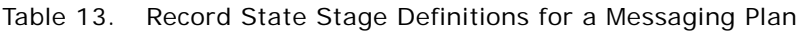

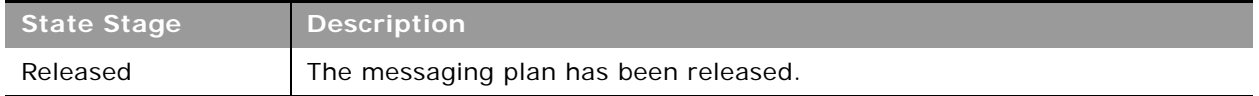

### <span id="page-94-0"></span>**Creating a Business Process to Lock Solution Records**

You can create a business process to lock solution records so that when a solution has been approved by Marketing and Legal (that is, the Marketing Approval and Legal Approval check boxes are selected), all fields in the solution record are locked (except for the Expiration Date), and you cannot edit or delete the solution record.

Use the following procedure to create a business process to lock solution records in Oracle CRM On Demand Life Sciences Edition that satisfy this condition. This task is a step in ["Setting Up Business](#page-84-0)  [Processes to Lock Records in Oracle CRM On Demand Life Sciences Edition" on page 85.](#page-84-0)

**NOTE:** This procedure is only an example. Configuring a business process to lock solution records varies according to Oracle CRM On Demand installation, and depends on the customer's business rules for locking data.

#### *To create a business process to lock solution records in Oracle CRM On Demand Life Sciences Edition*

- **1** In Oracle CRM On Demand, click the Admin link, and then click Process Administration.
- **2** Click New on the Process List page and on the Process Edit page:
	- **a** Enter a name for the process in the Process Name field, for example, *Locking a Solution Record*.
	- **b** In the Object Name field, select Solution from the menu.

The Transition field automatically displays *Status* by default.

- **c** (Optional) In the Description field, enter a description of the business process.
- **d** Click Save.
- **3** On the Process List page, open the business process (Locking a Solution Record) that you just created.
- **4** On the Process Detail page, click Add in the Transition States section, and set up the transition states for the business process as described in the following table:

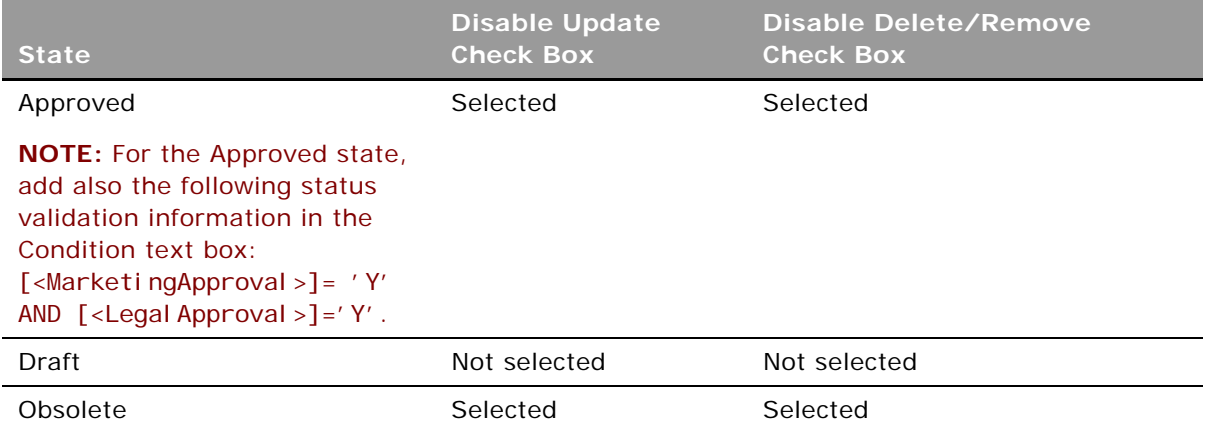

- **5** On the Process Detail page in the Transition States section, configure the transition states:
	- **a** Open the transition state.
	- **b** On the Transition State Detail page, click Add in the Field Setup section, add the required fields for the transition state, select the read-only check box for the fields as required, then click Save.

For example, for the Approved state, select read-only for all fields except the Expiration Date field.

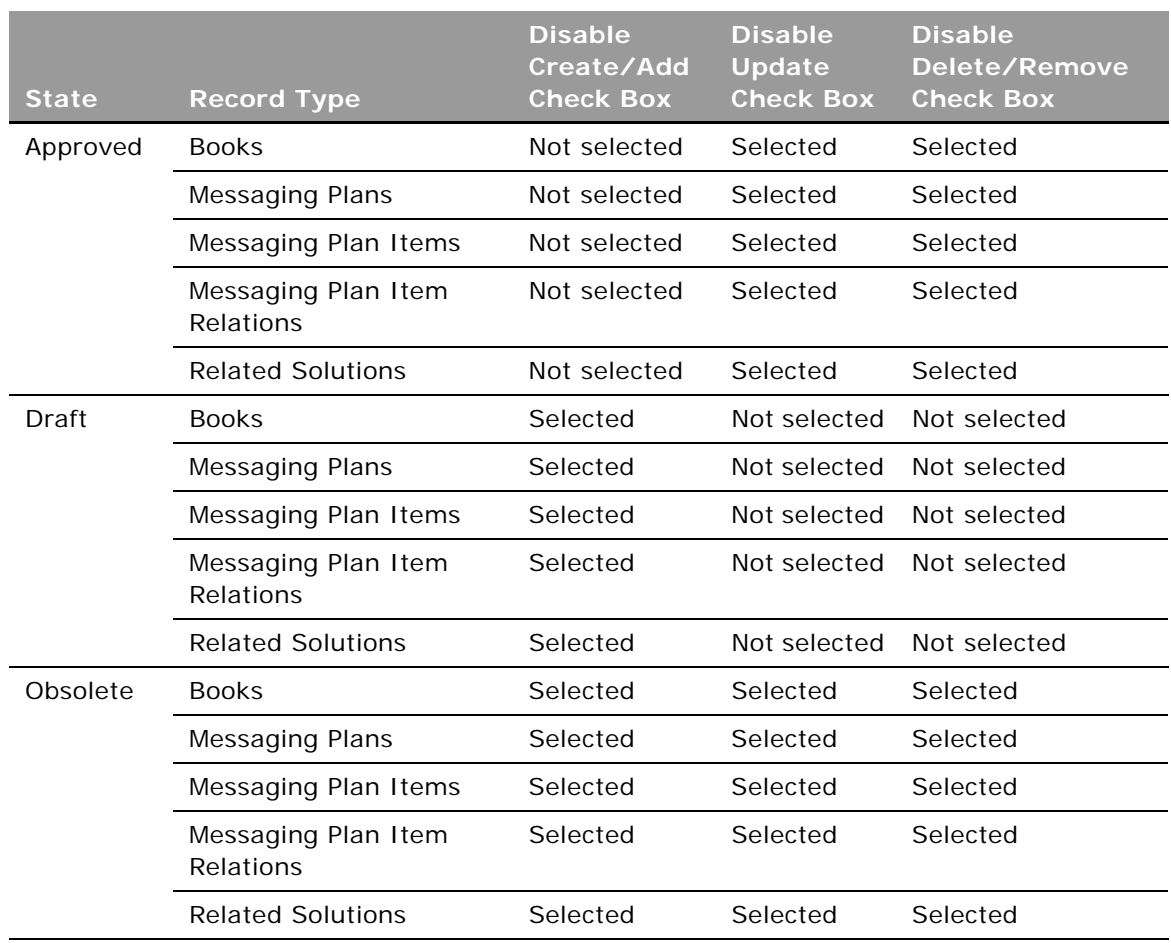

**c** On the Transition State Detail page, click Add in the Related Access Control section, then add the related access controls for the transition state as described in the following table:

- **d** Click Save.
- **6** Sign out of Oracle CRM On Demand, and then sign in again for the changes to take effect.

#### **Solution Record State Stage Definitions**

[Table 14](#page-96-0) describes the state stages for a solution record.

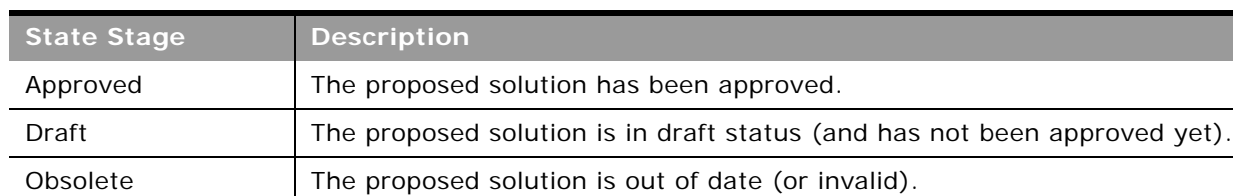

#### <span id="page-96-0"></span>Table 14. Record State Stage Definitions for a Solution

# <span id="page-97-0"></span>**Creating a Business Process to Lock Validated Address Records**

You can configure a business process to lock validated address records in Oracle CRM On Demand Life Sciences Edition so that after an address record is created and validated (the Validated Date field has a date value and the Status field has a value of Validated), it cannot be modified or deleted.

Use the following procedure to create a business process to lock validated address records in Oracle CRM On Demand that satisfy this condition. This task is a step in ["Setting Up Business Processes to](#page-84-0)  [Lock Records in Oracle CRM On Demand Life Sciences Edition" on page 85](#page-84-0).

**NOTE:** This procedure is only an example. Configuring a business process to lock address records varies according to Oracle CRM On Demand installation, and depends on the customer's business rules for locking data.

**Before you begin.** To perform this task, your company profile must include the following settings: Enable Shared Addresses and Validate Shared Addresses. Your user role must include the following privileges: Manage Shared Addresses Access and Validate Shared Addresses.

*To create a business process to lock validated address records in Oracle CRM On Demand Life Sciences Edition* 

- **1** In Oracle CRM On Demand, click the Admin link, and then click Process Administration.
- **2** Click New on the Process List page and on the Process Edit page:
	- **a** Enter a name for the process in the Process Name field, for example, *Locking a Validated Address Record*.
	- **b** In the Object Name field, select Address from the menu.

The Transition field automatically displays *Validated Status* by default.

- **c** (Optional) In the Description field, enter a description of the business process.
- **d** Click Save.
- **3** On the Process List page, open the business process (Locking a Validated Address Record) that you just created.
- **4** On the Process Detail page, click Add in the Transition States section, and set up the transition states for the business process as described in the following table:

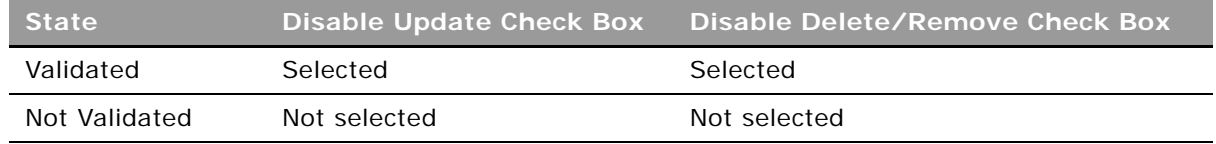

- **5** On the Process Detail page in the Transition States section, configure the transition states:
	- **a** Open the transition state.

**b** On the Transition State Detail page, click Add in the Field Setup section, add the required fields for the transition state, select the read-only check box for the fields as required, then click Save.

For example, for the Validated state, select read-only for all fields.

**c** On the Transition State Detail page, click Add in the Related Access Control section, then add the related access controls for the transition state as described in the following table:

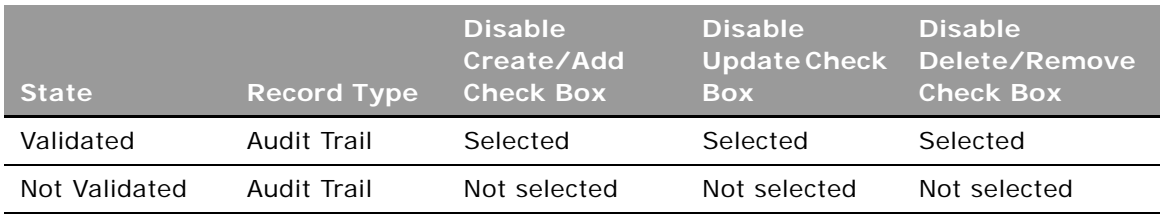

- **d** Click Save.
- **6** Sign out of Oracle CRM On Demand, and then sign in again for the changes to take effect.

#### **Validated Address Record State Stage Definitions**

[Table 15](#page-98-1) describes the state stages for a validated address record.

<span id="page-98-1"></span>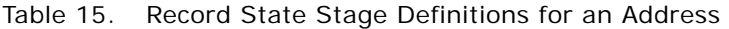

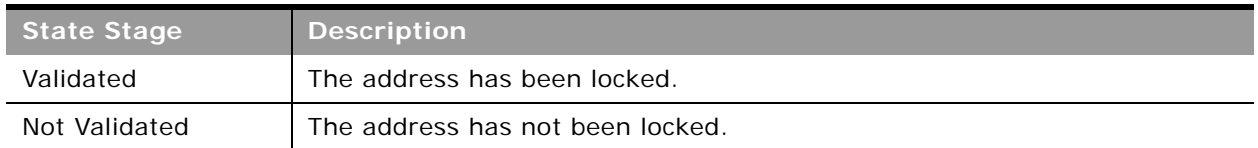

### <span id="page-98-0"></span>**Creating a Business Process to Lock Sample Request Records**

You can configure a business process to lock sample request records so that after a sample request is signed, it cannot be modified. For example, when the sample request status is set to one of the following states:

- **Pending.** You can make all updates to the sample request and the associated sample request items.
- Signed. You cannot add any additional sample request items, nor delete any existing sample request items. However, Oracle CRM On Demand can update the sample request item status.
- **Voided.** All sample request items are voided and cannot be changed.

Use the following procedure to create a business process to lock sample request records in Oracle CRM On Demand Life Sciences Edition that satisfy these conditions. This task is a step in ["Setting Up](#page-84-0)  [Business Processes to Lock Records in Oracle CRM On Demand Life Sciences Edition" on page 85](#page-84-0).

**NOTE:** This procedure is only an example. Configuring a business process to lock sample request records varies according to Oracle CRM On Demand installation, and depends on the customer's business rules for locking data.

*To create a business process to lock sample request records in Oracle CRM On Demand Life Sciences Edition*

- **1** In Oracle CRM On Demand, click the Admin link, and then click Process Administration.
- **2** Click New on the Process List page and on the Process Edit page:
	- **a** Enter a name for the process in the Process Name field, for example, *Locking a Sample Request Record*.
	- **b** In the Object Name field, select Sample Request from the menu.

The Transition field automatically displays *Status* by default.

- **c** (Optional) In the Description field, enter a description of the business process.
- **d** Click Save.
- **3** On the Process List page, open the business process (Locking a Sample Request Record) that you just created.
- **4** On the Process Detail page, click Add in the Transition States section, and set up the transition states for the business process as described in the following table.

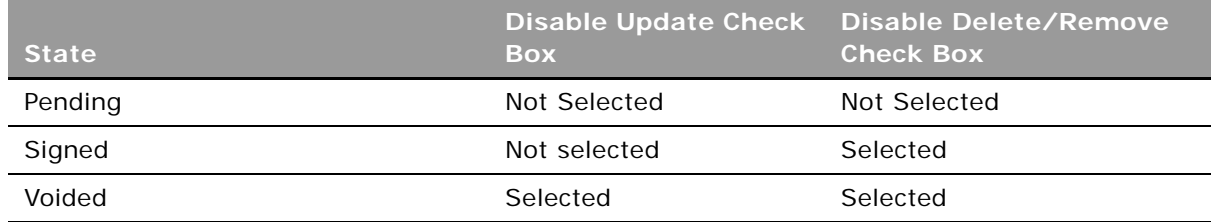

- **5** On the Process Detail page in the Transition States section, configure the transition states:
	- **a** Open the transition state.
	- **b** On the Transition State Detail page, click Add in the Field Setup section, add the required fields for the transition state, select the read-only check box for the fields as required, then click Save.

For the Signed transition state, select read-only for all fields except the Status field.

**c** On the Transition State Detail page, click Add in the Related Access Control section, then add the related access controls for the transition state as described in the following table.

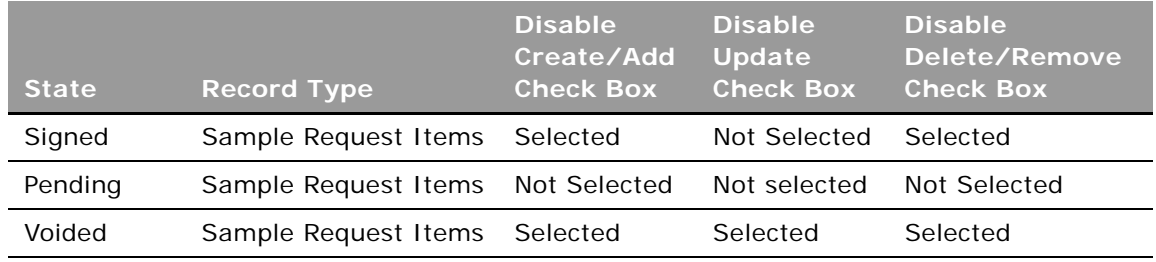

The related access control in the previous table prevents the creation, addition or deletion of sample request items while a sample request item is in the Signed state.

- **d** Click Save.
- **6** Sign out of Oracle CRM On Demand, and then sign in again for the changes to take effect.

# <span id="page-100-0"></span>**Creating a Business Process to Lock Call Product Detail Records**

You can configure a business process to lock call product detail records so that after a product is detailed during a call, it cannot be modified. For example, when the call product detail status is set to one of the following states, the following conditions apply:

**Pending.** You can update the call product detail record and its associated PCD or SPM records:

- Call Product Detail Message Response, which you can rename to Call Product Detail Outcome
- Call Product Detail Messaging Plan, which you can rename to Call Product Detail Call Objective
- Call Product Detail Messaging Plan Items, which you can rename to Call Product Detail Next Call Objective
- **Signed.** You cannot add any additional PCD or SPM records, nor delete any existing PCD or SPM records. However, Oracle CRM On Demand can update the status on PCD or SPM records.
- **Voided.** All PCD or SPM records are voided, and you cannot change them.

Use the following procedure to create a business process to lock call product detail records in Oracle CRM On Demand Life Sciences Edition that satisfy these conditions. This task is a step in ["Setting Up](#page-84-0)  [Business Processes to Lock Records in Oracle CRM On Demand Life Sciences Edition" on page 85](#page-84-0).

**NOTE:** This procedure is only an example. Configuring a business process to lock call product detail records varies according to Oracle CRM On Demand installation, and depends on the customer's business rules for locking data.

*To create a business process to lock call product detail records in Oracle CRM On Demand Life Sciences Edition*

**1** In Oracle CRM On Demand, click the Admin link, and then click Process Administration.

- **2** Click New on the Process List page and on the Process Edit page:
	- **a** Enter a name for the process in the Process Name field, for example, *Locking a Call Product Detail Record*.
	- **b** In the Object Name field, select Call Product Detail from the menu.

The Transition field automatically displays *Status* by default.

- **c** (Optional) In the Description field, enter a description of the business process.
- **d** Click Save.
- **3** On the Process List page, open the business process (Locking a Call Product Detail Record) that you just created.
- **4** On the Process Detail page, click Add in the Transition States section, and set up the transition states for the business process as described in the following table.

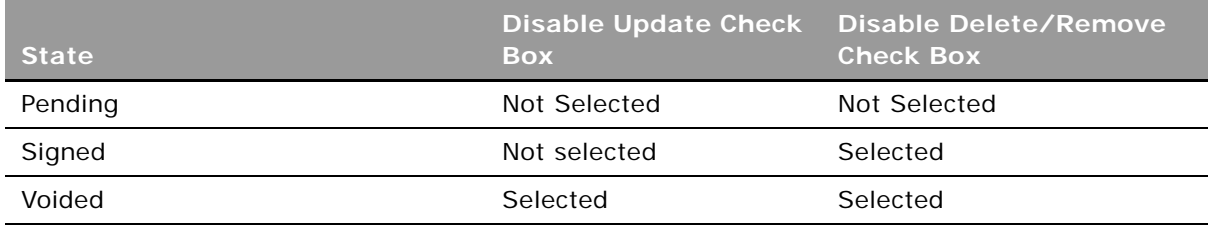

- **5** On the Process Detail page in the Transition States section, configure the transition states:
	- **a** Open the transition state.
	- **b** On the Transition State Detail page, click Add in the Field Setup section, add the required fields for the transition state, select the read-only check box for the fields as required, then click Save.

For the Signed transition state, select read-only for all fields except the Status field.

**c** On the Transition State Detail page, click Add in the Related Access Control section, then add the related access controls for the transition state as described in the following table.

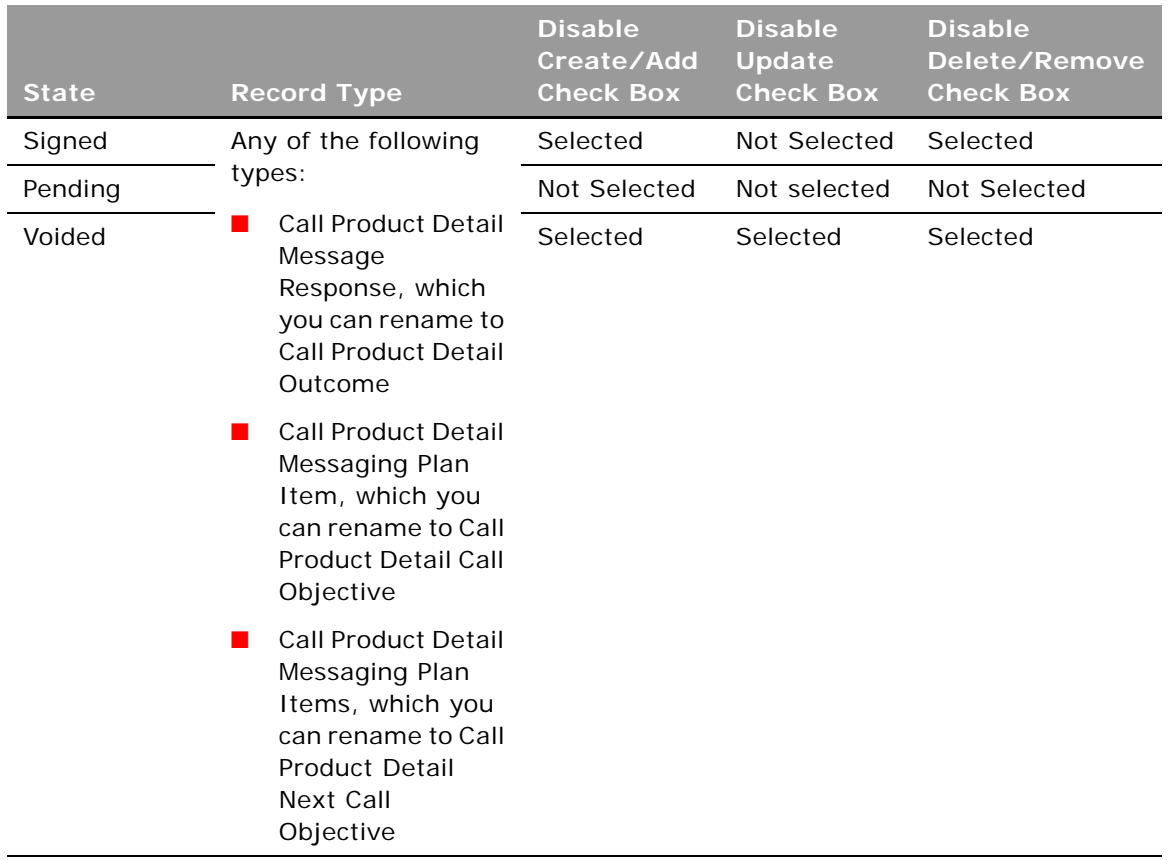

The related access control in the previous table prevents the creation, addition or deletion of SPM records while a sample request item is in the Signed state.

- **d** Click Save.
- **6** Sign out of Oracle CRM On Demand, and then sign in again for the changes to take effect.

### <span id="page-102-0"></span>**Creating a Business Process to Lock Sample Disclaimer Records**

You can create a business process to lock sample disclaimer records so that when a sample disclaimer has been approved, all fields in the sample disclaimer record are locked (except for the Expiration Date), and you cannot edit or delete the sample disclaimer record.

Use the following procedure to create a business process to lock sample disclaimer records in Oracle CRM On Demand Life Sciences Edition that satisfy this condition. This task is a step in ["Setting Up](#page-84-0)  [Business Processes to Lock Records in Oracle CRM On Demand Life Sciences Edition" on page 85](#page-84-0).

**NOTE:** This procedure is only an example. Configuring a business process to lock sample disclaimer records varies according to Oracle CRM On Demand installation, and depends on the customer's business rules for locking data.

#### *To create a business process to lock sample disclaimer records in Oracle CRM On Demand Life Sciences Edition*

- **1** In Oracle CRM On Demand, click the Admin link, and then click Process Administration.
- **2** Click New on the Process List page and on the Process Edit page:
	- **a** Enter a name for the process in the Process Name field, for example, *Locking a Sample Disclaimer Record*.
	- **b** In the Object Name field, select Sample Disclaimer from the menu.

The Transition field automatically displays *Status* by default.

- **c** (Optional) In the Description field, enter a description of the business process.
- **d** Click Save.
- **3** On the Process List page, open the business process (Locking a Sample Disclaimer Record) that you just created.
- **4** On the Process Detail page, click Add in the Transition States section, and set up the transition states for the business process as described in the following table.

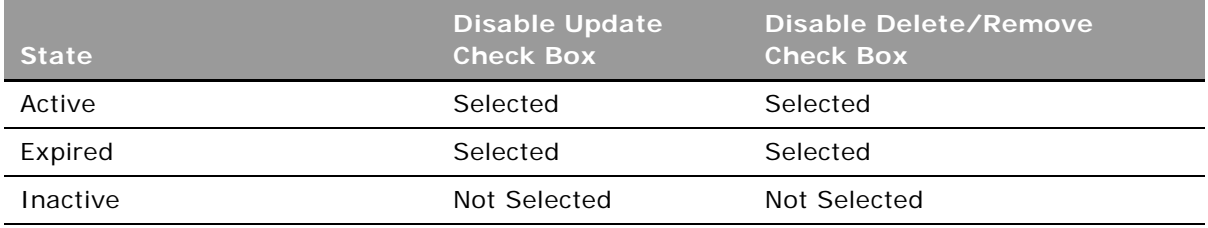

- **5** On the Process Detail page in the Transition States section, configure the transition states:
	- **a** Open the transition state.
	- **b** (Optional) On the Transition State Detail page, click Add in the Field Setup section, add the required fields for the transition state, select the read-only check box for the fields as required, then click Save.
	- **c** On the Transition State Detail page, click Add in the Related Access Control section, then add the related access controls for the transition state as described in the following table.

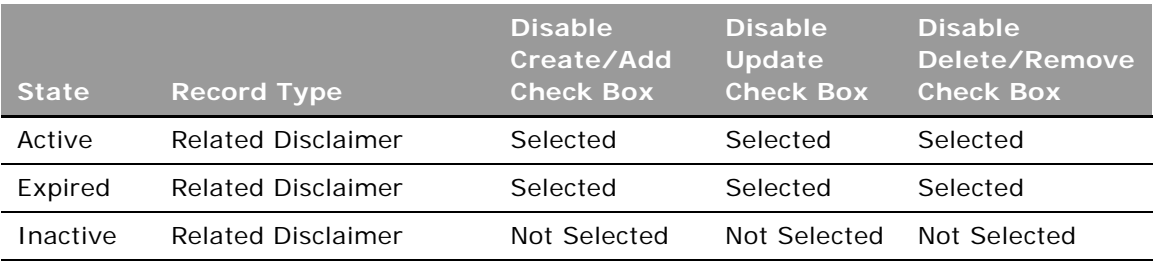

- **d** Click Save.
- **6** Sign out of Oracle CRM On Demand, and then sign in again for the changes to take effect.

#### **Configuration Guide for Oracle CRM On Demand Life Sciences Edition**  Release 32 **104**

# <span id="page-104-0"></span>**Creating a Business Process to Lock Records in General**

You can create a business process to lock the following *record types* in general in Oracle CRM On Demand Life Sciences Edition so that when the status of the record changes to a given value, the record and all associated child records are locked; that is, you cannot delete or modify them:

- **Account**
- **Business Plan**
- **Event**
- Lead
- **Objective**
- **Opportunity**
- Service Request

For example, you can create conditions similar to the following to apply to these record types:

- When *record type* status is set to one of the following, you can add, update, and delete records as required: Active, Current, Qualifying, or Pending.
- When *record type* status is set to one of the following, you cannot add, update, or delete records because the records are locked: Inactive, Final Approved, Qualified, Won, or Open.
- When *record type* status is set to one of the following, you cannot delete the records or update certain fields in the record because they are locked: Closed, Submitted, Converted, or Lost.

Use the following procedure to create a business process to lock records in Oracle CRM On Demand Life Sciences Edition that satisfy these conditions. This task is a step in ["Setting Up Business Processes](#page-84-0)  [to Lock Records in Oracle CRM On Demand Life Sciences Edition" on page 85](#page-84-0).

**NOTE:** This procedure is only an example. Configuring a business process to records in general varies according to Oracle CRM On Demand installation, and depends on the customer's business rules for locking data.

*To create a business process to lock records in general in Oracle CRM On Demand Life Sciences Edition*

- **1** In Oracle CRM On Demand, click the Admin link, and then click Process Administration.
- **2** Click New on the Process List page and on the Process Edit page:
	- **a** Enter a name for the process in the Process Name field, for example, *Locking XYZ Record*, where XYZ is one of the following:
		- ❏ Account
		- ❏ Business Plan
		- ❏ Event
		- ❏ Lead
- ❏ Objective
- ❏ Opportunity
- ❏ Service Request
- **b** In the Object Name field, select XYZ from the menu.

The Transition field automatically displays *Status* by default.

- **c** (Optional) In the Description field, enter a description of the business process.
- **3** Click Save.
- **4** On the Process List page, open the business process (Locking *XYZ* Record) that you just created.
- **5** On the Process Detail page, click Add in the Transition States section, and set up the transition states for the record type accordingly.

For example, the following table shows some transition states.

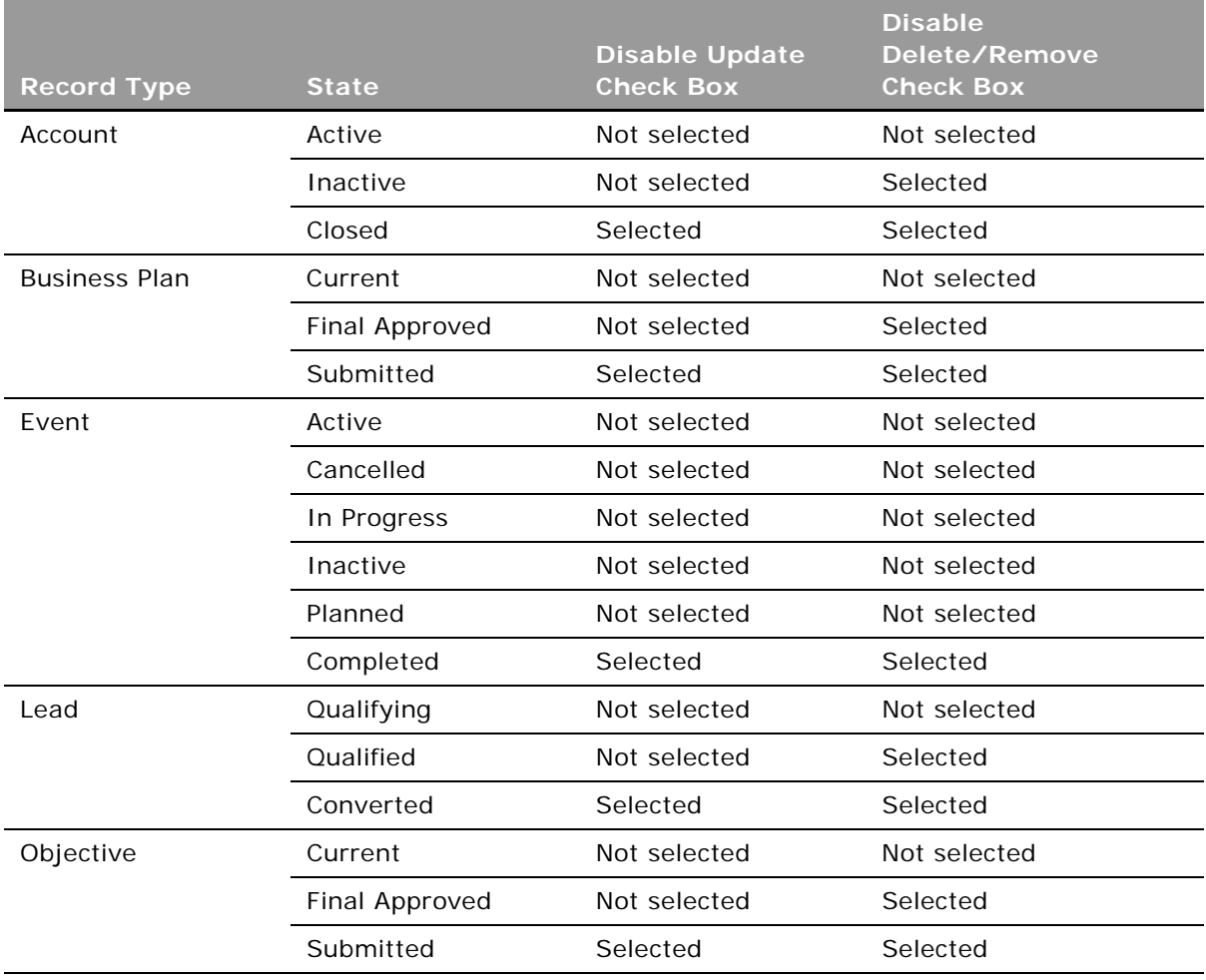

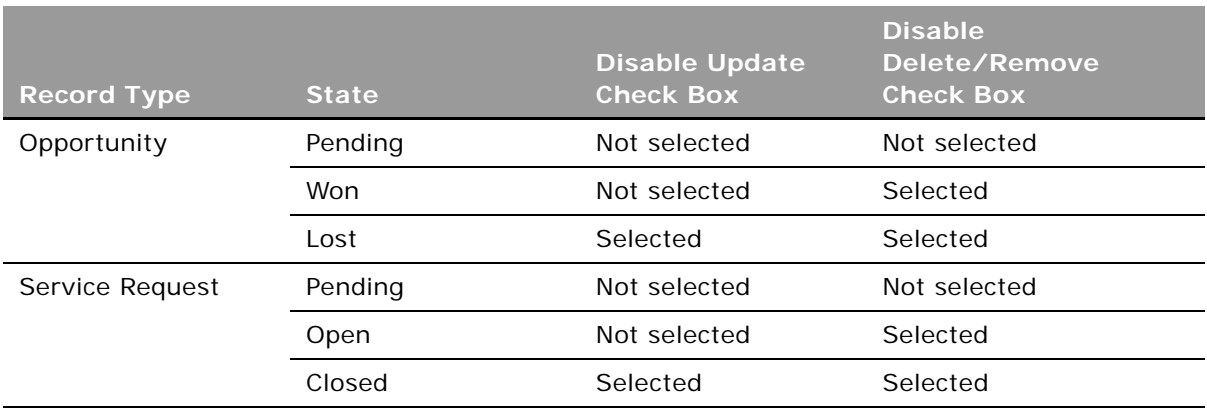

- **6** On the Process Detail page in the Transition States section, configure the transition states:
	- **a** Open the transition state.
	- **b** On the Transition State Detail page, click Add in the Field Setup section, add the required fields for the transition state, then select the read-only check box for the fields as required. For example:
		- ❏ For the following transition states, all fields must be available for update so do not select read-only for any fields: Active, Current, Qualifying, or Pending.
		- ❏ For the following transition states, select read-only for some fields but not for fields that must be available for update: Inactive, Final Approved, Qualified, Won, or Open.
		- ❏ For the following transition states, all fields must be locked so select read-only for all fields that you add: Closed, Submitted, Converted, or Lost.
	- **c** On the Transition State Detail page, click Add in the Related Access Control section, and add the access control for the transition state as required for related record types.

The following table shows the access controls for some transition states for several related record types. These states are for the related record types that appear in the Related Access Control Edit page. For example, to set up the related type access controls for the Business Plan parent record type for the Closed transition state, you select a related record, such as Account Team from the Record Type\* picklist, and set the three check boxes to Selected according to the table.

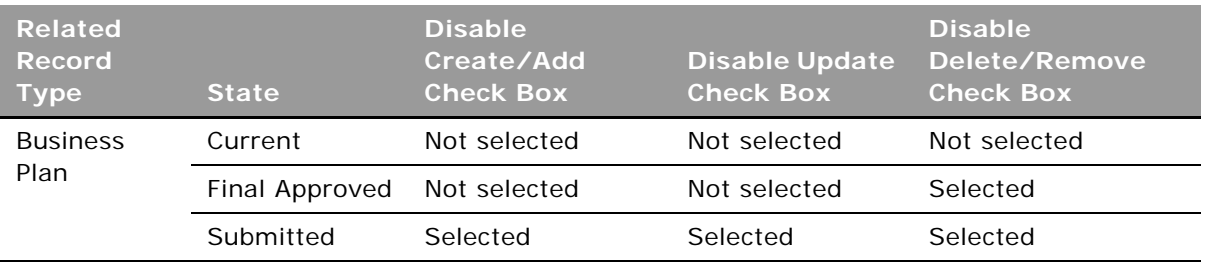

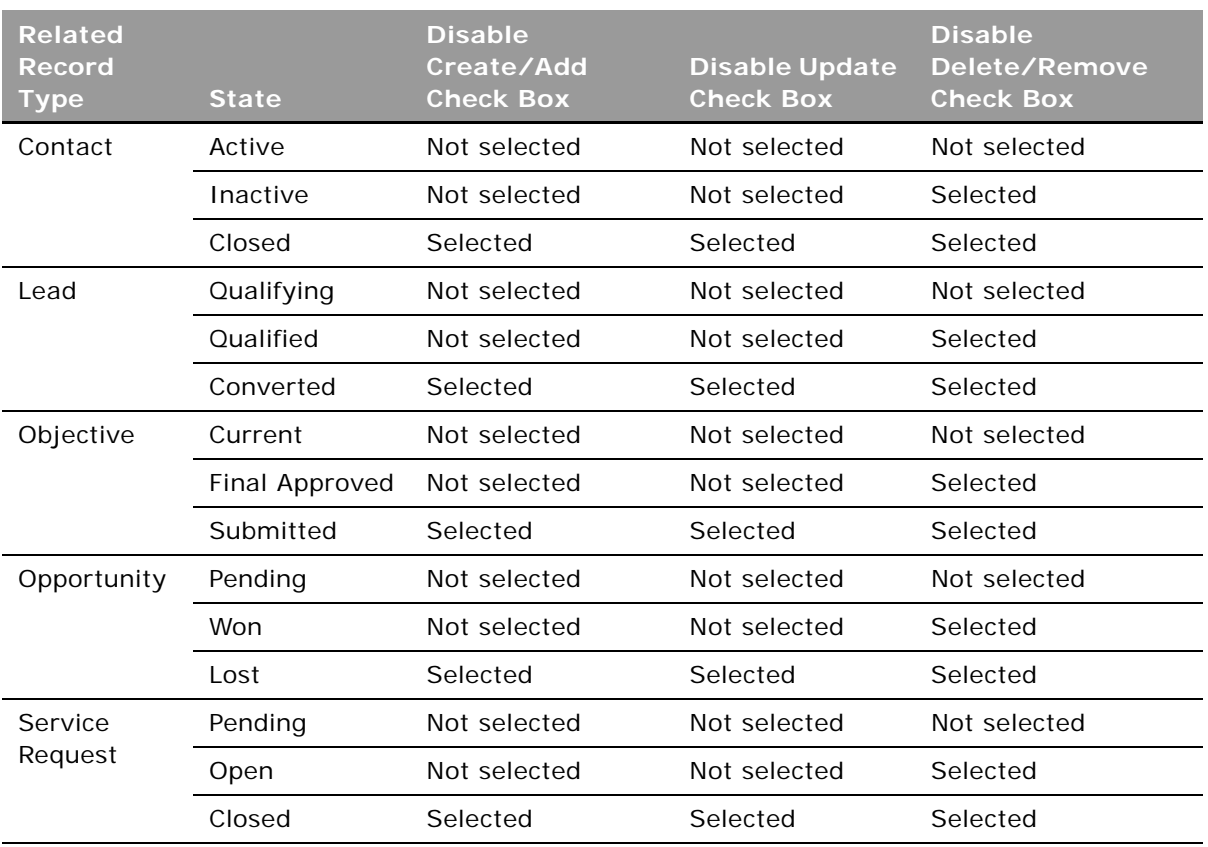

#### **d** Click Save.

 $\overline{a}$ 

**7** Sign out of Oracle CRM On Demand, and then sign in again for the changes to take effect.
This chapter describes how to load the seed data for Oracle CRM On Demand Life Sciences Edition. It includes the following topics:

- [About Importing Data into Oracle CRM On Demand](#page-108-0)
- <span id="page-108-1"></span>[Process of Loading the Seed Data](#page-109-0)

## <span id="page-108-0"></span>**About Importing Data into Oracle CRM On Demand**

Proper planning is required to verify a successful data import into Oracle CRM On Demand and corresponding industry editions. Before you begin to import your data, it is recommended that you:

- Contact Customer Care to begin planning your import.
- Review the topics about preparing for data importing, importing your data, data checking guidelines, and content management in *Oracle CRM On Demand Online Help*.
- Prepare your comma-separated value (CSV) files and add any necessary fields or picklist values to your Oracle CRM On Demand application.
- Test your import with a small amount of data first, before performing a full data import.

You can create an inventory period manually, or using the import functionality in Oracle CRM On Demand Life Sciences Edition. Typically, inventory periods for users are populated using the import functionality when Oracle CRM On Demand Life Sciences Edition is first set up for a company.

For adding multiple product categories, products, sample lots, users, allocations, and sample inventory records, it is recommended that you create an import file (in CSV format), and then ask your company administrator to load the data into the inventory period.

Import the seed data for Oracle CRM On Demand Life Sciences Edition in the following order:

- Product Categories
- **Products**
- Sample Lots
- **Users**
- **Inventory Periods**
- **Allocations**
- Sample Inventory
- HCP Contact Allocation

For information about preparing the fields of your seed data for data import, see the topics about import preparation in *Oracle CRM On Demand Online Help*.

## <span id="page-109-3"></span><span id="page-109-0"></span>**Process of Loading the Seed Data**

<span id="page-109-2"></span>The last step in ["Roadmap for Configuring Oracle CRM On Demand Life Sciences Edition" on page 13](#page-12-0) is to load the seed data for product categories, products, sample lots, users, inventory periods, allocations, sample inventories, and optionally, HCP contact allocations. Use the following procedure to load the seed data for Oracle CRM On Demand Life Sciences Edition.

*To load the seed data for Oracle CRM On Demand Life Sciences Edition*

- **1** If you have a small number of products and product categories, then do the following:
	- **a** Set up product categories for Oracle CRM On Demand Life Sciences Edition.

For more information about setting up product categories for Oracle CRM On Demand Life Sciences Edition, see *Oracle CRM On Demand Online Help*.

**b** Set up products for Oracle CRM On Demand Life Sciences Edition.

For example, for all products that sales representatives will be dropping as samples, define the product type as Sample. For all products that will be detailed at a brand level, create a product with a brand name and set the type to Detail.

For more information about setting up company products for Oracle CRM On Demand Life Sciences Edition, see *Oracle CRM On Demand Online Help*.

If you have a large number of products and product categories, then import them as described in [Step 5](#page-109-1).

**2** Confirm that Customer Care has provisioned your company to use Oracle CRM On Demand Life Sciences Edition.

For more information, see ["About Provisioning Oracle CRM On Demand Life Sciences Edition" on](#page-9-0)  [page 10.](#page-9-0)

**3** If not already done, then set up life sciences roles, record type access for each role, and assign privileges accordingly.

For more information, see [Chapter 5, "Setting Up Access Profiles and the Order Usage Option."](#page-66-0)

**4** Prepare your CSV files and add any necessary fields or picklist values to the Oracle CRM On Demand application.

For information about preparing the fields of your seed data for data import, see the topics about import preparation in *Oracle CRM On Demand Online Help*.

- <span id="page-109-1"></span>**5** Import the seed data for Oracle CRM On Demand Life Sciences Edition in the following order:
	- Product Categories
	- Products
	- Sample Lots
- Users
- Inventory Periods
- Allocations
- Sample Inventory
- HCP Contact Allocations

For more information about importing seed data, see the topic about importing your data in *Oracle CRM On Demand Online Help*.

è

#### **Configuration Guide for Oracle CRM On Demand Life Sciences Edition**  Release 32 **112**

## <span id="page-112-1"></span>**9 Setting Up Custom Objects**

This chapter describes how to set up custom objects for Oracle CRM On Demand Life Sciences Edition. It includes the following topics:

- **[About Custom Objects](#page-112-0)**
- [Configuring Custom Objects for Oracle CRM On Demand Life Sciences Edition](#page-113-0)

## <span id="page-112-0"></span>**About Custom Objects**

Most record types are provisioned for you when Customer Care sets up your company to use Oracle CRM On Demand Life Sciences Edition. For more information, see ["Record Types for Oracle CRM On](#page-10-0)  [Demand Life Sciences Edition" on page 11.](#page-10-0) *Custom objects* are record types that you can use to meet your own specialized business requirements, for example, for business functionality that is not provided directly by Oracle CRM On Demand. Custom objects 01 through 10, (Custom Object 01-10) are provisioned by default. Additional custom object record types (Custom Object 11-15), must be provisioned for your company by Customer Care before you can configure them for Oracle CRM On Demand Life Sciences Edition.

#### **NOTE:** Provisioning of more than 15 custom objects (up to a maximum of 40 objects) requires special permission. Contact Customer Care for more information.

Custom Objects 01, 02, and 03 have individual privileges. The privileges for the remaining custom objects are grouped. There is a privilege for Custom Objects 04 through 10, a privilege for Custom Objects 11 through 15, and so on.

In Oracle CRM On Demand Life Sciences Edition, you can use custom objects with the following record types:

- **Account**
- **Activity**
- **Address**
- Allocation
- **Business Plan**
- Contact
- Contact Best Time
- Contact State License
- **Event**
- HCP Contact Allocation
- **Inventory Audit Report**
- **Inventory Period**
- Messaging Plan
- Messaging Plan Item
- Messaging Plan Item Relations
- Message Response
- Objective
- **Order**
- Order Item
- Plan Accounts
- Plan Contact
- Plan Opportunity
- Sample Disclaimer
- Sample Inventory
- Sample Lot
- Sample Transaction
- **Signature**
- **Smart Call**
- **Solution**
- Transaction Item

For more information about custom objects, see *Oracle CRM On Demand Online Help*.

## <span id="page-113-1"></span><span id="page-113-0"></span>**Configuring Custom Objects for Oracle CRM On Demand Life Sciences Edition**

Use the following procedure to configure a custom object for a role in Oracle CRM On Demand Life Sciences Edition.

*To configure Custom Object N for Oracle CRM On Demand Life Sciences Edition*

**1** Enable the privilege for each of the custom objects required, if the privileges are not already enabled for your company.

#### **NOTE:** Customer Care performs this task.

**2** Configure the field setup for Custom Object *N*.

For example, configure the field setup for Custom Object 01 as follows:

- **a** In Oracle CRM On Demand, click Admin, and then Application Customization.
- **b** In the Record Type Setup section, click Custom Object 01.

#### **Configuration Guide for Oracle CRM On Demand Life Sciences Edition**  Release 32 **114**

- **c** In the Field Management section, click the Custom Object 01 Field Setup link.
- **d** On the Custom Object 01 Fields page, click New Field, Manage Field Labels, the Edit link or the Edit Picklist link, as necessary, and configure the fields as required to support your business processes. For example:
	- ❏ To configure Custom Object 01 for Business Plan, then you must set up the Business Plan field on the Custom Object 01 Fields page.
	- ❏ To configure Custom Object 01 for Objective, then you must set up the Objective field on the Custom Object 01 Fields page.

For more information about configuring fields, see ["Configuring the Fields for Oracle CRM On](#page-14-0)  [Demand Life Sciences Edition" on page 15](#page-14-0).

**3** Configure a page layout for Custom Object *N*.

For instructions on configuring page layouts, see ["Setting Up Page Layouts for Oracle CRM On](#page-20-0)  [Demand Life Sciences Edition" on page 21](#page-20-0).

**4** Display Custom Object *N* as a Related Information section on the appropriate record type page layout that you want to establish a relationship between.

For example:

- If configuring Custom Object 01 for Business Plan, then configure LS Business Plan Page Layout to display Custom Object 01 as a related information section.
- If configuring Custom Object 01 for Objective, then configure LS Objective Page Layout to display Custom Object 01 as a related information section.

For information about configuring page layouts, see ["Setting Up Page Layouts for Oracle CRM On](#page-20-0)  [Demand Life Sciences Edition" on page 21](#page-20-0) and ["Page Layout Configurations for the LS Field Sales](#page-22-0)  [Rep Role" on page 23.](#page-22-0)

**5** Configure the access level for the related Custom Object *N*.

For more information, see ["Setting Up Access Profiles for Life Sciences Roles" on page 67](#page-66-1) and ["Access Levels for the LS Field Sales Rep Role" on page 69](#page-68-0).

÷

# **10 Configuring Key Accounts**

This chapter describes how to set up key account management for business planning, budgeting, and marketing. It includes the following topics:

- [About Key Account Management](#page-116-0)
- [Restrictions on Configuring Key Account Management Record Types](#page-117-0)
- [Process of Configuring Key Account Management Record Types](#page-117-1)

## <span id="page-116-0"></span>**About Key Account Management**

Oracle CRM On Demand Life Sciences Edition provides an integrated solution for business planning, budgeting, and marketing, so that pharmaceutical sales representatives can manage event budgets, fund requests, market development funds, and associated costs. It provides the following marketing record types:

- Activity. You can use this record type to review, create, and update your activities and to review and update your planned calls.
- **Business Plan.** You can use this record type to set the overall budget by region.
- **Campaign.** You can use this record type to create, update, and track campaigns.
- **Event.** You can use this record type to plan and track events such as sales events or educational events.
- **Fund.** You can use this record type to track budget allocations and usage.
- **Fund Request.** You can use this record type to manage budget-approval requests.
- **MDF Request.** You can use this record type to make marketing development funds (MDF) available to partners for the purpose of selling products in a specific geographical area.
- **Messaging Plan.** You can use this record type to create, update, and track messaging plans.
- **Objective.** You can use this record type to create, update, and track objectives for business plans.
- **Order.** You can use this record type to create, update, and track orders and associated order items for products.
- **Sample Request.** You can use this record type to create, update, and track orders and associated sample requests.

To use key account management, you must configure certain record types correctly, see ["Process of](#page-117-1)  [Configuring Key Account Management Record Types" on page 118.](#page-117-1)

## <span id="page-117-0"></span>**Restrictions on Configuring Key Account Management Record Types**

Before you start configuring the key planning and marketing record types for key account management, note the following restrictions:

- You can associate a business plan with several messaging plans and events.
- You can associate a campaign with an objective and several events.
- You can associate an event and an objective with only one fund.
- You can associate a fund request with several activities.

To use key account management, you must configure certain record types correctly, see ["Process of](#page-117-1)  [Configuring Key Account Management Record Types" on page 118](#page-117-1).

## <span id="page-117-1"></span>**Process of Configuring Key Account Management Record Types**

You must configure certain key planning and marketing record types in Oracle CRM On Demand Life Sciences Edition so that they are linked to or can be associated with each other to provide an integrated solution for business planning, budgeting, and marketing. For information on the restrictions, see ["Restrictions on Configuring Key Account Management Record Types."](#page-117-0)

To configure key account management record types for Oracle CRM On Demand Life Sciences Edition, perform the following tasks:

- **1** Set up the workflow rules that will trigger integration events for the following key business planning, budgeting, and marketing record types as required:
	- **Activity**
	- **Business Plan**
	- Campaigns
	- **Event**
	- Fund
	- **Fund Request**
	- MDF Request
	- Messaging Plan
	- **Objective**
	- **Order**
	- Sample Request

For more information about workflow rules and creating workflow rules, see *Oracle CRM On Demand Online Help*.

- **2** Make sure that the key business planning, budgeting, and marketing record types are added to or can be displayed on the appropriate page layouts, as described in the following table. For example, do the following:
	- Link events to business plans, campaign, market development fund request, and objective.
	- Link an activity to a fund and fund request, and so on.

For more information about configuring page layouts, see ["Setting Up Page Layouts for Oracle CRM](#page-20-0)  [On Demand Life Sciences Edition" on page 21](#page-20-0).

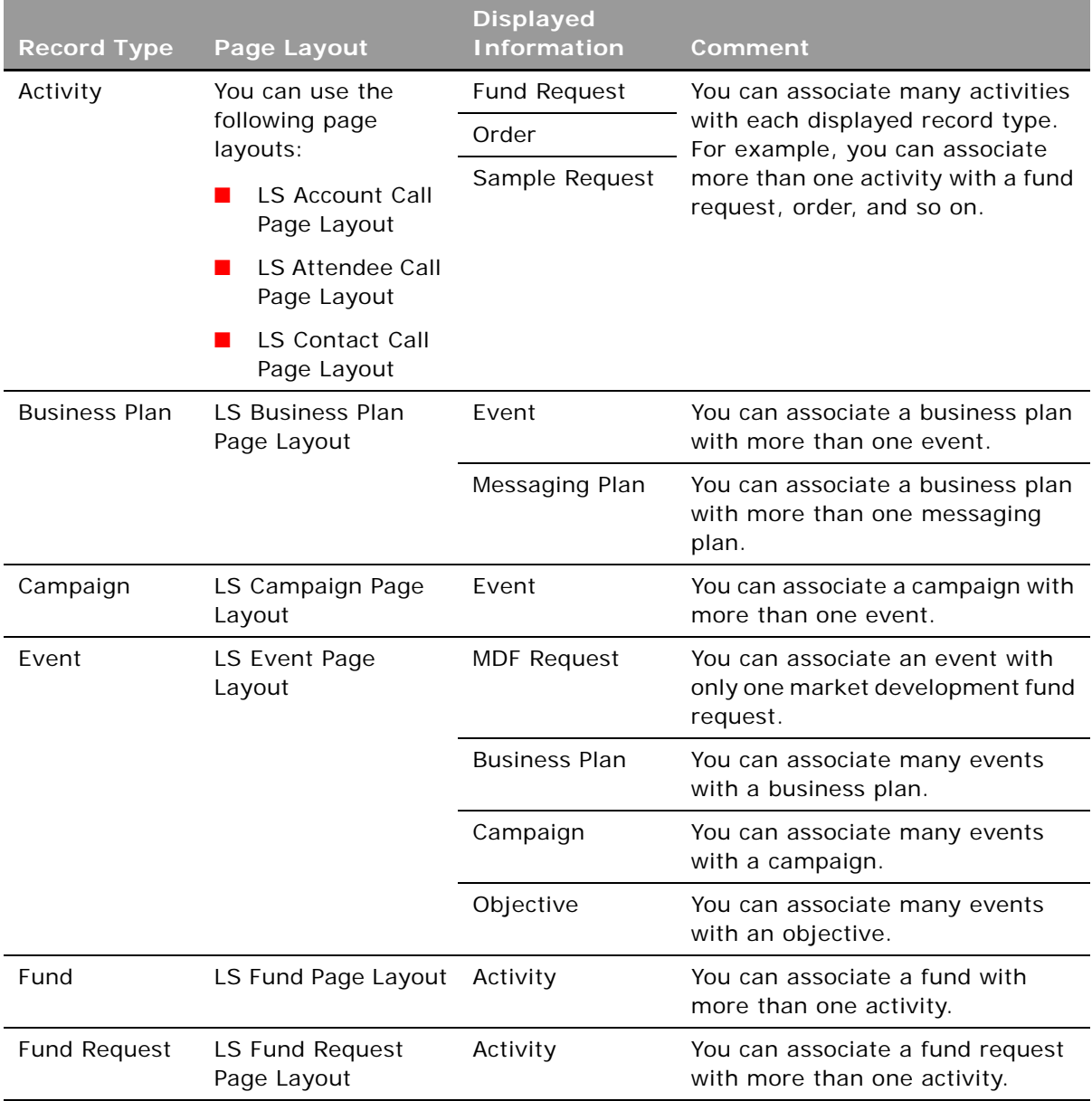

 $\overline{a}$ 

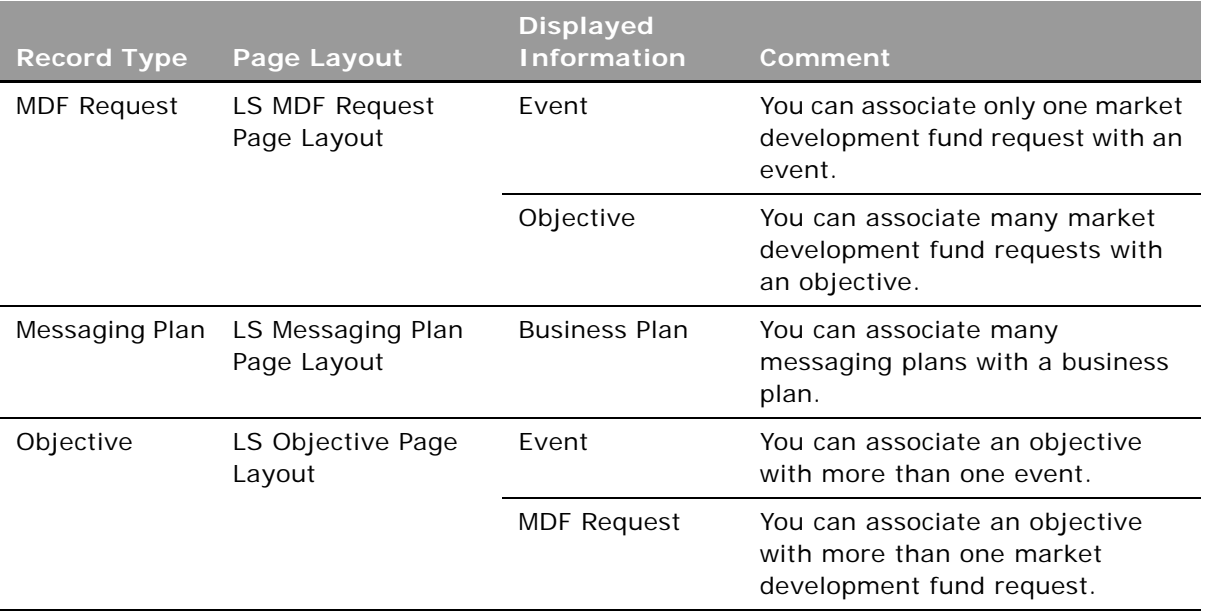

## **Index**

## **A**

**about custom objects** [113](#page-112-1) **access levels** [related information, for LS Field Sales Rep](#page-69-0)  Role 70 [top-level profile, for LS Field Sales Rep](#page-68-1)  Role 69 **access profiles** [setting up, for LS Field Sales Rep Role 67](#page-66-2) [settings, for LS Field Sales Rep Role 68](#page-67-0) **address records** [record state stage definitions 99](#page-98-0) **assigning page layout, for LS Field Sales Rep Role** [83](#page-82-0)

## **C**

**call activities** [record locking for 86](#page-85-0) [record state stage definitions 90](#page-89-0) **configuring custom objects, for Oracle CRM On Demand Life Sciences Edition** [114](#page-113-1) **configuring field setup, for Oracle CRM On Demand Life Sciences Edition** [15](#page-14-1) **configuring Oracle CRM On Demand, for life sciences** [13](#page-12-1) **configuring page layout, for LS Field Sales Rep Role** [23](#page-22-1) **configuring record types, for Oracle CRM On Demand Life Sciences Edition** [11](#page-10-1) **creating a life sciences role** [77](#page-76-0) **creating a record locking business process** [for call activity records 86](#page-85-0) [for messaging plan records 94](#page-93-0) [for products detailed records 101](#page-100-0) [for records in general 105](#page-104-0) [for sample disclaimer records 103](#page-102-0) [for sample request records 99](#page-98-1) [for sample transaction records 91](#page-90-0) [for shared address records 98](#page-97-0) [for solution records 95](#page-94-0) **custom objects** [about 113](#page-112-1) [configuring custom objects for Oracle CRM On](#page-113-1)  Demand Life Sciences Edition 114

#### **D**

**data, importing** [110](#page-109-2)

**default access and owner access profiles, setting up** [67](#page-66-3) **defining state stages** [for account and professional calls 90](#page-89-1) [for messaging plans 95](#page-94-1) [for sample transactions 93](#page-92-0)

#### **F**

**field layouts and setup, for LS Field Sales Rep Role page layouts** [26](#page-25-0) **field setup, configuring for Oracle CRM On Demand Life Sciences Edition** [15](#page-14-1)

## **I**

**importing data** [about 109](#page-108-1) [process of loading seed data for Oracle CRM](#page-109-3)  On Demand Life Sciences Edition 110 **industry editions, provisioning** [10](#page-9-1)

## **L**

**life sciences administrator, setting up page layouts and related information** [21](#page-20-1) **life sciences role** [access profile settings for 68](#page-67-0) [assigning page layouts 83](#page-82-1) [creating 77](#page-76-1) [setting privileges 80](#page-79-0) [setting record type access 78](#page-77-0) [setting tab access 82](#page-81-0) [setting up access profiles for 67](#page-66-4) **LS Field Sales Rep Role** [access levels for related information 70](#page-69-0) [access levels for top-level profile in 69](#page-68-1) [access profiles for 68](#page-67-1) [page layout assignment for 83](#page-82-0)

[page layouts for 23](#page-22-2) [privileges for 80](#page-79-1) [record type access for 78](#page-77-1) [tab access and order for 82](#page-81-1)

## **M**

**messaging plans** [record locking for 94](#page-93-0) [record state stage definitions 95](#page-94-2)

#### **O**

**Oracle CRM On Demand** [about provisioning, for life sciences 10](#page-9-2) [configuring, for life sciences 13](#page-12-1) [Industry Editions, about 9](#page-8-0) [Life Sciences Edition, about 10](#page-9-3) [record types, for life sciences 11](#page-10-2) **Oracle CRM On Demand Life Sciences Edition** [about 10](#page-9-3) [about page layouts 19](#page-18-0) [about process of configuring 13](#page-12-1) [about record types 11](#page-10-1) [configuring field setup 15](#page-14-1) [configuring page layouts 23](#page-22-1) [configuring record types 11](#page-10-3) [creating life sciences roles 77](#page-76-1) [getting started with 9](#page-8-0) [setting privileges for life sciences role 80](#page-79-0) [setting record type access for life sciences](#page-77-0)  role 78 [setting tab access for life sciences role 82](#page-81-0) [setting up access profiles for life sciences](#page-66-4)  role 67 [setting up page layouts and related](#page-20-2)  information 21 **Oracle CRM On Demand Life Sciences Offline Client** [importing seed data 110](#page-109-2)

## **P**

**page layouts** [about 19](#page-18-0) [assigning, for LS Field Sales Rep Role 83](#page-82-2) [configuring, for LS Field Sales Rep Role 23](#page-22-1) [for LS Field Sales Rep Role 23](#page-22-2) [setting up, for Oracle CRM On Demand Life](#page-20-3)  Sciences Edition 21 **page layouts, configuring** [field layouts and setup 26](#page-25-0) [for the LS Field Sales Rep Role 23](#page-22-1) [page sections 26](#page-25-1) [related information sections 51](#page-50-0) **page sections, for LS Field Sales Rep Role page layouts** [26](#page-25-1) **privileges** [for LS Field Sales Rep Role 80](#page-79-0) **process of configuring Oracle CRM On Demand Life Sciences Edition** [13](#page-12-1) **process of setting up a business process to lock records in Oracle CRM On Demand Life Sciences Edition** [85](#page-84-0) **products detailed** [record locking for 101](#page-100-0)

## **R**

**record locking** [for call activity records 86](#page-85-0) [for messaging plan records 94](#page-93-0) [for products detailed records 101](#page-100-0) [for records in general 105](#page-104-0) [for sample disclaimer records 103](#page-102-0) [for sample request records 99](#page-98-1) [for sample transaction records 91](#page-90-0) [for shared address records 98](#page-97-0) [for solution records 95](#page-94-0) [setting up a business process for, in Oracle](#page-84-1)  CRM On Demand Life Sciences Edition 85 **record state stage definitions** [for address records 99](#page-98-0) [for call activity records 90](#page-89-0) [for messaging plan records 95](#page-94-2) [for sample transaction records 93](#page-92-1) [for solution records 97](#page-96-0) **record type access, for LS Field Sales Rep Role** [78](#page-77-0) **record types** [custom object record types 113](#page-112-1) [for Oracle CRM On Demand Life Sciences](#page-10-1)  Edition 11 **related information sections, for LS Field Sales Rep Role page layouts** [51](#page-50-0)

## **S**

**sample disclaimers** [record locking for 103](#page-102-0) **sample requests** [record locking for 99](#page-98-1) **sample transactions** [record locking for 91](#page-90-0) [record state stage definitions 93](#page-92-1) **seed data, importing** [110](#page-109-2) **setting up access profile, for LS Field Sales Rep Role** [68](#page-67-0) **setting up default access and owner access profiles, for Oracle CRM On Demand Life Sciences Edition** [67](#page-66-3) **setting up page layouts, for Oracle CRM On Demand Life Sciences Edition** [21](#page-20-4) **shared addresses** [record locking for 98](#page-97-0) **solutions** [record locking for 95](#page-94-0) [record state stage definitions 97](#page-96-0) **state stages definitions** [for account and professional calls 90](#page-89-1) [for messaging plans 95](#page-94-1)

÷.

[for sample transactions 93](#page-92-0) **T**

**tab access and order, LS Field Sales Rep** [82](#page-81-2)

 $\sim$